# SOLIDWORKS

# Plan de cours

# SOLID SPERTS par solidxperience

*ASSUREZ VOTRE SUCCÈS AVEC SOLIDWORKS*

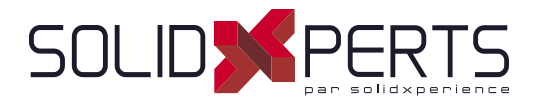

Voici les plans de cours de toutes les formations offertes chez SolidXperts. Veuillez noter que tous les cours sont donnés avec la dernière version du logiciel SOLIDWORKS. De plus, voici les informations dont vous aurez besoin pour faire votre demande auprès des autorités compétentes selon votre localisation.

- Organisation : SolidXperts Inc.
- Adresse: 2650 Marie-Curie, Saint-Laurent, Québec, H4S 2C3
- Numéro d'entreprise Québec (NEQ): 1160447596
- Numéro du certificat d'agrément (Organisme formateur du Québec): 0054182

Pour toute question, n'hésitez pas à communiquer avec nous.

Merci de faire confiance à l'équipe SolidXperts pour vos besoins en formation.

# **TABLE DES MATIÈRES – FORMATIONS PAR PRODUIT**

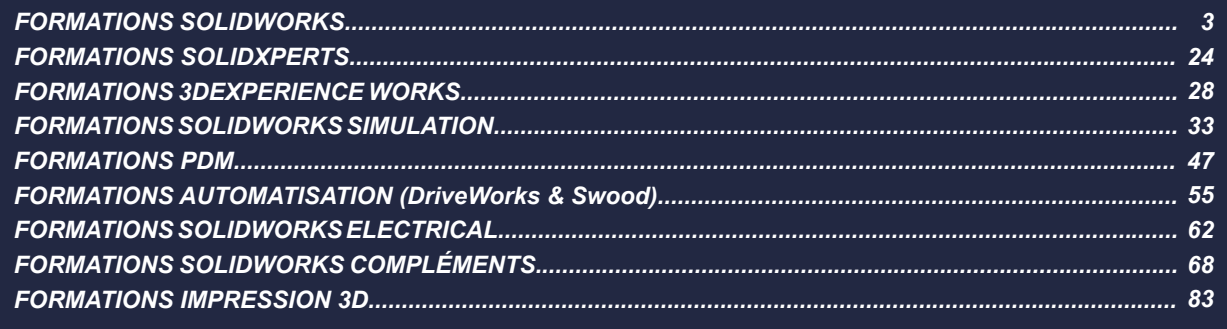

# **SOLIDWORKS Formations SOLIDWORKS**

Plan de cours

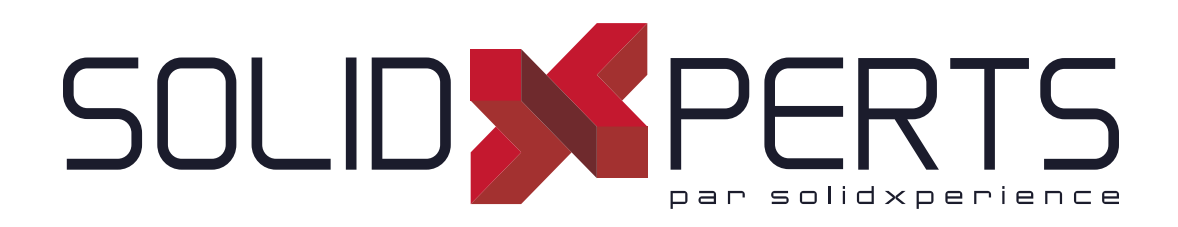

*ASSUREZ VOTRE SUCCÈS AVEC SOLIDWORKS*

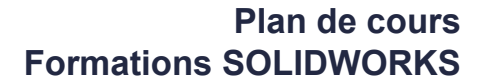

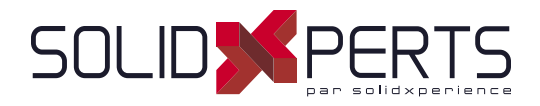

# **TABLE DES MATIÈRES – FORMATIONS SOLIDWORKS**

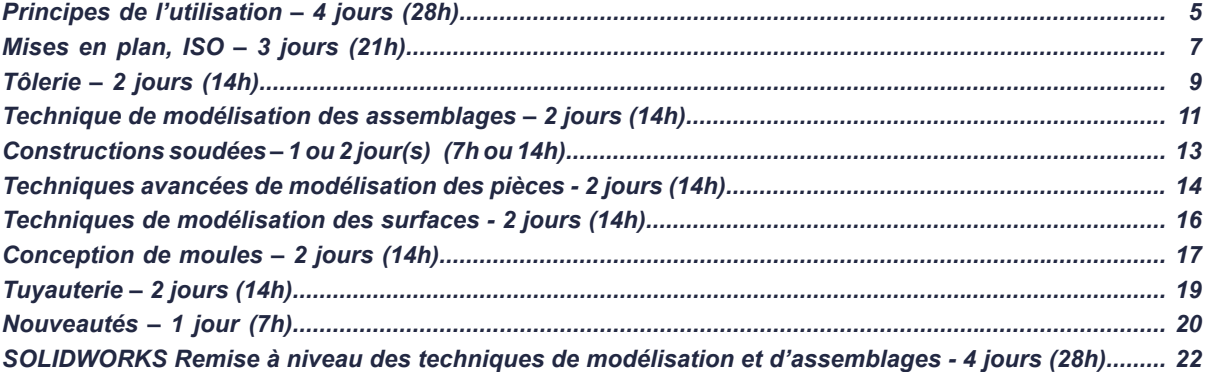

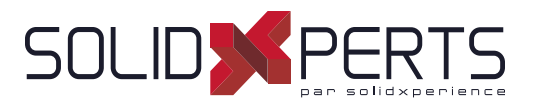

# **SOLIDWORKS Principes de l'utilisation – 4 jours (28h)**

# **1. Principes de base de SOLIDWORKS et l'interface utilisateur**

- Qu'est-ce que le logiciel SOLIDWORKS?
- Intention de conception
- Références de fichiers
- Ouverture de fichiers
- Interface utilisateur de SOLIDWORKS
- Utilisation du gestionnaire de commande

### **2. Introduction à l'esquisse**

- Esquisse 2D
- Étapes du processus
- Enregistrer des fichiers
- **Esquisse**
- Entités d'esquisse
- Esquisse de base
- Règles régissant les esquisses
- Intention de conception
- Relations d'esquisse
- **Cotation**
- **Extrusion**
- Consignes pour la manipulation des esquisses

### **3. Modélisation de base des pièces**

- Modélisation de base
- **Terminologie**
- Choisir le meilleur profil
- Choisir le plan d'esquisse
- Détails de la pièce
- Fonction de bossage
- Esquisser sur une face plane
- Fonction enlèvement de matière
- Sélecteur d'affichage
- Utiliser l'assistance pour le perçage
- Ajout de congés
- Outils d'édition
- Fonctions de base de l'habillage
- Vues de mise en plan
- Axes de centrage
- **Cotation**
- Changer les paramètres

### **4. Symétrie et dépouille**

- Fonction de bossage avec dépouille
- Symétrie dans l'esquisse
- Esquisser dans le modèle
- Utiliser les arêtes d'un modèle dans une esquisse
- Créer une géométrie d'esquisse ajustée
- Copier et coller les fonctions

# **5. Répétition**

- Avantage des répétitions
- Répétition linéaire
- Répétitions circulaires
- Géométrie de référence
- Plans
- Répétitions de symétrie
- Utiliser répétition de la fonction d'origine uniquement
- Jusqu'à la référence
- Répétitions pilotées par des esquisses

### **6. Fonctions de révolution**

- Fonctions de révolution
- Éditer le matériau
- Propriétés de masse
- Propriétés de fichier
- SOLIDWORKS SimulationXpress
- Utilisation de SOLIDWORKS SimulationXpress
- Interface de SimulationXpress

Suite »

**PMT2200-ENG Objectifs d'apprentissage :** À la fin de la formation, le participant connait les possibilités du logiciel et est capable d'utiliser les fonctions apprises. **Activités de formation :** La formation est donnée en classe chez SolidXperts ou en ligne. Chaque étudiant a accès à un poste de travail ou à une version en ligne. Méthodologie : La formation est basée sur des études de cas démontrées par le formateur. Des exercices sont prévus à la fin de chaque leçon. **Évaluation des compétences :** Lors des travaux en classe, le formateur corrige les exercices à la demande et montre la solution à l'ensemble de la classe au besoin. Formateur : Les formateurs de SolidXperts sont certifiés CSWI (instructeurs certifiés par SOLIDWORKS) et accrédités par Emploi-Québec. **Matériel fourni :** Un ou des livre(s) de formation sont fourni(s) avec la formation. Attestation : Un certificat sera remis aux étudiants pour confirmer que ceux-ci ont complété avec succès la formation.

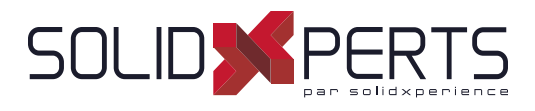

# **SOLIDWORKS Principes de l'utilisation** *(suite)*

# **7. Coques et nervures**

- Coques et nervures
- Analyse et ajout de dépouille
- Autres options de dépouilles
- Transformation en coque
- **Nervures**
- Congés avec surpression de faces
- Fonctions minces

# **8. Édition : Corrections**

- Édition de pièces
- Édition des sujets
- Problèmes d'esquisses

# **9. Édition : Modification de la conception**

- Édition de pièce
- Modifications de conception
- Informations à partir d'un modèle
- Outils de reconstruction
- Contours d'esquisse
- Remplacer l'entité d'esquisse

# **10. Symétrie et dépouille**

- **Configurations**
- Utiliser les configurations
- Autres méthodes permettant de créer des configurations
- Stratégies de modélisation des configurations
- Éditer les pièces ayant des configurations
- Bibliothèque de conception

# **11. Variables globales et équations**

- Utilisation des variables globales et des équations
- Renommer les fonctions et les cotes
- Règles de conception lors de l'utilisation de
- variables globales et d'équations
- Variables globales
- Équations
- Utilisation des opérateurs et des fonctions

### **12. Utilisation des mises en plan**

- Informations sur la création de mises en plan
- Section Supprimée
- Vue de détail
- Feuilles de mise en plan et fonds de plan
- Vues du modèle
- Vue en coupe
- Annotations

**13. Modélisation ascendante d'un assemblage**

- Assemblage ascendant
- Créer un nouvel assemblage
- Position du premier composant
- Arbre de création FeatureManager et symboles
- Ajouter des composants
- Composants de contrainte
- Utiliser les configurations de pièces dans les assemblages
- Sous-assemblages
- Contraintes SmartMates
- Insérer des sous-assemblages
- Composition à emporter

### **14. Utilisation des assemblages**

- Utilisation des assemblages
- Analyser l'assemblage
- Vérification du jeu
- Changer les valeurs de cotes
- Assemblages éclatés
- Reprendre et réordonner les étapes d'éclatement
- Esquisse avec lignes d'éclatement
- Nomenclature
- Mise en plan d'assemblage

### **Annexe**

- Réglages des options
- Modèles des documents

**Objectifs d'apprentissage :** À la fin de la formation, le participant connait les possibilités du logiciel et est capable d'utiliser les fonctions apprises. **Activités de formation :** La formation est donnée en classe chez SolidXperts ou en ligne. Chaque étudiant a accès à un poste de travail ou à une version en ligne. Méthodologie : La formation est basée sur des études de cas démontrées par le formateur. Des exercices sont prévus à la fin de chaque leçon. **Évaluation des compétences :** Lors des travaux en classe, le formateur corrige les exercices à la demande et montre la solution à l'ensemble de la classe au besoin. Formateur : Les formateurs de SolidXperts sont certifiés CSWI (instructeurs certifiés par SOLIDWORKS) et accrédités par Emploi-Québec. **Matériel fourni :** Un ou des livre(s) de formation sont fourni(s) avec la formation.

Attestation : Un certificat sera remis aux étudiants pour confirmer que ceux-ci ont complété avec succès la formation.

**PMT2200-ENG**

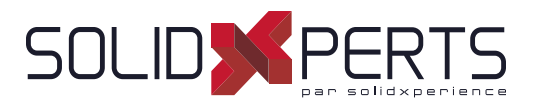

# **1. Révision des bases**

- Révision de l'essentiel
- Options du système pour les mises en plan
- Commencer une nouvelle mise en plan
- Palette de vues et vues de modèle
- Technique d'habillage
- Vues en coupe
- Vue de détail
- Déplacement des vues de mise en plan
- Déplacement des cotes
- Axes de centrage et lignes de construction
- Examen des mises en plan d'assemblage
- Ajout de feuilles
- 3 vues standard

# **2. Présentation des modèles de mise en plan**

- Structure d'un document de mise en plan
- Document de mise en plan
- Feuille de mise en plan
- Fond de plan
- Présentation des modèles de mise en plan
- Stratégie de conception de modèle de mise en plan
- Conception d'un modèle de mise en plan

### **3. Personnalisation du fond de plan**

- Personnalisation du fond de plan
- Réalisation de l'esquisse de cartouche
- Création des notes de cartouche
- Conseils pour positionner les notes
- Ajout d'un logo d'entreprise
- Définition de la bordure
- Définition d'ancrages
- Sortie du mode d'édition du fond de plan
- Champs de cartouche
- **4. Enregistrement et test du fichier de fond de plan**
	- Présentation des propriétés du fond de plan
	- Présentation du comportement d'un fond de plan
	- Enregistrement du fond de plan
	- Test du fond de plan
	- Test des propriétés du fond de plan
- **5. Création de fonds de plan et de modèles supplémentaires**
	- Création de fonds de plan supplémentaires
	- Modèles de mise en plan avec des fonds de plan
	- Autres éléments du modèle de mise en plan
	- Créateur d'onglet de propriétés
	- Fichier properties.txt
- **6. Options avancées des vues de mise en plan**
	- Vues de mise en plan avancées
	- Affichage des arêtes cachées
	- Vue en coupe locale
	- Vue auxiliaire
	- Rotation des vues
	- Vue rognée
	- Présentation du concept de vue actuelle
	- Vues avancées pour les assemblages
	- Étendue de la coupe
	- Vue d'une autre position
	- Utiliser des configurations
	- Orientations des vues personnalisées
	- Nouvelle vue
	- Vue relative
	- Vue de mise en plan 3D

Suite »

**Objectifs d'apprentissage :** À la fin de la formation, le participant connait les possibilités du logiciel et est capable d'utiliser les fonctions apprises. **Activités de formation :** La formation est donnée en classe chez SolidXperts ou en ligne. Chaque étudiant a accès à un poste de travail ou à une version en ligne. Méthodologie : La formation est basée sur des études de cas démontrées par le formateur. Des exercices sont prévus à la fin de chaque leçon. **Évaluation des compétences :** Lors des travaux en classe, le formateur corrige les exercices à la demande et montre la solution à l'ensemble de la classe au besoin. Formateur : Les formateurs de SolidXperts sont certifiés CSWI (instructeurs certifiés par SOLIDWORKS) et accrédités par Emploi-Québec. **Matériel fourni :** Un ou des livre(s) de formation sont fourni(s) avec la formation. Attestation : Un certificat sera remis aux étudiants pour confirmer que ceux-ci ont complété avec succès la formation. **PMT2301-ENU SOLIDWORKS Mises en plan, ISO – 3 jours (21h)**<br>
standard and the plan<br>
standard and the plan<br>
standard and the plan<br>
standard and the plan<br>
standard and the plan<br>
standard and the plan<br>
standard and the plan<br>
standard and

WWW.SOLIDXPERTS.COM

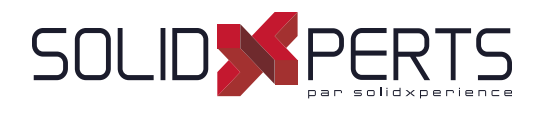

# **SOLIDWORKS Mises en plan, ISO** *(suite)*

## **7. Présentation des vues d'annotations**

- Présentation des vues d'annotations
- Que sont les vues d'annotations
- Dossier d'annotations
- Vues d'annotations par défaut
- Visibilité des vues d'annotations
- Insertion d'une vue d'annotation
- Modification des vues d'annotations
- Mise à jour des annotations

# **8. Outils d'habillage avancés**

- Outils d'habillage
- Vues d'annotation comparées aux objets du modèle
- Notes paramétriques
- Types de cote
- Réorganisation des cotes
- Label de position

# **9. Utilisation de calques, de styles et de la Bibliothèque de conception**

- Utilisation des calques
- Style de cote
- Annotations dans la bibliothèque de conception
- Bibliothèque de repérage

# **10. Options avancées pour les tables de nomenclature**

- Table dans SOLIDWORKS
- Propriétés des nomenclatures
- Affichage de la structure d'assemblage
- de la nomenclature
- Modification d'une table
- Enregistrement d'un modèle de table
- Propriétés des tables de nomenclature
- Options des composants de nomenclature
- Indicateur de bulle

### **11. Tables SOLIDWORKS supplémentaires**

- Insertion d'une table de perçages
- Fractionnement d'une table
- Utilisation d'une table de révisions
- Options des lignes d'attache avec annotations
- Familles de pièces dans des mises en plan

### **12. Outils de mise en plan supplémentaires**

- Réutilisation de mise en plan
- DrawCompare
- SOLIDWORKS Design Checker
- Planificateur de tâches SOLIDWORKS

### **13. Gestion des performances**

- Gestion des performances
- Évaluation de performance
- Pratiques d'habillage
- Options du système et propriétés du document
- Options d'ouverture
- Mises en plan détachées
- Matériel et performances
- Remarques supplémentaires
- Guide de référence rapide

### **Note importante pour les exercices**

Lors de cette formation, nous remplaçons les exercices proposés avec les fichiers SOLIDWORKS par vos documents. On vous demande donc d'apporter vos propres fichiers pour produire vos documents de mises en plan.

Ainsi, lors des exercices qui suivent les différentes leçons de la formation, vous allez construire vos modèles de mise en plan, personnaliser vos fonds de plan, créer vos cartouches avec vos propriétés, produire vos favoris d'annotations, de dimensions et finalement produire vos modèles de tables. (Nomenclature, révision, etc.)

**Objectifs d'apprentissage :** À la fin de la formation, le participant connait les possibilités du logiciel et est capable d'utiliser les fonctions apprises. **Activités de formation :** La formation est donnée en classe chez SolidXperts ou en ligne. Chaque étudiant a accès à un poste de travail ou à une version en ligne. Méthodologie : La formation est basée sur des études de cas démontrées par le formateur. Des exercices sont prévus à la fin de chaque leçon. **Évaluation des compétences :** Lors des travaux en classe, le formateur corrige les exercices à la demande et montre la solution à l'ensemble de la classe au besoin. Formateur : Les formateurs de SolidXperts sont certifiés CSWI (instructeurs certifiés par SOLIDWORKS) et accrédités par Emploi-Québec. **Matériel fourni :** Un ou des livre(s) de formation sont fourni(s) avec la formation. Attestation : Un certificat sera remis aux étudiants pour confirmer que ceux-ci ont complété avec succès la formation. **PMT2301-ENU**

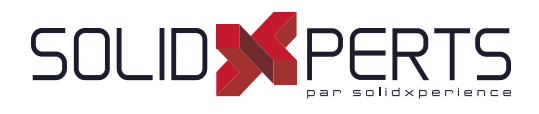

# **1. Fonctions de tôle de base pliée**

- Que sont les pièces de tôlerie?
- Méthode de création de pièces de tôlerie
- Éléments de tôlerie uniques
- Méthode de création de tôle pliée
- Tôle de base pliée/Patte
- Paramètres de tôlerie
- Édition des paramètres de tôlerie
- Fonctions de pliage de tôlerie
- Fonction État déplié
- Fonctions de tôle pliée supplémentaires
- Tôles pliées sur arête
- Édition du profil de la tôle pliée
- Tôles pliées sur arêtes courbées
- Tôles à bords repliés
- Fonction de pli personnalisé
- Fonctions Patte
- Enlèvement de matière dans les pièces de tôlerie

### **2. Travailler avec une pièce à l'état déplié**

- Travailler avec une pièce à l'état déplié
- Paramètres d'une pièce à l'état déplié
- Fonctions pour la fabrication
- Fonction coin ajusté
- Coins à l'état formé
- Coin fermé
- Grugeage en coin
- Coin brisé/Coin ajusté
- Production de la pièce à l'état déplié
- Propriétés de la liste des pièces soudées pour une pièce de tôlerie
- Vue d'une mise en plan à l'état déplié
- Propriétés de la vue État déplié
- Propriétés des documents de mise en plan
- Table de tôlerie
- Propriétés de la liste des pièces soudées sous la forme d'une annotation
- Exportation de la pièce à l'état déplié

### **3. Standardiser la conception de tôle pliée**

- Standardiser les Jauges et Rayons de Plis
- Standardiser l'étirement
- Paramètres de Standardisation
- Utilisation des Tables de Tôlerie
- Matériaux de Tôlerie personnalisés
- Paramètres de Tôlerie
- Paramètres de Tôlerie & Mises-En-Plans
- Exporter en DXF

### **4. Autres techniques de tôlerie**

- Conversion de tôlerie
- Méthode Insérer des plis
- Géométrie importée en tôlerie
- Ajout de découpes
- Insérer des plis
- Effectuer des changements
- Coin soudé
- Conversion de cônes et de cylindres
- Convertir en tôlerie

### **5. Conversion de pièces en tôlerie**

- Conversion de tôlerie
- Méthode Insérer des plis
- Géométrie importée en tôlerie
- Ajout de découpes
- Insérer des plis
- Effectuer des changements
- Coin soudé
- Conversion de cônes et de cylindres
- Convertir en tôlerie

Suite »

**Objectifs d'apprentissage :** À la fin de la formation, le participant connait les possibilités du logiciel et est capable d'utiliser les fonctions apprises.

**Activités de formation :** La formation est donnée en classe chez SolidXperts ou en ligne. Chaque étudiant a accès à un poste de travail ou à une version en ligne. Méthodologie : La formation est basée sur des études de cas démontrées par le formateur. Des exercices sont prévus à la fin de chaque leçon. **SOLIDWORKS Tôlerie – 2 jours (14h)**<br>
i.e pliée<br>
et different and concepter<br>
Standardiser la concept<br>
Standardiser la concept<br>
Standardiser la concept<br>
Pliée<br>
Standardiser léttement<br>
Pliée<br>
Mateinaux de Tôlerie et differen

**Évaluation des compétences :** Lors des travaux en classe, le formateur corrige les exercices à la demande et montre la solution à l'ensemble de la classe au besoin.

Formateur : Les formateurs de SolidXperts sont certifiés CSWI (instructeurs certifiés par SOLIDWORKS) et accrédités par Emploi-Québec. **Matériel fourni :** Un ou des livre(s) de formation sont fourni(s) avec la formation.

Attestation : Un certificat sera remis aux étudiants pour confirmer que ceux-ci ont complété avec succès la formation.

**PMT2306-ENG**

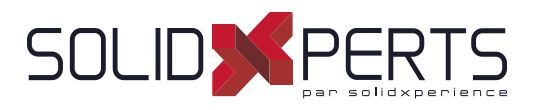

# **SOLIDWORKS Tôlerie** *(suite)*

### **5. Pièces de tôlerie à corps multiples**

- Pièces de tôlerie à corps multiples
- Corps multiples avec Tôle de base pliée
- Paramètres de tôlerie pour corps multiples
- Propriétés de l'article de la liste des pièces soudées pour les corps multiples
- Vue de mise en plan à l'état déplié pour les corps multiples
- Bulles de la liste des pièces soudées
- Exportation vers les formats DXF/DWG avec des corps multiples
- Conversion avec des corps multiples
- Cacher et Montrer les corps
- Utilisation de Fractionner avec des pièces de tôlerie
- Répétitions pour des corps multiples
- Utilisation des tôles pliées sur arêtes pour fusionner des corps
- Corps en collision
- Combinaison de tôlerie avec d'autres corps

### **6. Outils de forme et goussets**

- Outils de forme pour pièces de tôlerie
- Outils de forme standard
- Fonctions de l'outil de forme à l'état déplié
- Propriétés du document de pièce
- Outils de forme personnalisés
- Ligne de séparation
- Outil de forme
- Outils de forme dans les mises en plan
- Gousset de tôlerie

### **7. Autres fonctions de tôlerie**

- Autres fonctions de tôlerie
- Pointe de diamant
- Fonctions d'aération
- Pièce symétrique
- **Tenon et Mortaise**
- Plans du processus
- Coût de la tôlerie avec Costing

### **Annexe A : Tables de tôlerie**

- Tables
- Personnalisation des tables
- Facteur-k

### **DécoupeXperts (Utilitaire)**

- Présentation de DécoupeXperts
- Exportation automatique en DXF ou DWG
- Gestion des calques
- **Options**

**Objectifs d'apprentissage :** À la fin de la formation, le participant connait les possibilités du logiciel et est capable d'utiliser les fonctions apprises. **Activités de formation :** La formation est donnée en classe chez SolidXperts ou en ligne. Chaque étudiant a accès à un poste de travail ou à une version en ligne. Méthodologie : La formation est basée sur des études de cas démontrées par le formateur. Des exercices sont prévus à la fin de chaque leçon. **Évaluation des compétences :** Lors des travaux en classe, le formateur corrige les exercices à la demande et montre la solution à l'ensemble de la classe au besoin. Formateur : Les formateurs de SolidXperts sont certifiés CSWI (instructeurs certifiés par SOLIDWORKS) et accrédités par Emploi-Québec. **Matériel fourni :** Un ou des livre(s) de formation sont fourni(s) avec la formation. Attestation : Un certificat sera remis aux étudiants pour confirmer que ceux-ci ont complété avec succès la formation. **PMT2306-ENG**

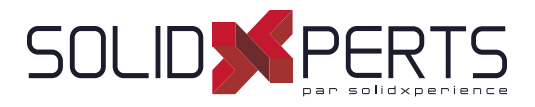

# **SOLIDWORKS Technique de modélisation des assemblages – 2 jours (14h)**

# **1. Techniques de contraintes avancées**

- Assemblages SOLIDWORKS
- Structure de fichier d'assemblage
- Références de fichier
- Exemple de référence de fichier
- Résolution de contraintes
- Technique de contraintes avancées
- Références de contrainte
- Pièces de la Bibliothèque de conception
- Capturer les références de contrainte
- Référence de contrainte à plusieurs sélections
- Mode contraintes multiples
- Contraintes pilotées
- Utilisation de contraintes désalignées
- Copie de plusieurs composants
- Composants fixes
- Fonctions de contraintes avancées
- Contrainte centre du profil
- Contrainte pignon-crémaillère

# **2. Modélisation d'un assemblage descendant**

- Modélisation d'un assemblage descendant
- Étapes du processus
- Modification des cotes
- Ajout des fonctions dans le contexte
- Insertion d'une nouvelle pièce dans un assemblage
- Construction de fonctions dans le contexte
- Propagation des modifications
- Enregistrement des pièces virtuelles comme pièces externes
- Références externes
- Rupture et verrouillage des références externes
- Intention de conception de l'assemblage
- Utilitaires de fichiers SOLIDWORKS
- Supprimer les références externes

# **3. Fonctions d'assemblage et composants intelligents**

- Fonctions d'assemblage et Smart Fasteners
- Série de perçages
- **Smart Fasteners**
- Composants Intelligents
- Composants flexibles

### **4. Édition des assemblages**

- Édition des assemblages
- Erreurs de contrainte
- Remplacement et modification des composants
- Conversion de pièces et d'assemblages
- Remplacement de composants à l'aide de l'option « Enregistrer sous »
- Recharger les composants
- Répétitions des composants
- **5. Utilisation des configurations avec les assemblages**
	- Utilisation des configurations avec les assemblages
	- Création manuelle de configurations
	- Propriétés de la configuration
	- Utilisation de la boite de dialoque
	- Modifier les configurations
	- Modifier les configurations à l'aide de la barre d'outils contextuelle
	- Gestion de l'affichage de l'arbre
	- Outils d'évaluation d'assemblage
	- Contrôle des cotes dans un assemblage
	- Création d'une égalité
	- Équations avec fonctions
	- **Commentaires**
	- **Capteurs**
	- Utilisation du pilote de contraintes

Suite »

**Objectifs d'apprentissage :** À la fin de la formation, le participant connait les possibilités du logiciel et est capable d'utiliser les fonctions apprises. **Activités de formation :** La formation est donnée en classe chez SolidXperts ou en ligne. Chaque étudiant a accès à un poste de travail ou à une version en ligne. Méthodologie : La formation est basée sur des études de cas démontrées par le formateur. Des exercices sont prévus à la fin de chaque leçon. **Évaluation des compétences :** Lors des travaux en classe, le formateur corrige les exercices à la demande et montre la solution à l'ensemble de la classe au besoin. Formateur : Les formateurs de SolidXperts sont certifiés CSWI (instructeurs certifiés par SOLIDWORKS) et accrédités par Emploi-Québec. **Matériel fourni :** Un ou des livre(s) de formation sont fourni(s) avec la formation. Attestation : Un certificat sera remis aux étudiants pour confirmer que ceux-ci ont complété avec succès la formation. **PMT2302-ENG**

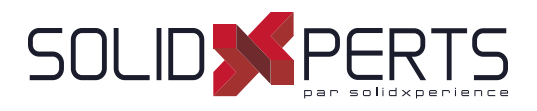

# **SOLIDWORKS Technique de modélisation des assemblages** *(suite)*

# **6. États d'affi chage et apparences**

- États d'affichage
- Outils de sélection en bloc
- Sélection avancée
- **Enveloppes**
- Apparences, Matériaux et Scènes

# **7. Assemblages complexes**

- Mode assemblage
- Visualisation de l'assemblage
- Composants allégés
- Mode Assemblage complexe
- Utilisation de SpeedPak
- Utilisation de configurations simplifiées
- **Defeature**
- Modification de la structure d'un assemblage
- Outils de publication d'enveloppes
- Gestion des grandes conceptions
- Comparaison des modes et méthodes
- Conseils pour des assemblages plus rapides
- Considérations relatives aux mises en plan
- **8. Représentation schématique d'installation**
	- Représentation schématique d'installations
	- Publication d'une ressource
	- Utilisation de contraintes magnétiques
	- Modélisation de la géométrie des points de raccordement
- **9. Utilisation de SOLIDWORKS Treehouse**
	- Édition de pièce
	- Modifications de conception
	- Informations à partir d'un modèle
		- Outils de reconstruction
	- Contours d'esquisse
	- Remplacer l'entité d'esquisse

**Objectifs d'apprentissage :** À la fin de la formation, le participant connait les possibilités du logiciel et est capable d'utiliser les fonctions apprises. **Activités de formation :** La formation est donnée en classe chez SolidXperts ou en ligne. Chaque étudiant a accès à un poste de travail ou à une version en ligne. Méthodologie : La formation est basée sur des études de cas démontrées par le formateur. Des exercices sont prévus à la fin de chaque leçon. **Évaluation des compétences :** Lors des travaux en classe, le formateur corrige les exercices à la demande et montre la solution à l'ensemble de la classe au besoin. Formateur : Les formateurs de SolidXperts sont certifiés CSWI (instructeurs certifiés par SOLIDWORKS) et accrédités par Emploi-Québec. **Matériel fourni :** Un ou des livre(s) de formation sont fourni(s) avec la formation. Attestation : Un certificat sera remis aux étudiants pour confirmer que ceux-ci ont complété avec succès la formation. **PMT2302-ENG**

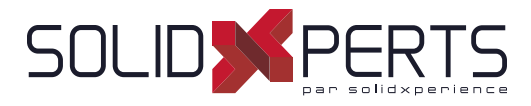

# **SOLIDWORKS Constructions soudées – 1 ou 2 jour(s) (7h ou 14h)**

*\*Conception générale & multi-corps = 1 jour \*\*Système de structure de bâtiments = 2 jours*

# **JOUR 1 : Conception générale & multi-corps**

### **1. Fonctions Constructions soudées**

- Constructions soudées
- Éléments mécano-soudés
- Groupes et éléments mécano-soudés
- Ajouter des plaques et des perçages
- Goussets et embouts
- Utiliser la symétrie
- Avantages d'une pièce à corps multiples
- Restrictions associées à une pièce à corps multiples

# **2. Travailler avec les constructions soudées**

- Gérer la liste des pièces soudées
- Nom des articles de la liste des pièces soudées
- Accéder aux propriétés
- Boite de dialogue
- Propriétés de la liste des pièces soudées
- Propriétés des éléments mécano-soudés
- Ajouter des propriétés de liste des pièce soudées
- Cube de visualisation dans les constructions soudées
- Génération d'articles de la liste des pièces soudées
- Profils personnalisés d'élément mécano-soudé
- Définir un matériau
- Créer des profils personnalisés
- Profils standard ou configurés
- Insérer des pièces existantes
- Quand utiliser un assemblage

### **3. Configurer et habiller des constructions soudées**

- Configuration des constructions soudées
- Fonction d'usinage post-assemblage
- Mises en plan de constructions soudées
- Vue de mise en plan de corps individuels
- Représentation des soudures

# **4. Utiliser des éléments mécano-soudés pliés**

- Utiliser des éléments mécano-soudés pliés
- Esquisse 3D

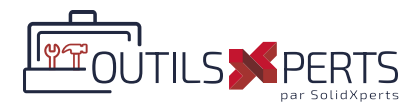

# **Annexe : DÉMO OutilsXperts**

- Présentation des OutilsXperts
- Présentation / Introduction à BeamCutXperts

# **JOUR 2 : Système de structure de bâtiments**

### **5. Introduction au système de structure**

- Système de structure
- Éléments primaires et secondaires
- Éléments secondaires
- Profils standard ou configurés (Avancé)

### **6. Utiliser le système de structure**

- Gérer la liste des pièces soudées
- Goussets et embouts
- Cubes de visualisation dans le système de structure
- **7. Défi nir et insérer des éléments de connexion**
	- **Connexions**
	- Définir un élément de connexion
	- Insérer un élément de connexion

### *NOTE SPÉCIFIQUE À CETTE FORMATION*

Conception générale & multi-corps : Formation principalement axée sur la conception générale de chassis mécano-soudés, de structures tubulaires ou profilées. *Cette première partie de la formation est centrée sur la conception utilisant la technique des multi-corps; La technique de conception multi-corps est également appropriée lors de la conception d'éléments non mécano-soudés (exemple : Conception de meubles, cabinets, etc...) Système de structure de bâtiments : Formation principalement axée sur la conception de la structure des bâtiments.*

**Objectifs d'apprentissage :** À la fin de la formation, le participant connait les possibilités du logiciel et est capable d'utiliser les fonctions apprises. **Activités de formation :** La formation est donnée en classe chez SolidXperts ou en ligne. Chaque étudiant a accès à un poste de travail ou à une version en ligne. Méthodologie : La formation est basée sur des études de cas démontrées par le formateur. Des exercices sont prévus à la fin de chaque leçon. **Évaluation des compétences :** Lors des travaux en classe, le formateur corrige les exercices à la demande et montre la solution à l'ensemble de la classe au besoin. Formateur : Les formateurs de SolidXperts sont certifiés CSWI (instructeurs certifiés par SOLIDWORKS) et accrédités par Emploi-Québec. **Matériel fourni :** Un ou des livre(s) de formation sont fourni(s) avec la formation. Attestation : Un certificat sera remis aux étudiants pour confirmer que ceux-ci ont complété avec succès la formation.

**PMT2307-ENG**

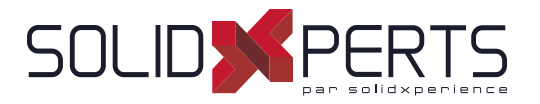

# **SOLIDWORKS Techniques avancées de modélisation des pièces – 2 jours (14h)**

# **1. Technique de modélisation de volumes à corps multiples**

- Pièces à corps multiples
- Montrer/Cacher les objets de l'arbre
- Dossier corps volumiques
- Opérations localisées
- Zone d'action de la fonction
- Répétition de corps
- Technique Corps-outil
- Combiner les corps
- Intersection avec des corps volumiques
- Fonction Embouti
- Supprimer/Garder le corps

# **2. Enregistrer les corps volumiques**

- Pièce à corps multiple ou assemblage
- Fonctions d'enregistrement des corps
- Insérer une nouvelle pièce
- Enregistrer les corps
- Modélisation d'un outillage rapide
- Fractionner une pièce en plusieurs corps
- Automatiser un assemblage

### **3. Esquisse avec les splines**

- Courbes dans des esquisses
- Utiliser des images d'esquisse
- **Splines**
- Ajouter des relations de splines
- Modification de la forme d'une spline
- Contraindre totalement les splines
- Évaluation des splines
- Analyse d'une géométrie volumique
- Spline de style
- Ajuster la spline

### **4. Introduction au balayages**

- **Balayage**
- Balayage avec des courbes guides
- Relation de point de rencontre
- Montrer les sections intermédiaires
- Coque avec différentes épaisseurs
- Le Selection Manager
- Fonction Dôme

### **5. Fonctions Esquisse 3D et Courbe**

- Fonction de la courbe
- Balayage le long d'une trajectoire 3D
- Esquisse 3D
- Courbe hélice
- Création d'une courbe 3D à partir de vues orthogonales
- Fonction Courbe projetée
- Combiner des courbes
- Lisser les transitions
- **6. Filetages et pièces de fonction de bibliothèque**
	- Modéliser des fi letages
	- Enregistrer une pièce en fonction de bibliothèque
	- Questions de performance
	- Créer la trajectoire du balayage
	- Fractionner une face
	- Balayage le long des arêtes du modèle

Suite »

**Objectifs d'apprentissage :** À la fin de la formation, le participant connait les possibilités du logiciel et est capable d'utiliser les fonctions apprises. **Activités de formation :** La formation est donnée en classe chez SolidXperts ou en ligne. Chaque étudiant a accès à un poste de travail ou à une version en ligne. Méthodologie : La formation est basée sur des études de cas démontrées par le formateur. Des exercices sont prévus à la fin de chaque leçon. **Évaluation des compétences :** Lors des travaux en classe, le formateur corrige les exercices à la demande et montre la solution à l'ensemble de la classe au besoin. Formateur : Les formateurs de SolidXperts sont certifiés CSWI (instructeurs certifiés par SOLIDWORKS) et accrédités par Emploi-Québec. **Matériel fourni :** Un ou des livre(s) de formation sont fourni(s) avec la formation. Attestation : Un certificat sera remis aux étudiants pour confirmer que ceux-ci ont complété avec succès la formation. **PMT2200-ENG**

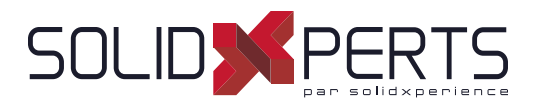

# **SOLIDWORKS Techniques avancées de modélisation des pièces** *(suite)*

### **7. Balayage avancé**

- Option de balayage
- Paramètres de balayage supplémentaires
- Orientation du profil
- Fonction Courbe d'intersection
- Visualisation des sections de balayage
- Contrôler la torsion
- Alignement avec les surfaces d'extrémité
- Profil volumique

# **8. Introduction aux fonctions Lissage et Frontière**

- Comment fonctionnent le lissage et les frontières
- Fonction lissage
- Fonction frontière
- Copier une esquisse
- Modifier l'esquisse
- Esquisses dérivées
- Options d'aperçu Frontière
- Bloc d'esquisse et fonction de bibliothèque
- **9. Fonctions avancées Lissage et Frontière**
	- Courbes supplémentaires pour les fonctions de lissage et de frontière
	- Lisser des lignes de construction
	- Option d'aperçu Lissage
	- Ajout de segment d'esquisse
	- Nettoyer un modèle
	- Supprimer des faces
	- Évaluer les arêtes
	- Congé de faces Influence des courbes

## **10. Création de congés avancés et autres fonctions**

- Paramètre de congé
- Congé à taille constante
- Supprimer la face : supprimer et remplir
- Paramètres d'arête partielle
- Options de congé
- Congé à taille variable
- Congé de faces
- **FilleXpert**
- Autres fonctions avancées
- Fonction Enroulement
- Fonction Déformer
- Édition directe

WWW.SOLIDXPERTS.COM WWW.SOLIDXPERTS.COM

**Objectifs d'apprentissage :** À la fin de la formation, le participant connait les possibilités du logiciel et est capable d'utiliser les fonctions apprises.

**Activités de formation :** La formation est donnée en classe chez SolidXperts ou en ligne. Chaque étudiant a accès à un poste de travail ou à une version en ligne. Méthodologie : La formation est basée sur des études de cas démontrées par le formateur. Des exercices sont prévus à la fin de chaque leçon.

**Évaluation des compétences :** Lors des travaux en classe, le formateur corrige les exercices à la demande et montre la solution à l'ensemble de la classe au besoin. Formateur : Les formateurs de SolidXperts sont certifiés CSWI (instructeurs certifiés par SOLIDWORKS) et accrédités par Emploi-Québec.

**Matériel fourni :** Un ou des livre(s) de formation sont fourni(s) avec la formation.

Attestation : Un certificat sera remis aux étudiants pour confirmer que ceux-ci ont complété avec succès la formation.

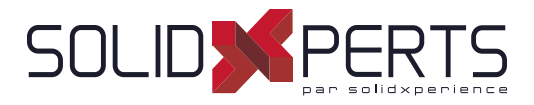

## **SOLIDWORKS Techniques de modélisation des surfaces – 2 jours (14h)**

*\*La formation SOLIDWORKS Techniques avancées de modélisation des pièces est requise pour cette formation.*

## **1. Comprendre les surfaces**

- Volumes et surfaces
- Qu'est-ce qu'un volume?
- Créer des volumes à partir de surfaces
- Décomposer un volume en surfaces
- Autre concept relatif aux surfaces
- Pourquoi utiliser les surfaces?
- Présentation de la continuité
- Flux de travail avec surfaces

### **2. Introduction à la gestion de surfaces**

- Ressemblances entre la modélisation volumique et la modélisation surfacique
- Gestion de surfaces de base
- Alternative à la fonction Ajusté

# **3. Modélisation surfacique/volumique hybride**

- Modélisation hybride
- Utiliser les surfaces pour modifier les volumes
- Échange entre volumes et surfaces
- Impact sur la performance
- Surfaces en tant que géométrie de construction
- Faire des copies des faces
- Surfaces mises à plat

# **4. Réparation et modification de la géométrie importée**

- Importer les données
- Conversion de fichiers
- Pourquoi certaines importations échouent?
- Option d'import SOLIWORKS
- Importer un fichier STEP
- Comparer la géométrie
- Résoudre les erreurs de conversion
- Réparation et modification de la géométrie importée
- Procédure de reconstruction de congés

### **5. Raccordements et raccords**

- Lissage des raccords
- Surface frontière
- Raccordement d'angle

### **6. Raccordements complexes**

- Raccordements complexes
- Fonction forme libre

# **7. Techniques avancées de modélisation des surfaces**

- Étapes du processus
- Modéliser la moitié inférieure
- Modification de la conception

### **8. Techniques de modèle principal**

- Introduction aux modèles principaux
- Techniques de modélisation de surface principale
- Utilisation d'un modèle volumique principal
- Fonctions spécialisées des pièces en plastique

**Activités de formation :** La formation est donnée en classe chez SolidXperts ou en ligne. Chaque étudiant a accès à un poste de travail ou à une version en ligne.

**Évaluation des compétences :** Lors des travaux en classe, le formateur corrige les exercices à la demande et montre la solution à l'ensemble de la classe au besoin.

**Objectifs d'apprentissage :** À la fin de la formation, le participant connait les possibilités du logiciel et est capable d'utiliser les fonctions apprises.

Méthodologie : La formation est basée sur des études de cas démontrées par le formateur. Des exercices sont prévus à la fin de chaque leçon.

Formateur : Les formateurs de SolidXperts sont certifiés CSWI (instructeurs certifiés par SOLIDWORKS) et accrédités par Emploi-Québec.

WWW.SOLIDXPERTS.COM

WWW.SOLIDXPERTS.COM

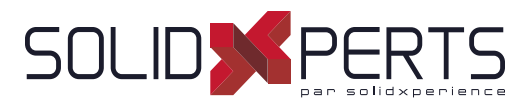

# **SOLIDWORKS Conception de moules – 2 jours (14h)**

*\* La formation SOLIDWORKS Techniques avancée de modélisation des pièces est requise pour cette formation. \*\* La formation SOLIDWORKS Techniques de modélisation des surfaces est conseillée. \*\*\* Le cours est offert en français, cependant les livres ne sont disponibles qu'en anglais.*

## **1. Surface Concepts and Imported Geometry**

- Course Overview
- Hide/Show Tree Items
- Accessing Commands
- Importing data
- 3D Model types
- **Definitions**
- Creating Solids from Surfaces
- Decomposing a Solid into Surfaces
- Additional Surface Concepts
- Importing and Mold Design
- SOLIDWORKS Import Options
- Comparing Geometry
- Addressing Translation Errors
- Procedure for Rebuilding Fillets

# **2. Core and Cavity**

- Core and cavity mold design
- SOLIDWORKS mold tools
- Mold analysis tools
- Analyzing draft on a model
- Using the Draft Analysis Tool
- Draft Analysis Options
- Adding Draft
- Scaling the Model
- **Establish the parting lines**
- Shut-Off Surfaces
- Creating the Parting Surface
- Surface bodies
- Creating the Mold Tooling
- Seeing Inside the Mold
- Interlocking the mold tooling
- Creating Part and Assembly Files

## **3. Side Cores and Pins**

- Additional Mold Tooling
- Trapped molding areas
- Side cores
- Feature Freeze
- **Lifters**
- **Core Pins**
- Manual Selection Techniques
- Modifying Shut-Off Surfaces
- Completing the Tooling

### **4. Advanced Parting Lines Options**

- **Manual Parting Line**
- Using Split Faces
- Using Entities to Split
- **Creating Ruled Surfaces**

# **5. Creating Custom Surfaces for Mold Design**

- Surface Modeling for Mold
- Design Manual Interlock Surfaces
- Using Select Partial Loop
- Ruled Surface Direction
- Manual Parting Surface Techniques

### **6. Advanced Surfacing for Mold Design**

- Surface Modeling for Mold Design
- **Manual Parting Surface**
- Insert Mold Folders
- Manual Shut-off Surfaces
- No Fill Shut-off Surfaces
- Manual Side Cores

### Suite »

**Objectifs d'apprentissage :** À la fin de la formation, le participant connait les possibilités du logiciel et est capable d'utiliser les fonctions apprises. **Activités de formation :** La formation est donnée en classe chez SolidXperts ou en ligne. Chaque étudiant a accès à un poste de travail ou à une version en ligne. Méthodologie : La formation est basée sur des études de cas démontrées par le formateur. Des exercices sont prévus à la fin de chaque leçon. **Évaluation des compétences :** Lors des travaux en classe, le formateur corrige les exercices à la demande et montre la solution à l'ensemble de la classe au besoin. Formateur : Les formateurs de SolidXperts sont certifiés CSWI (instructeurs certifiés par SOLIDWORKS) et accrédités par Emploi-Québec. **Matériel fourni :** Un ou des livre(s) de formation sont fourni(s) avec la formation. Attestation : Un certificat sera remis aux étudiants pour confirmer que ceux-ci ont complété avec succès la formation. **PMT2305-ENG**

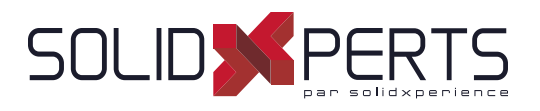

# **SOLIDWORKS Conception de moules** *(suite)*

### **7. Alternative Methods for Mold Design**

- Alternate methods for mold design
- Using Combine and split
- Creating a cavity
- Using surfaces
- Techniques for Mold Tooling
- Using the up to surface method
- Using the split method

### **8. Reusable Data**

- Reusing data
- Task pane
- SOLIDWORKS Resources
- Design library
- Files Explorer
- **Library features**
- Configurations in library features
- Smart component

### **9. Completing the Mold Base**

- Organizing the Assembly
- Modifying the lifters
- **Lifter Motion**
- Ejector pins
- Cooling the mold
- Making the drawing
- Making changes
- Completing the process

**Objectifs d'apprentissage :** À la fin de la formation, le participant connait les possibilités du logiciel et est capable d'utiliser les fonctions apprises. **Activités de formation :** La formation est donnée en classe chez SolidXperts ou en ligne. Chaque étudiant a accès à un poste de travail ou à une version en ligne. Méthodologie : La formation est basée sur des études de cas démontrées par le formateur. Des exercices sont prévus à la fin de chaque leçon. **Évaluation des compétences :** Lors des travaux en classe, le formateur corrige les exercices à la demande et montre la solution à l'ensemble de la classe au besoin. Formateur : Les formateurs de SolidXperts sont certifiés CSWI (instructeurs certifiés par SOLIDWORKS) et accrédités par Emploi-Québec. **Matériel fourni :** Un ou des livre(s) de formation sont fourni(s) avec la formation. Attestation : Un certificat sera remis aux étudiants pour confirmer que ceux-ci ont complété avec succès la formation. **PMT2305-ENG**

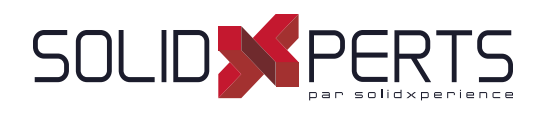

# **SOLIDWORKS Routing : Tuyauterie – 2 jours (14h)**

# **1. Principes de base du routage**

- Qu'est-ce que le routage?
- Configuration de Routing
- Routing Library manager
- Paramètres généraux de routage

# **2. Routages de tuyauterie**

- Routages de tuyauterie
- Tuyaux et composants de tuyauterie
- Modèle d'assemblage de routage
- Création d'un routage de tuyauterie
- Routage automatique
- Modèle de spécification du routage

# **3. Routages de tuyauterie avancée**

- Routages de tuyauterie avancée
- Éditer un routage
- Routage le long de la géométrie existante

# **4. Accessoires de tuyauterie**

- Accessoires de tuyauterie
- Faire glisser et déposer un accessoire
- Créer des accessoires personnalisés

# **5. Routages de tubes**

- Routages de tubes
- Tubes et composants de tubes
- Tube flexible avec routage automatique
- Routages de tubes orthogonaux avec routage automatique
- Erreurs de pliage et de spline
- Mises en plan des tubes

# **6. Modification des tuyaux et des tubes**

- Modification des tuyaux et des tubes
- Piquages sur tuyauterie
- Connexion bride à bride
- Manchette de tuyau
- Copier des routages
- Ajout d'une pente
- Éditer des routages de tuyauterie
- Édition des obstructions
- Mises en plan de tuyauterie

# **7. Créer des composants de routage**

- Pièces de la Bibliothèque de routage
- **Bibliothèques**
- Créer des pièces pour la bibliothèque de routage
- Composants tuyau et tube
- Copie de composants de routage
- Routing Library Manager
- **Accessoires**
- Points spécifiques à un routage
- Géométrie de routage
- Vérification de la validité de la pièce
- Vérification de la famille de pièce
- Attributs du composant
- Composant de coude
- Composants de valve
- **8. Routages de conduits électriques, chemin de câbles et CVC**
	- Routages de conduits électriques
	- Routages de chemin de câbles
	- Routages CVC

# **9. Utiliser le contenu SOLIDWORKS**

Utiliser le contenu SOLIDWORKS

**Objectifs d'apprentissage :** À la fin de la formation, le participant connait les possibilités du logiciel et est capable d'utiliser les fonctions apprises. **Activités de formation :** La formation est donnée en classe chez SolidXperts ou en ligne. Chaque étudiant a accès à un poste de travail ou à une version en ligne. Méthodologie : La formation est basée sur des études de cas démontrées par le formateur. Des exercices sont prévus à la fin de chaque leçon. **Évaluation des compétences :** Lors des travaux en classe, le formateur corrige les exercices à la demande et montre la solution à l'ensemble de la classe au besoin. Formateur : Les formateurs de SolidXperts sont certifiés CSWI (instructeurs certifiés par SOLIDWORKS) et accrédités par Emploi-Québec. **Matériel fourni :** Un ou des livre(s) de formation sont fourni(s) avec la formation. Attestation : Un certificat sera remis aux étudiants pour confirmer que ceux-ci ont complété avec succès la formation. **PMT2312-ENG**

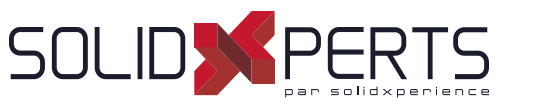

### **SOLIDWORKS Nouveautés – 1 jour (7h)**

*\*Cette formation est donnée à l'aide de fi chiers numériques seulement (aucun livre physique n'est offert).*

### **1. Bienvenue dans SOLIDWORKS 2022**

- Améliorations principales
- Améliorations des performances

### **2. Interface utilisateur**

- **Marquages**
- Modifications du menu CommandManager
- Affichage des noms de fonctions dans différentes langues
- Faire glisser plusieurs fonctions contiguës vers un dossier
- Grandes info-bulles améliorées pour les barres d'outils
- Liste de types de fichiers
- Recherche de matériaux
- Mode tactile
- Améliorations du dépannage
- Menu Aide mis à jour
- Afficher les fichiers récents
- Boîte de dialogue Bienvenue

### **3. Fonctions de base de SOLIDWORKS**

- Impression 3D
- Ouverture des documents
- Interface de programmation d'applications
- Modification des options du système et des propriétés de document
- Fermeture d'un document lors de l'enregistrement d'une copie
- Ensembles de sélections
- Spécification de l'axe supérieur pour l'orientation de la vue

### **4. Assemblages**

- Outil de publication d'enveloppes
- Composants flexibles
- **Contraintes**
- **Motifs**
- Gestion des grandes conceptions
- Vues éclatées
- Options de références externes
- Isolation des interférences
- Modification de la configuration des composants Toolbox
- Amélioration de performances pour les assemblages
- Enregistrer sous une copie avec un sousensemble de configurations

### **5. Habillage et mises en plan**

- Échelles personnalisées pour les feuilles de mise en plan et les vues
- Cotations en chaîne
- Vues d'une autre position
- Mode de détail
- Pipeline de rendu dans les mises en plan
- Symboles pour le perçage
- **Annotations**
- Représentations de filetage
- Création de marquages pour les mises en plan Bibliothèque de conception
- **Cotes**
- Lier les vues enfants à la vue parent par défaut
- Emplacement d'enregistrement d'une nouvelle mise en plan
- Améliorations des performances des mises en plan

## **6. Affichage du modèle**

- Comparaison de corps
- PropertyManager

Suite »

**Objectifs d'apprentissage :** À la fin de la formation, le participant connait les possibilités du logiciel et est capable d'utiliser les fonctions apprises. **Activités de formation :** La formation est donnée en classe chez SolidXperts ou en ligne. Chaque étudiant a accès à un poste de travail ou à une version en ligne. Méthodologie : La formation est basée sur des études de cas démontrées par le formateur. Des exercices sont prévus à la fin de chaque leçon. **Évaluation des compétences :** Lors des travaux en classe, le formateur corrige les exercices à la demande et montre la solution à l'ensemble de la classe au besoin. Formateur : Les formateurs de SolidXperts sont certifiés CSWI (instructeurs certifiés par SOLIDWORKS) et accrédités par Emploi-Québec. **Matériel fourni :** Un ou des livre(s) de formation sont fourni(s) avec la formation. Attestation : Un certificat sera remis aux étudiants pour confirmer que ceux-ci ont complété avec succès la formation. **PMT2308-ENG**

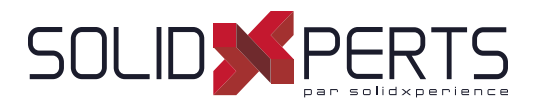

# **SOLIDWORKS Nouveautés** *(suite)*

### **7. Pièces et fonctions**

- Corps BREP de maillage et maillage graphique
- **Perçages**
- Réparation des références manquantes pour les congés et les chanfreins
- **Surfaces**

# **8. Tôlerie**

- Convertir en tôlerie
- Tenon et mortaise

# **9. Esquisse**

- Application des relations de continuité de torsion
- Cotations de ligne de base et cotations en chaîne dans les esquisses
- Importation de fichiers 2D DXF ou DWG en tant qu'esquisses de référence
- Outil Modification personnalisée
- Entités de silhouette

# **10. Soudures et système de structures**

- Options pour la création d'éléments primaires basés sur les points
- Création de poutres courbes et fusion de membres tangents
- Fractionnement d'éléments
- Prise en charge de la répétition et de la symétrie
- Améliorations de membre et de coin ajusté
- Propriétés de la liste des pièces soudées pour les fonctions de construction soudée et de système de structures

**Objectifs d'apprentissage :** À la fin de la formation, le participant connait les possibilités du logiciel et est capable d'utiliser les fonctions apprises. **Activités de formation :** La formation est donnée en classe chez SolidXperts ou en ligne. Chaque étudiant a accès à un poste de travail ou à une version en ligne. Méthodologie : La formation est basée sur des études de cas démontrées par le formateur. Des exercices sont prévus à la fin de chaque leçon. **Évaluation des compétences :** Lors des travaux en classe, le formateur corrige les exercices à la demande et montre la solution à l'ensemble de la classe au besoin. Formateur : Les formateurs de SolidXperts sont certifiés CSWI (instructeurs certifiés par SOLIDWORKS) et accrédités par Emploi-Québec. **Matériel fourni :** Un ou des livre(s) de formation sont fourni(s) avec la formation. Attestation : Un certificat sera remis aux étudiants pour confirmer que ceux-ci ont complété avec succès la formation. **PMT2308-ENG**

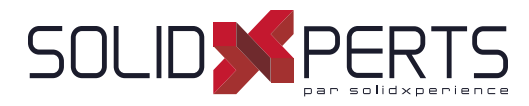

# **SOLIDWORKS Mise à niveau des techniques de modélisation et d'assemblages – 4 jours (28h)**

*\*Prérequis : ce cours s'adresse à des utilisateurs qui utilisent SOLIDWORKS ou un autre logiciel CAO 3D depuis de nombreuses années. \*\*Pour auto évaluer votre compétence à suivre cette formation, voici un exemple où au minimum vous devriez être capable d'effectuer l'examen pratique CSWA en moins de 90 min : https://www.solidworks.com/sites/default/fi les/cswasampleexam.zip*

### **1. Principes de base SOLIDWORKS Basics et interface utilisateur**

- Qu'est-ce que le logiciel SOLIDWORKS?
- Intention de conception
- Références de fichier
- **Ouvrir des fichiers**
- Interface utilisateur de SolidWorks
- Utilisation du gestionnaire de commandes

### **2. Répétition**

- Avantage des répétitions
- Répétitions linéaires
- Répétitions circulaires
- Géométrie de référence
- Plans
- Répétitions de symétrie
- Utiliser Répétition de la fonction d'origine uniquement
- Jusqu'à la référence
- Répétitions pilotées par des esquisses

# **3. Édition: Corrections**

- Édition de pièces
- Édition des sujets
- Problèmes d'esquisse

# **4. Édition : Modification de la conception**

- Édition de pièce
- Modifications de conception
- Informations à partir d'un modèle
- Outils de reconstruction
- Contours d'esquisse
- Remplacer l'entité d'esquisse

### **5. Configurations**

- **Configurations**
- Utiliser les configurations
- Autres méthodes permettant de créer des configurations
- Stratégies de modélisation des configurations
- Éditer les pièces ayant des configurations
- Bibliothèque de conception
- **6. Modélisation ascendante d'un assemblage**
	- Assemblage ascendant
	- Créer un nouvel assemblage
	- Position du premier composant
	- Arbre de création FeatureManager et symboles
	- Ajouter des composants
	- Contraindre les composants
	- Utiliser les configurations de pièces dans les assemblages
	- Sous-assemblages
	- Contraintes SmartMates
	- Insérer des sous-assemblages
	- Pack and Go

### **7. Utilisation des assemblages**

- Utilisation des assemblages
- Analyser l'assemblage
- Vérification du jeu
- Changer les valeurs de cotes
- Assemblages éclatés
- Reprendre et réordonner les étapes d'éclatement
- Esquisse avec lignes d'éclatement
- Nomenclature
- Mise en plan d'assemblage

Suite »

**Objectifs d'apprentissage :** À la fin de la formation, le participant connait les possibilités du logiciel et est capable d'utiliser les fonctions apprises. **Activités de formation :** La formation est donnée en classe chez SolidXperts ou en ligne. Chaque étudiant a accès à un poste de travail ou à une version en ligne. Méthodologie : La formation est basée sur des études de cas démontrées par le formateur. Des exercices sont prévus à la fin de chaque leçon. **Évaluation des compétences :** Lors des travaux en classe, le formateur corrige les exercices à la demande et montre la solution à l'ensemble de la classe au besoin. Formateur : Les formateurs de SolidXperts sont certifiés CSWI (instructeurs certifiés par SOLIDWORKS) et accrédités par Emploi-Québec. **Matériel fourni :** Un ou des livre(s) de formation sont fourni(s) avec la formation. Attestation : Un certificat sera remis aux étudiants pour confirmer que ceux-ci ont complété avec succès la formation.

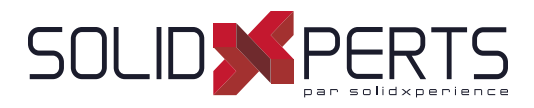

# **SOLIDWORKS Mise à niveau des techniques de modélisation et d'assemblages** *(suite)*

# **8. Technique de modélisation de volumes à corps multiples**

- Pièces à corps multiples
- Montrer/Cacher les objets de l'arbre
- Dossier corps volumiques
- Opérations localisées
- Zone d'action de la fonction
- Répétition de corps
- Technique Corps-outil
- Combiner les corps
- Intersection avec des corps volumiques
- Fonction Embouti
- Supprimer/Garder le corps

# **9. Techniques de contraintes avancées**

- Assemblages SOLIDWORKS
- Structure de fichier d'assemblage
- Références de fichier
- Exemple de référence de fichier
- Résolution de contraintes
- Techniques de contraintes avancées
- Références de contrainte
- Pièces de la Bibliothèque de conception
- Capturer les références de contrainte
- Référence de contrainte à plusieurs sélections
- Mode contraintes multiples
- Contraintes pilotées
- Utilisation de contraintes désalignées
- Copie de plusieurs composants
- Composant fixes
- Fonctions de contraintes avancées
- Contrainte Centre du profil
- Contrainte pignon-crémaillère

# **10. Édition des assemblages**

- Édition des assemblages
- Erreurs de contrainte
- Remplacement et modification des composants
- Conversion de pièces et d'assemblages
- Remplacement de composants à l'aide de
- l'option Enregistrer sous
- Recharger les composants
- Répétitions des composants

# **11. Utilisation de configurations avec les assemblages**

- Utilisation des configurations avec les assemblages
- Création manuelle de configurations
- Propriétés de la configuration
- Utilisation de la boite de dialogue Modifier les configurations
- Modifier les configurations à l'aide de la barre d'outils contextuelle
- Gestion de l'affichage de l'arbre
- Outils d'évaluation d'assemblage
- Contrôle des cotes dans un assemblage
- Création d'une égalité
- Équations avec fonctions
- **Commentaires**
- **Capteurs**
- Utilisation du pilote de contraintes

# 12. États d'affichage et apparences

- États d'affichage
- Outils de sélection en bloc
- Sélection avancée
- **Enveloppes**
- Apparences, Matériaux et Scènes

# **13. Assemblages complexes**

- Assemblages complexes
- Modes Assemblage
- Visualisation de l'assemblage
- Composants allégés
- Mode Assemblage complexe
- Utilisation de SpeedPak
- Utilisation de configurations simplifiées
- **Defeature**
- Modification de la structure d'un assemblage
- Outils de publication d'enveloppes
- Gestion des grandes conceptions
- Comparaison des modes et méthodes
- Conseils pour des assemblages plus rapides
- Considérations relatives aux mises en plan

**Objectifs d'apprentissage :** À la fin de la formation, le participant connait les possibilités du logiciel et est capable d'utiliser les fonctions apprises. **Activités de formation :** La formation est donnée en classe chez SolidXperts ou en ligne. Chaque étudiant a accès à un poste de travail ou à une version en ligne. Méthodologie : La formation est basée sur des études de cas démontrées par le formateur. Des exercices sont prévus à la fin de chaque leçon. **Évaluation des compétences :** Lors des travaux en classe, le formateur corrige les exercices à la demande et montre la solution à l'ensemble de la classe au besoin. Formateur : Les formateurs de SolidXperts sont certifiés CSWI (instructeurs certifiés par SOLIDWORKS) et accrédités par Emploi-Québec. **Matériel fourni :** Un ou des livre(s) de formation sont fourni(s) avec la formation. Attestation : Un certificat sera remis aux étudiants pour confirmer que ceux-ci ont complété avec succès la formation.

WWW.SOLIDXPERTS.COM

WWW.SOLIDXPERTS.COM

# SOLIDWORKS **Formations SOLIDXPERTS**

Plan de cours

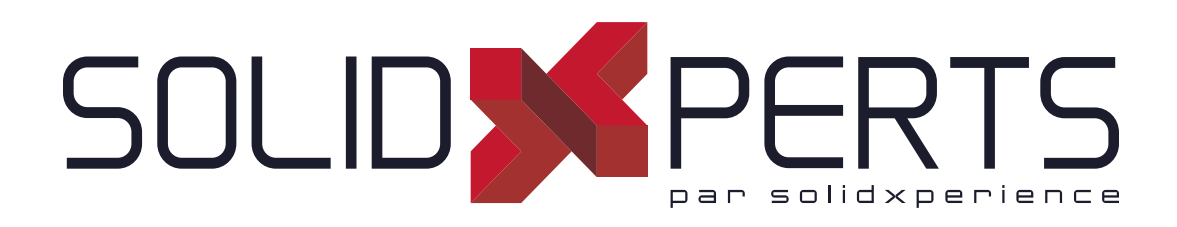

*ASSUREZ VOTRE SUCCÈS AVEC SOLIDWORKS*

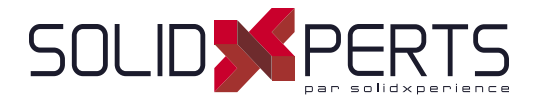

# **TABLE DES MATIÈRES - FORMATIONS SOLIDXPERTS**

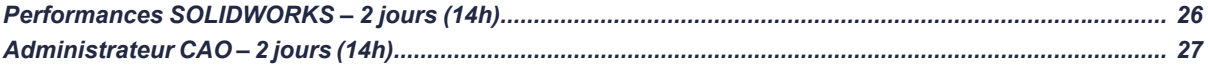

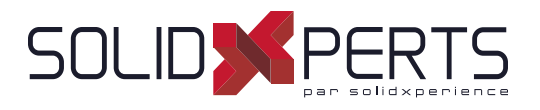

# **Performances SOLIDWORKS – 2 jours (14h)**

*Prérequis : Cette formation s'adresse à des utilisateurs ayant un minimum d'un an d'expérience. La documentation offerte pour ce cours n'est disponible qu'en anglais seulement. Cette formation est disponible uniquement à distance*

### **1. Structure des modèles par défaut**

- Quels sont les aspects qui peuvent influencer une taille de fichier
- Impact de la qualité de tessellation
- Nombre de configurations dans un fichier
- Version SOLIDWORKS du dernier enregistrement
- Version la plus ancienne utilisée dans les fonctions SOLIDWORKS
- Nombre de fonctions en contexte

### **2. Méthodes de travail**

- Nombre de composants fixes dans un assemblage
- Utilisation de la fonction flexible
- Fonctions d'assemblages
- Dossier temporaire de mise à jour provenant de références externes
- Nombre de pièces par niveau d'assemblage
- Temps de reconstruction des pièces
- Nombre de fonctions dans une pièce
- Fichiers en version simple
- Erreurs dans les corps volumiques
- Quantité d'erreurs dans les fonctions
- Quantité d'erreurs de références
- Utilisation de la barre de blocage

### **3. Gestion des fichiers importés**

- Nombre d'apparences dans le fichier
- Nombre de corps dans une pièce
- Nombre de surfaces dans une pièce
- Comment alléger des fichiers importés
- Comment gérer les bibliothèques de type ''McMaster, Parker etc.''

### **4. Flux de travail des différents modes d'ouverture rapide**

- Gestion des grandes conceptions
- Composants allégés
- Mode SpeedPack
- Mode habillage
- Ouverture d'un assemblage en version simple

### **5. Performances de mise en plan**

- Performances de mise en plan
- Vue en qualité ébauche VS haute qualité
- Impact des vues de section
- Format de ligne
- Mise à jour automatique des vues
- Astuces d'ouverture rapide
- Impact des esquisses dans une mise en plan
- Impact des configurations dans les vues

### *NOTE SPÉCIFIQUE À CETTE FORMATION*

Pour des raisons de facilités, de collaboration et d'interactivité et aussi afin de permettre d'obtenir des exemples concrets sur vos postes de travail et avec vos fichiers, cette formation *est disponible uniquement à distance.*

**Objectifs d'apprentissage :** À la fin de la formation, le participant connait les possibilités du logiciel et est capable d'utiliser les fonctions apprises.

**Activités de formation :** La formation est donnée en classe chez SolidXperts ou en ligne. Chaque étudiant a accès à un poste de travail ou à une version en ligne. **Méthodologie :** La formation est basée sur des études de cas démontrées par le formateur.

**Évaluation des compétences :** Lors des travaux en classe, le formateur corrige les exercices à la demande et montre la solution à l'ensemble de la classe au besoin.

Formateur : Les formateurs de SolidXperts sont certifiés CSWI (instructeurs certifiés par SOLIDWORKS) et accrédités par Emploi-Québec. **Matériel fourni :** Un ou des livre(s) de formation sont fourni(s) avec la formation.

Attestation : Un certificat sera remis aux étudiants pour confirmer que ceux-ci ont complété avec succès la formation.

**PMT2200-ENG**

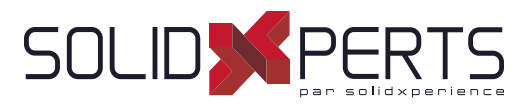

# **Administrateur CAO – 2 jours (14h)**

*Prérequis : Expérience en tant que responsable de l'ingénierie ou en informatique / Compréhension du système d'exploitation Windows. La documentation offerte pour ce cours n'est disponible qu'en anglais seulement. Cette formation est disponible uniquement à distance*

### **1. Requis informatique SOLIDWORKS**

- Analyse du matériel informatique
- Révision des besoins informatiques pour assurer de bonnes performances et une stabilité
- Pilotes graphiques certifiés

### **2. Installation de SOLIDWORKS**

- Révision des techniques d'installation sur un poste vierge
- Révision des techniques d'installation sur un poste avec un SOLIDWORKS antérieur
- Création d'image administrative pour un grand déploiement
- Technique avancée de désinstallation

# **3. Gestion de fichiers**

- Analyse de la maintenabilité et de la rapidité du serveur réseau
- Conseils sur les meilleures pratiques de nom des répertoires réseau
- Liste des Exceptions antivirus
- Différents types de réseau

### **4. Paramètres système et modèles de document**

- Analyse des paramètres système de SOLIDWORKS
- Validité du besoin de changements des paramètres système
- Analyse du partage des paramètres système entre usagers
- Gestion des modèles de document (templates)
- Explication et preuve des changements des modèles de document (templates)
- Éditeur de formulaires de propriétés

### **5. Environnement collaboratif**

- Analyse des éléments partageables (ex : Base de données matérielle, Nomenclature personnalisée, Toolbox, mécanosoudée...)
- Maintenance des éléments partageables
- Gestion des chemins d'accès
- Environnement multi-utilisateur
- Routine de recherche SOLIDWORKS
- Comprendre le Pack and Go
- Librairie de conceptions

### **6. Outils pour les administrateurs CAO**

- CAD Admin Dashboard
- Design Checker
- Documents de bonnes pratiques

### *NOTE SPÉCIFIQUE À CETTE FORMATION*

Pour des raisons de facilités, de collaboration et d'interactivité et aussi afin de permettre d'obtenir des exemples concrets sur vos postes de travail et avec vos fichiers, cette formation *est disponible uniquement à distance.*

**Objectifs d'apprentissage :** À la fin de la formation, le participant connait les possibilités du logiciel et est capable d'utiliser les fonctions apprises.

**Activités de formation :** La formation est donnée en classe chez SolidXperts ou en ligne. Chaque étudiant a accès à un poste de travail ou à une version en ligne. **Méthodologie :** La formation est basée sur des études de cas démontrées par le formateur.

**Évaluation des compétences :** Lors des travaux en classe, le formateur corrige les exercices à la demande et montre la solution à l'ensemble de la classe au besoin. Formateur : Les formateurs de SolidXperts sont certifiés CSWI (instructeurs certifiés par SOLIDWORKS) et accrédités par Emploi-Québec.

**Matériel fourni :** Un ou des livre(s) de formation sont fourni(s) avec la formation.

Attestation : Un certificat sera remis aux étudiants pour confirmer que ceux-ci ont complété avec succès la formation.

**PMT2200-ENG**

# **Formations 3DEXPERIENCE Works**

S SOLIDWORKS

# Plan de cours

# SOLIDASPERTS solidxperience

*ASSUREZ VOTRE SUCCÈS AVEC SOLIDWORKS*

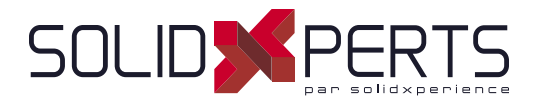

# **TABLE DES MATIÈRES - 3DEXPERIENCE WORKS**

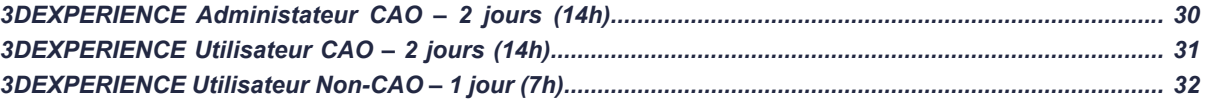

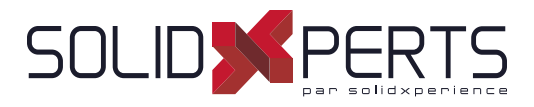

# **3DEXPERIENCE Administrateur CAO – 2 Jours (14h)**

*Prérequis : Les étudiants doivent avoir leur propre Plateforme 3DEXPERIENCE Les étudiants doivent être Administrateurs de leur Plateforme 3DEXPERIENCE* Cette formation est donnée à l'aide de fichiers numériques seulement (aucun livre physique n'est offert).

# **1. Introduction à la Plateforme**

• Comprendre / Naviguer dans l'interface

### **2. 3DDashboard**

- Qu'est-ce que *3DDashboard*?
- Gestion de la Plateforme
- Renommer la Plateforme

### **3. Validation des Rôles / Licenses**

- Valider les Rôles
- Valider la quantité de Licenses
- **4. Invitation des Membres**
	- Créer des Groupes d'Utilisateurs
	- Inviter des Membres
	- Configurations des Membres
	- Assigner des Rôles

### **5. 3DSwym**

- Familiarisation de la Plateforme *3DSwym*
- Gestion des Administrateurs de Communautés
- Gestion des Paramètres de Communautés

### **6. 3DSpace**

- Créer et Confi gurer un *3DSpace*
- Localisation des Fichiers
- *3DDrive* vs. *3DSpace*

### **7. Bookmark Editor**

• Introduction à l'interface

### **8. Ajout de Contenu / Gestion des Fichiers**

- Ajout de Contenu Non-CAD
- Ajout de Contenu CAD
- Assistant à la préparation de Fichiers
- Se connecter à la Session

### **9. Dashboards Personnalisés**

- Création et Gestion de *Dashboards* Personnalisés
- Exercice : Création d'un *Dashboard* Personnalisé

### **10. 3DEXPERIENCE & SOLIDWORKS**

- Connecté *SOLIDWORKS* à la Plateforme
- Exercice : *Cloud Eligibility Tool*
- Exercice : Installer *xCAD PLM connector*
- Exercice : Vérifié le Statut de la Plateforme

### *NOTES SPÉCIFIQUES À CETTE FORMATION*

Description : Formation de base pour l'utilisation et la configuration de la Plateforme 3DEXPERIENCE. Les Concepts présentés lors de la Formation seront supportés par une présentation sur notre propre Plateforme. Cependant, les exercices Pratiques devront être éxécutés sur la Plateforme des étudiants. L'achat et l'accès d'une Plateforme 3DEXPERIENCE est absolument nécessaire afin de participer à cette formation.

Objectifs : Être en mesure de comprendre et de configurer la Plateforme 3DEXPERIENCE, en fonction des besoins de votre entreprise.

**Objectifs d'apprentissage :** À la fin de la formation, le participant connait les possibilités du logiciel et est capable d'utiliser les fonctions apprises.

**Activités de formation :** La formation est donnée en classe chez SolidXperts ou en ligne. Chaque étudiant a accès à un poste de travail ou à une version en ligne. **Méthodologie :** La formation est basée sur des études de cas démontrées par le formateur.

**Évaluation des compétences :** Lors des travaux en classe, le formateur corrige les exercices à la demande et montre la solution à l'ensemble de la classe au besoin. Formateur : Les formateurs de SolidXperts sont certifiés CSWI (instructeurs certifiés par SOLIDWORKS) et accrédités par Emploi-Québec.

Matériel fourni : Cette formation est donnée à l'aide de fichiers numériques seulement (aucun livre physique n'est offert).

Attestation : Un certificat sera remis aux étudiants pour confirmer que ceux-ci ont complété avec succès la formation.

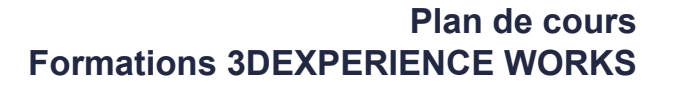

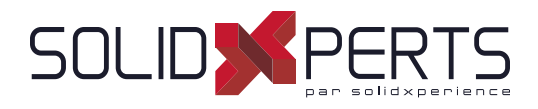

# **3DEXPERIENCE Utilisateur CAO – 2 Jours (14h)**

*Prérequis : Les étudiants doivent avoir leur propre Plateforme 3DEXPERIENCE* "Les étudiants doivent détenir les rôles suivants : "3DSwymer", "Collaborative Industry Innovator" et "Collaborative Designer for SOLIDWORKS"<br>Cette formation est donnée à l'aide de fichiers numériques seulement (aucun livr

# **1. Introduction à la Plateforme**

- Comprendre / Naviguer l'Interface
- **2. Les Rôles**
	- *3DSwymer*
	- *Collaborative Industry Innovator*
	- *Collaborative Designer for SOLIDWORKS*

### **3. 3DEXPERIENCE & SOLIDWORKS**

- Connecter *SOLIDWORKS* à la Plateforme
- Exercice : *Cloud Eligibility Tool*
- Exercice : Installer *xCAD PLM connector*
- Exercice : Vérifié le Statut de la Plateforme

### **4. 3DDashboard**

- Qu'est-ce que *3DDashboard*?
- Exercice : *Cockpits & Welcome App*

# **5. 3DDrive vs. 3DSpace**

- Localiser les Fichiers
- Exercice : Exporter un Assemblage SOLIDWORKS Exercice : *Share & Markup*

### **6. SOLIDWORKS Cycle de vie du contenu et Contrôle d'accès**

- Révisions et États de Maturité
- Exercice : Utiliser le Contenu SOLIDWORKS et les espaces collaboratifs

# **8. Gestion de Documents**

- *Bookmarks*
- Gestion de Documents CAD
- Exercice : Création de Contenu et de *Bookmark*
- Exercice : Édition, Gestion et Suppression de documents ''CAD'' et ''Non-CAD''

### **9. Moteur de Recherche de la Plateforme**

- Ajouter et utiliser *6WTags*
- Exercice : Recherches de Contenu

### **10. Tâches Collaboratives**

- Création et Gestion des tâches
- Exercice : Gestion des tâches dans *SOLIDWORKS*

# **11. Application d'Exploration de la Structure**

- Exporter des fichiers .csv pour les BOMs
- *Pack & Go* (Exporter sous)

### **12. Relations**

- Relations dans *SOLIDWORKS*
- Relations dans la 3DEXPERIENCE

### **13. Comparaisons**

- Application de Comparaisons
- Comparaisons dans *3DPlay*

### **14. 3DSwym**

• Travailler avec une communauté *3DSwym*

### *NOTES SPÉCIFIQUES À CETTE FORMATION*

Description : Formation de base sur l'utilisation de la Plateforme 3DEXPERIENCE en relation avec le rôle "Collaborative Designer for SOLIDWORKS". Les Concepts présentés lors de la Formation seront supportés par une présentation sur notre propre Plateforme. Cependant, les exercices Pratiques devront être éxécutés sur la Plateforme des étudiants. L'achat et l'accès d'une Plateforme 3DEXPERIENCE est absolument nécessaire afin de participer à cette formation.

*Objectives : Être en mesure de comprendre et utiliser les fonctions de la Plateforme (Dashboards, Sauvegardes, Outils de Collaboration, etc.).*

**Objectifs d'apprentissage :** À la fin de la formation, le participant connait les possibilités du logiciel et est capable d'utiliser les fonctions apprises. **Activités de formation :** La formation est donnée en classe chez SolidXperts ou en ligne. Chaque étudiant a accès à un poste de travail ou à une version en ligne. Méthodologie : La formation est basée sur des études de cas démontrées par le formateur. Des exercices sont prévus à la fin de chaque leçon. **Évaluation des compétences :** Lors des travaux en classe, le formateur corrige les exercices à la demande et montre la solution à l'ensemble de la classe au besoin. Formateur : Les formateurs de SolidXperts sont certifiés CSWI (instructeurs certifiés par SOLIDWORKS) et accrédités par Emploi-Québec. Matériel fourni : Cette formation est donnée à l'aide de fichiers numériques seulement (aucun livre physique n'est offert). Attestation : Un certificat sera remis aux étudiants pour confirmer que ceux-ci ont complété avec succès la formation.

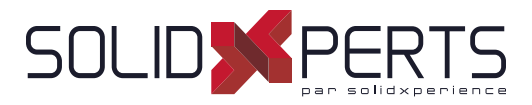

# **3DEXPERIENCE Utilisateur Non-CAO – 1 Jour (7h)**

*Prérequis : Les étudiants doivent avoir leur propre Plateforme 3DEXPERIENCE Les étudiants doivent détenir les rôles suivants : ''3DSwymer'' et ''Collaborative Industry Innovator''* Cette formation est donnée à l'aide de fichiers numériques seulement (aucun livre physique n'est offert).

# **1. Introduction à la Plateforme**

- Comprendre / Naviguer l'Interface
- **2. Les Rôles**
	- *3DSwymer*
	- *Collaborative Industry Innovator*
- **3. 3DDashboard**
	- Qu'est-ce que *3DDashboard*?
	- Exercice : *Cockpits & Welcome App*

### **4. 3DDrive vs. 3DSpace**

- Localiser les Fichiers
- Installer *3DDrive* localement
- Exercice : Exporter des fichiers Non-CAO

### **5. Bookmarks**

- Exercice : Création de Contenu et d'un *Bookmark*
- **6. Moteur de Recherche de la Plateforme**
	- Exercice : Recherche de Contenu
- **7. 3DPlay**
	- Fonctions cachées
	- Validation de *6WTags*

### • Travailler avec les Tâches Collaboratives

### **9. 3DSwym**

- Collaboration dans une Communauté *3DSwym*
- Accès à la Plateforme et à la Communauté

### **10. 3DMarkup**

Share & Markup

**8. Tâches Collaboratives**

### *NOTES SPÉCIFIQUES À CETTE FORMATION*

Description : Formation de base pour l'utilisation de la Plateforme 3DEXPERIENCE. Les Concepts présentés lors de la Formation seront supportés par une présentation sur notre propre Plateforme. Cependant, les exercices Pratiques devront être éxécutés sur la Plateforme des étudiants. L'achat et l'accès d'une Plateforme 3DEXPERIENCE est absolument *nécessaire afin de participer à cette formation.* 

Objectifs : Être en mesure de comprendre et de configurer la Plateforme 3DEXPERIENCE, en fonction des besoins de votre entreprise.

**Objectifs d'apprentissage :** À la fin de la formation, le participant connait les possibilités du logiciel et est capable d'utiliser les fonctions apprises. **Activités de formation :** La formation est donnée en classe chez SolidXperts ou en ligne. Chaque étudiant a accès à un poste de travail ou à une version en ligne. Méthodologie : La formation est basée sur des études de cas démontrées par le formateur. Des exercices sont prévus à la fin de chaque leçon. **Évaluation des compétences :** Lors des travaux en classe, le formateur corrige les exercices à la demande et montre la solution à l'ensemble de la classe au besoin. Formateur : Les formateurs de SolidXperts sont certifiés CSWI (instructeurs certifiés par SOLIDWORKS) et accrédités par Emploi-Québec. Matériel fourni : Cette formation est donnée à l'aide de fichiers numériques seulement (aucun livre physique n'est offert). Attestation : Un certificat sera remis aux étudiants pour confirmer que ceux-ci ont complété avec succès la formation.

# **Formations SOLIDWORKS Simulation**

SOLIDWORKS

Plan de cours

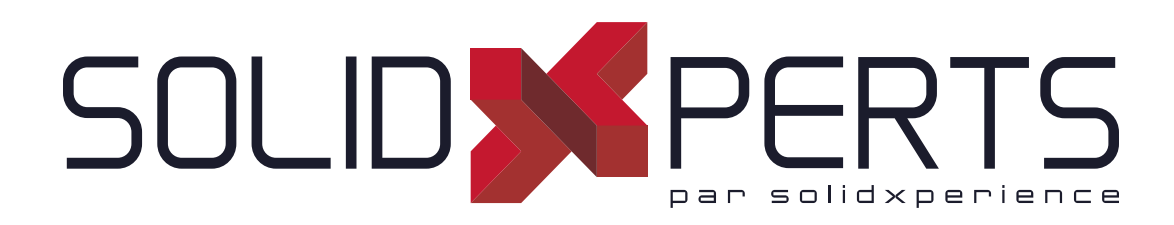

*ASSUREZ VOTRE SUCCÈS AVEC SOLIDWORKS*

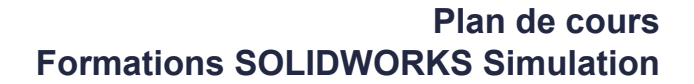

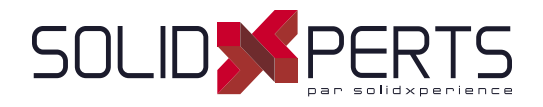

# **TABLE DES MATIÈRES - SOLIDWORKS SIMULATION**

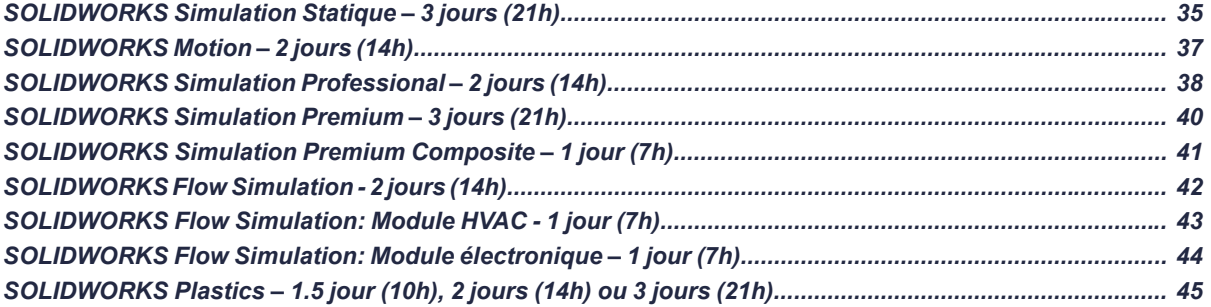

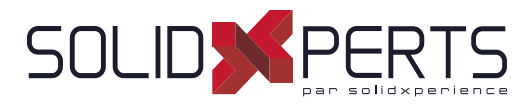

# **SOLIDWORKS Simulation Statique – 3 jours (21h)**

# **1. Processus d'analyse**

- Processus d'analyse
- Options SOLIDWORKS Simulation
- **Prétraitement**
- **Maillage**
- **Traitement**
- Post-traitement
- Études Multiples
- Rapports

## **2. Contrôles de maillage, concentration de contraintes et conditions aux limites**

- Contrôles de Maillage
- Analyse avec un Raffinement du Maillage ocal
- Comprendre l'effet des Conditions Limites
- **3. Analyse d'un assemblage avec interactions**
	- Analyse de contact
	- Propriétés d'études
	- Interaction de type Contact ou Solidaire
	- Interaction locale
- **4. Assemblages symétriques et autoéquilibrés libres**
	- Pièces à ajustements serrés
	- Analyse avec Faible raideur

### **5. Analyse d'assemblage avec connecteur et raffi nement du maillage**

- Connexion des composants
- **Connecteurs**
- Contrôle du maillage dans un assemblage
- Analyse de maillage
- Tracé de maillage

## **6. Options de maillage solidaire**

- Options de maillage solidaire
- Force centrifuge
- Symétrie cyclique
- Options de liaison
- Formulation de contact solidaire
- **7. Analyse des composants minces**
	- Composants minces
	- Maillage avec des éléments volumiques
	- Maillage volumique raffiné
	- Éléments volumiques et éléments coque
	- Création d'éléments coque
	- Éléments coque Surface médiane
	- Comparaison des résultats
- **8. Coques et éléments volumiques à maillage mixte**
	- Coques et éléments volumiques à maillage mixte
	- Étude de cas Récipient sous pression
- **9. Élément poutre sur un bâti de convoyeur**

# **10. Coques, poutres et éléments volumiques à maillage mixte**

• Empreinte de poutre

# **11. Étude de conception**

- Étude de conception
- Étude de cas : Conception de la suspension
- Cas de chargements multiples
- Modification de la géométrie
- Suite »

**Objectifs d'apprentissage :** À la fin de la formation, le participant connait les possibilités du logiciel et est capable d'utiliser les fonctions apprises. **Activités de formation :** La formation est donnée en classe chez SolidXperts ou en ligne. Chaque étudiant a accès à un poste de travail ou à une version en ligne. Méthodologie : La formation est basée sur des études de cas démontrées par le formateur. Des exercices sont prévus à la fin de chaque leçon. **Évaluation des compétences :** Lors des travaux en classe, le formateur corrige les exercices à la demande et montre la solution à l'ensemble de la classe au besoin. Formateur : Les formateurs de SolidXperts sont certifiés CSWI (instructeurs certifiés par SOLIDWORKS) et accrédités par Emploi-Québec. **Matériel fourni :** Un ou des livre(s) de formation sont fourni(s) avec la formation. Attestation : Un certificat sera remis aux étudiants pour confirmer que ceux-ci ont complété avec succès la formation. **PMT2340-ENG**

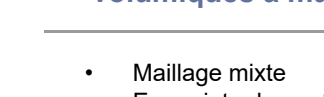

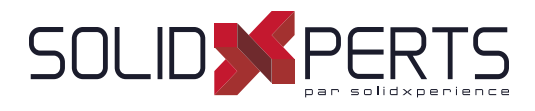

# **SOLIDWORKS Simulation Statique** *(suite)*

## **12. Analyse thermo-élastique**

- Analyse thermo-élastique
- Étude de cas : Lame bimétallique
- Enregistrement du modèle dans sa déformée

# **13. Maillage adaptatif**

- Maillage adaptatif
- Méthode adaptative H
- Étude de la méthode adaptative P
- Différences entre les éléments H et les éléments P – Résumé

### **14. Analyse de grands déplacements**

- Analyse de grands et petits déplacements
- Analyse linéaire des petits déplacements
- Analyse linéaire des grands déplacements

### **Annexe**

- Stratégie de maillage
- Préparation de la géométrie
- Qualité du maillage
- Contrôles de maillage
- Étapes du maillage
- Diagnostic d'échec
- Conseils pour l'utilisation d'éléments coque
- Matériel nécessaire pour le maillage
- Solveurs dans SOLIDWORKS Simulation
- Sélection d'un solveur
- Aide et assistance à la clientèle

**Objectifs d'apprentissage :** À la fin de la formation, le participant connait les possibilités du logiciel et est capable d'utiliser les fonctions apprises. **Activités de formation :** La formation est donnée en classe chez SolidXperts ou en ligne. Chaque étudiant a accès à un poste de travail ou à une version en ligne. Méthodologie : La formation est basée sur des études de cas démontrées par le formateur. Des exercices sont prévus à la fin de chaque leçon. **Évaluation des compétences :** Lors des travaux en classe, le formateur corrige les exercices à la demande et montre la solution à l'ensemble de la classe au besoin. Formateur : Les formateurs de SolidXperts sont certifiés CSWI (instructeurs certifiés par SOLIDWORKS) et accrédités par Emploi-Québec. **Matériel fourni :** Un ou des livre(s) de formation sont fourni(s) avec la formation. Attestation : Un certificat sera remis aux étudiants pour confirmer que ceux-ci ont complété avec succès la formation. **PMT2340-ENG**
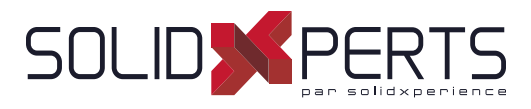

#### **SOLIDWORKS Motion – 2 jours (14h)**

*\*Ce cours est offert en français, cependant les livres ne sont disponibles qu'en anglais.*

#### **1. Introduction to Motion Simulation and Forces**

- Basic motion analysis
- **Forces**
- Results
- **2. Building a Motion Model and Post Processing**
	- Creating local mates
	- **Mates**
	- Local mates
	- Power
	- Plotting kinematic results

#### **3. Introduction to Contacts, Springs and Dampers**

- Contact and friction
- Contact
- Contact groups
- Contact friction
- Translational spring
- Translational damper
- Post-processing
- Analysis with friction (optional)

#### **4. Advanced Contact**

- Contact forces
- **STEP** function
- Contact: Solid bodies
- Geometrical description of contacts Integrators
- Instability points
- Modifying result plots
- Path Mate Motor

#### **5. Curve to Curve Contact**

- Contact forces
- Curve to curve contact
- Solid bodies vs. Curve to curve contact
- Solid bodies contact solution

#### **6. CAM synthesis**

- Cams
- Trace path
- Exporting trace path curves

#### **7. Motion Optimization**

- Motion Optimisation
- Sensors
- Optimisation analysis

#### **8. Flexible Joints**

- Flexible joints
- System with Flexible Joints

#### **9. Redundancies**

- **Redundancies**
- How to check for redundancies
- Typical redundant mechanisms

#### **10. Export to FEA**

- **Exporting results**
- Export of load
- Direct solution in SOLIDWORKS motion

#### **11. Event Based Simulation**

- Event based simulation
- Servo motors
- **Sensors**
- **Task**

#### **12. Design Projects (Optional)**

- Design Project
- Self-guided problem **Part 1**
- Self-guided problem – **Part 2**
- Problem solution Part 1
- Creating the force function
- Force expression

**Objectifs d'apprentissage :** À la fin de la formation, le participant connait les possibilités du logiciel et est capable d'utiliser les fonctions apprises. **Activités de formation :** La formation est donnée en classe chez SolidXperts ou en ligne. Chaque étudiant a accès à un poste de travail ou à une version en ligne. Méthodologie : La formation est basée sur des études de cas démontrées par le formateur. Des exercices sont prévus à la fin de chaque leçon. **Évaluation des compétences :** Lors des travaux en classe, le formateur corrige les exercices à la demande et montre la solution à l'ensemble de la classe au besoin. Formateur : Les formateurs de SolidXperts sont certifiés CSWI (instructeurs certifiés par SOLIDWORKS) et accrédités par Emploi-Québec. **Matériel fourni :** Un ou des livre(s) de formation sont fourni(s) avec la formation. Attestation : Un certificat sera remis aux étudiants pour confirmer que ceux-ci ont complété avec succès la formation. **PMT2042-ENG**

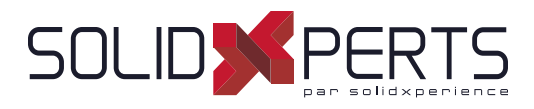

#### **SOLIDWORKS Simulation Professional – 2 jours (14h)**

*\*La formation SOLIDWORKS Simulation Statique est requise pour cette formation.*

#### **1. Analyse fréquentielle de pièces**

- Principe d'analyse modale
- Analyse fréquentielle avec déplacement imposé
- Analyse fréquentielle sans déplacement imposé
- Analyse fréquentielle avec chargement

#### **2. Analyse fréquentielle d'assemblages**

- Toutes les conditions de contact solidaire
- Contacts solidaires et permettre la pénétration

#### **3. Analyse de flambage**

Analyse de flambage

#### **4. Cas de chargement**

Cas de chargement

#### **5. Sous-modélisation**

- Sous-modélisation
- Étude parent
- Étude enfant
- Cas de chargement parents dans une étude de sous-modélisation
- Sélection des composant pour le sousmodélisation

#### **6. Analyse de topologie**

- Analyse de topologie
- Objectifs et limites imposées
- Contrôles de fabrication
- Effets de maillage
- Cas de chargement dans les études de topologie
- Exporter le maillage lissé

#### **7. Analyse Thermique**

- Principes fondamentaux d'une analyse thermique
- Analyse thermique en régime permanent
- Analyse thermique transitoire
- Analyse transitoire avec chargement variable en fonction du temps
- Analyse thermique transitoire à l'aide d'un thermostat

#### **8. Analyse thermique avec radiation**

- Analyse en régime permanent
- **9. Contraintes thermiques avancées Simplification 2D** 
	- Analyse thermo-élastique
	- Analyse thermique
	- Modèle 3D

#### **10. Analyse de fatigue**

- **Fatigue**
- Fatigue basée sur la contrainte vie(S-N)
- 
- Étude thermique
- Étude des contraintes thermiques
- Terminologie de la fatigue
- Étude de fatigue
- Étude de fatigue avec chargement permanent

#### **11. Fatigue à amplitude variable**

• Évènement de fatigue à amplitude variable

Suite »

**Objectifs d'apprentissage :** À la fin de la formation, le participant connait les possibilités du logiciel et est capable d'utiliser les fonctions apprises. **Activités de formation :** La formation est donnée en classe chez SolidXperts ou en ligne. Chaque étudiant a accès à un poste de travail ou à une version en ligne. Méthodologie : La formation est basée sur des études de cas démontrées par le formateur. Des exercices sont prévus à la fin de chaque leçon. **Évaluation des compétences :** Lors des travaux en classe, le formateur corrige les exercices à la demande et montre la solution à l'ensemble de la classe au besoin. Formateur : Les formateurs de SolidXperts sont certifiés CSWI (instructeurs certifiés par SOLIDWORKS) et accrédités par Emploi-Québec. **Matériel fourni :** Un ou des livre(s) de formation sont fourni(s) avec la formation. Attestation : Un certificat sera remis aux étudiants pour confirmer que ceux-ci ont complété avec succès la formation. **PMT2341-ENG**

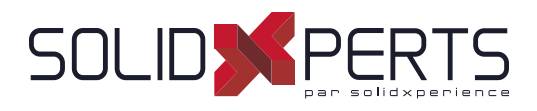

# **SOLIDWORKS Simulation Professional** *(suite)*

#### **12. Analyse de test de chute**

- Analyse de test de chute
- Test de chute sur le plancher rigide
- Plancher élastique, matériau élastoplastique
- Modèle de matériaux élastoplastique
- Test de chute avec contact (Facultatif)

#### **13. Analyse d'optimisation**

- Analyse d'optimisation
- Analyses statiques et fréquentielles
- Analyse d'optimisation

#### **14. Analyse d'un récipient sous pression**

- Analyse d'un récipient sous pression
- Bride et couverture de la buse du trou d'homme

**Objectifs d'apprentissage :** À la fin de la formation, le participant connait les possibilités du logiciel et est capable d'utiliser les fonctions apprises. **Activités de formation :** La formation est donnée en classe chez SolidXperts ou en ligne. Chaque étudiant a accès à un poste de travail ou à une version en ligne. Méthodologie : La formation est basée sur des études de cas démontrées par le formateur. Des exercices sont prévus à la fin de chaque leçon. **Évaluation des compétences :** Lors des travaux en classe, le formateur corrige les exercices à la demande et montre la solution à l'ensemble de la classe au besoin. Formateur : Les formateurs de SolidXperts sont certifiés CSWI (instructeurs certifiés par SOLIDWORKS) et accrédités par Emploi-Québec. **Matériel fourni :** Un ou des livre(s) de formation sont fourni(s) avec la formation. Attestation : Un certificat sera remis aux étudiants pour confirmer que ceux-ci ont complété avec succès la formation. **PMT2341-ENG**

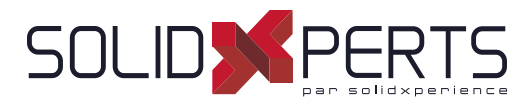

#### **SOLIDWORKS Simulation Premium – 3 Jours (21h)**

*\*La formation SOLIDWORKS Simulation Statique est requise pour cette formation. \*\*Le cours est offert en français, cependant les livres ne sont disponibles qu'en anglais.*

# **NON-LINEAR**

#### **1. Large Displacement Analysis**

- Linear static analysis
- Nonlinear static study
- Linear static study (Large displacement)

#### **2. Incremental Control Techniques**

- Incremental control techniques
- Linear analysis
- Nonlinear analysis Force control
- Nonlinear analysis Displacement control

#### **3. Nonlinear Static Buckling Analysis**

- **Linear buckling**
- Linear static study
- Nonlinear symmetrical buckling
- Nonlinear asymmetrical buckling

#### **4. Plastic Deformation**

- Plastic deformation
- Problem statement
- Linear elastic
- Nonlinear von Mises
- Nonlinear Tresca's
- Stress accuracy
- Using Nonlinear Elastic Material

#### **5. Hardening Rules**

- Hardening rules
- Isotropic hardening
- Kinematic hardening

#### **6. Analysis of Elastomers**

- Two constant Mooney-Rivlin (1 material curve)
- Two constant Mooney-Rivlin (2 material curves)
- Two constant Mooney-Rivlin (3 material curves)
- Six constant Mooney-Rivlin (3 material curves)

#### **7. Nonlinear Interaction Analysis**

• Problem statement

#### **8. Metal Forming**

**Bending** 

# **DYNAMICS**

#### **1. Vibration of a Pipe**

- Static analysis
- **Frequency analysis**
- Dynamic analysis (slow force)
- Dynamic analysis (Fast force)
- **2. Transient Shock Analysis According to MILS- STD-810G**
	- Problem Description
	- Run Frequency
- **3. Harmonic Analysis of a Bracket**
	- Harmonic analysis of a bracket

#### **4. Response Spectrum Analysis**

- Response Spectrum Analysis
- Response Spectrum

#### **5. Random Vibration Analysis According to MIL-STD-810G**

• Random vibration analysis according to MIL-STD-810G

#### **6. Random Vibration Fatigue**

- Material properties, S-N curve
- Random vibration fatigue options

#### **7. Nonlinear Dynamic Analysis of an Electronic Enclosure**

- Linear dynamic analysis
- Nonlinear dynamic analysis

**Objectifs d'apprentissage :** À la fin de la formation, le participant connait les possibilités du logiciel et est capable d'utiliser les fonctions apprises. **Activités de formation :** La formation est donnée en classe chez SolidXperts ou en ligne. Chaque étudiant a accès à un poste de travail ou à une version en ligne. Méthodologie : La formation est basée sur des études de cas démontrées par le formateur. Des exercices sont prévus à la fin de chaque leçon. **Évaluation des compétences :** Lors des travaux en classe, le formateur corrige les exercices à la demande et montre la solution à l'ensemble de la classe au besoin. Formateur : Les formateurs de SolidXperts sont certifiés CSWI (instructeurs certifiés par SOLIDWORKS) et accrédités par Emploi-Québec. **Matériel fourni :** Un ou des livre(s) de formation sont fourni(s) avec la formation.

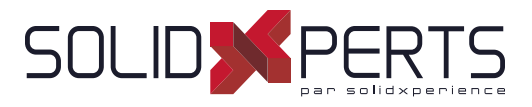

# **SOLIDWORKS Simulation Premium Composite – 1 Jour (7h)**

*\*La formation SOLIDWORKS Simulation Statique est requise pour cette formation. \*\*Le cours est offert en français, cependant les livres ne sont disponibles qu'en anglais.*

- Introduction to Composites
- **Objectives**
- Composite Materials
- Composite Lamina
- Composite Laminate
- SOLIDWORKS Simulation Premium: Composites
- Composite Post Processing
- Case Study: Mountain Board
- Project Description
- Stages in the Process
- Lamina Properties
- Experimental Measurements
- **Micromechanics**
- Required Parameters
- **Strength Parameters**
- Composite Options
- Composite Orientation
- Offset
- Shell Alianment
- Composite Post Processing
- **Stresses**
- Inter Laminar Shear
- **Failure Criterion**
- **Shear Stresses**
- **Summary**
- **Reference**

**Évaluation des compétences :** Lors des travaux en classe, le formateur corrige les exercices à la demande et montre la solution à l'ensemble de la classe au besoin. Formateur : Les formateurs de SolidXperts sont certifiés CSWI (instructeurs certifiés par SOLIDWORKS) et accrédités par Emploi-Québec.

**Matériel fourni :** Un ou des livre(s) de formation sont fourni(s) avec la formation.

Attestation : Un certificat sera remis aux étudiants pour confirmer que ceux-ci ont complété avec succès la formation.

WWW.SOLIDXPERTS.COM

WWW.SOLIDXPERTS.COM

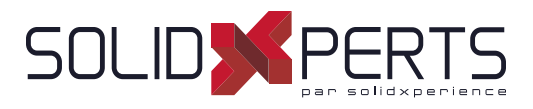

#### **SOLIDWORKS Flow Simulation – 2 jours (14h)**

*\*Le cours est offert en français, cependant les livres ne sont disponibles qu'en anglais.*

#### **1. Creating a SOLIDWORKS Flow Simulation Project**

- **Model Preparation**
- Post-Processing

#### **2. Meshing**

- Computational Mesh
- Basic Mesh
- **Initial Mesh**
- **Geometry Resolution**
- Result Resolution/Level of initial Mesh
- Control Planes

#### **3. Thermal Analysis**

- Fans
- Perforated Plates

#### **4. External Transient Analysis**

- Reynolds Number
- **External Flow**
- Transient Analysis
- Turbulence Intensity
- Solution adaptive Mesh refinement
- Two-dimensional Flow
- Computational Domain
- Calculation control options
- Time animation

#### **5. Conjugate Heat Transfer**

- Conjugate Heat transfer
- **Real Gases**

#### **6. EFD Zooming**

- **EFD Zooming**
- **7. Porous Media**
	- Porous media
	- Design modification

### **8. Rotating Reference Frames**

- Rotating reference frame
- Averaging
- Noise Prediction
- Sliding Mesh
- Tangential faces of rotors
- Time step

#### **9. Parametric Study**

- Parametric analysis
- Steady state analysis

#### **10. Free Surface**

- Free Surface
- **11. Cavitation**
	- **Cavitation**

#### **12. Relative Humidity**

- **Relative Humidity**
- **13. Particle Trajectory**
	- Particle Trajectory
- **14. Supersonic Flow**
	- Supersonic Flow
- **15. FEA Load Transfer**
	- FEA Load Transfer

**Objectifs d'apprentissage :** À la fin de la formation, le participant connait les possibilités du logiciel et est capable d'utiliser les fonctions apprises. **Activités de formation :** La formation est donnée en classe chez SolidXperts ou en ligne. Chaque étudiant a accès à un poste de travail ou à une version en ligne. Méthodologie : La formation est basée sur des études de cas démontrées par le formateur. Des exercices sont prévus à la fin de chaque leçon. **Évaluation des compétences :** Lors des travaux en classe, le formateur corrige les exercices à la demande et montre la solution à l'ensemble de la classe au besoin. Formateur : Les formateurs de SolidXperts sont certifiés CSWI (instructeurs certifiés par SOLIDWORKS) et accrédités par Emploi-Québec.

**Matériel fourni :** Un ou des livre(s) de formation sont fourni(s) avec la formation.

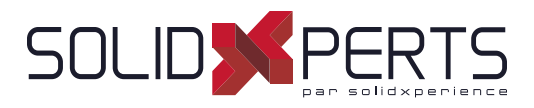

# **SOLIDWORKS Flow Simulation: Module HVAC – 1 jour (7h)**

*\*La formation SOLIDWORKS Flow Simulation est requise pour cette formation. \*\*Le cours est offert en français, cependant les livres ne sont disponibles qu'en anglais.*

#### **1. Introduction to HVAC**

- **Objectives**
- HVAC Module
- Case Study: Office
- Project Description
- Radiation
- Radiation Transparency
- Radiation Source
- Radiative Surface
- Discussion
- Comfort Parameters
- **Conclusions**

**Objectifs d'apprentissage :** À la fin de la formation, le participant connait les possibilités du logiciel et est capable d'utiliser les fonctions apprises. **Activités de formation :** La formation est donnée en classe chez SolidXperts ou en ligne. Chaque étudiant a accès à un poste de travail ou à une version en ligne. Méthodologie : La formation est basée sur des études de cas démontrées par le formateur. Des exercices sont prévus à la fin de chaque leçon. **Évaluation des compétences :** Lors des travaux en classe, le formateur corrige les exercices à la demande et montre la solution à l'ensemble de la classe au besoin. Formateur : Les formateurs de SolidXperts sont certifiés CSWI (instructeurs certifiés par SOLIDWORKS) et accrédités par Emploi-Québec. **Matériel fourni :** Un ou des livre(s) de formation sont fourni(s) avec la formation. Attestation : Un certificat sera remis aux étudiants pour confirmer que ceux-ci ont complété avec succès la formation.

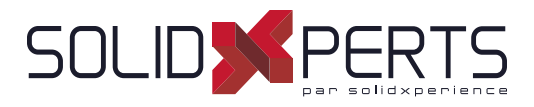

#### **SOLIDWORKS Flow Simulation: Module électronique – 1 jour (7h)**

*\*La formation SOLIDWORKS Flow Simulation est requise pour cette formation. \*\*Le cours est offert en français, cependant les livres ne sont disponibles qu'en anglais.*

#### **1. Introduction to Electronics Module**

- **Objectives**
- **Electronic Module**
- Case Study: Computer Box
- Project Description
- **Conclusions**

**Objectifs d'apprentissage :** À la fin de la formation, le participant connait les possibilités du logiciel et est capable d'utiliser les fonctions apprises. **Activités de formation :** La formation est donnée en classe chez SolidXperts ou en ligne. Chaque étudiant a accès à un poste de travail ou à une version en ligne. Méthodologie : La formation est basée sur des études de cas démontrées par le formateur. Des exercices sont prévus à la fin de chaque leçon. **Évaluation des compétences :** Lors des travaux en classe, le formateur corrige les exercices à la demande et montre la solution à l'ensemble de la classe au besoin. Formateur : Les formateurs de SolidXperts sont certifiés CSWI (instructeurs certifiés par SOLIDWORKS) et accrédités par Emploi-Québec. **Matériel fourni :** Un ou des livre(s) de formation sont fourni(s) avec la formation. Attestation : Un certificat sera remis aux étudiants pour confirmer que ceux-ci ont complété avec succès la formation.

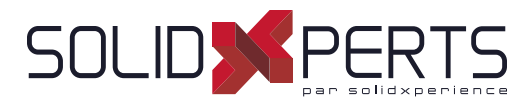

# **SOLIDWORKS Plastics – 1.5 jour (10h), 2 jours (14h) ou 3 jours (21h)**

*\*Le cours est offert en français, cependant les livres ne sont disponibles qu'en anglais. \*\*Le livre de formation SOLIDWORKS Plastics couvre toutes les fonctions possibles du complément SOLIDWORKS Plastics. Les leçons de 1 à 8 couvrent les fonctions de la version SOLIDWORKS Plastics Standard (1.5 jour). Les leçons de 1 à 14 couvrent les fonctions de la version SOLIDWORKS Plastics Professional (2 jours). Les leçons de 1 à 19 couvrent les fonctions de la version SOLIDWORKS Plastics Premium (3 jours)*

#### **1. Basic Flow Analysis**

- Basic Flow Analysis
- **Injection Process**
- **Element Types**
- Units
- User Interface
- **Injection Units**
- **Material**
- **Boundary Conditions**
- **Injection Location**
- **Create Mesh**
- Running a Flow Analysis
- **Flow Results**

#### **2. Detecting a Short Shot**

- Detecting Short Shots
- **Fill Properties**
- **Flow Front Central Temperature**
- **Configurations**

#### **3. Automation Tools**

- Automation Tools
- Duplicate Study
- Plastics File Management
- **Batch Manager**

#### **4. Injection Locations and Sink Marks**

- Injection Locations and Sink Marks
- Injection Location Rules
- Visibility Commands
- Sink Marks

#### **5. Materials**

- Materials Properties
- User-Defined Database
- **Resin Properties**
- Temperature Properties
- **Thermal Properties**
- Rheological Properties
- PVT Data
- Thermo-Mechanical Properties

#### **6. Mesh Manipulation**

- Mesh Manipulation
	- **Local Mesh Refinement**
- Edit/Review
- Element Issues
- **Leader Lines**
- **Edit Study**
- Solid Mesh
- Solid Mesh Size

#### **7. Detecting Air Traps**

- Detecting Air Traps
- Air Traps
- **Venting**

#### **8. Gate Blush**

- Gate Blush
- Runner Elements

#### **9. Packing and Cooling Times**

- Pack and Cooling
- Flow/Pack Switch
- Pack Stage
- Pack Analysis
- Pack Results
- X-Y Plot
- Clipping Plane Mode
- Isosurface Mode
- Cooling Times

**Objectifs d'apprentissage :** À la fin de la formation, le participant connait les possibilités du logiciel et est capable d'utiliser les fonctions apprises. **Activités de formation :** La formation est donnée en classe chez SolidXperts ou en ligne. Chaque étudiant a accès à un poste de travail ou à une version en ligne. Méthodologie : La formation est basée sur des études de cas démontrées par le formateur. Des exercices sont prévus à la fin de chaque leçon. **Évaluation des compétences :** Lors des travaux en classe, le formateur corrige les exercices à la demande et montre la solution à l'ensemble de la classe au besoin. Formateur : Les formateurs de SolidXperts sont certifiés CSWI (instructeurs certifiés par SOLIDWORKS) et accrédités par Emploi-Québec. **Matériel fourni :** Un ou des livre(s) de formation sont fourni(s) avec la formation.

Suite »

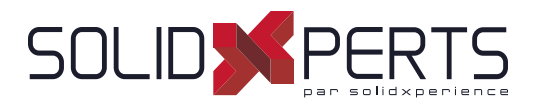

### **SOLIDWORKS Plastics** *(suite)*

#### **10. Multiple Cavity Molds**

- **Multiple Cavity Molds**
- Mold Layouts
- Runner System
- Runner Channel Design
- Clamping Force
- Runner Wizard Channel Design
- Family Mold Layout
- Using Runner-Balancing

#### **11. Symmetry Analysis**

- Symmetry Analysis
- Symmetrical Runner
- Symmetry Face

#### **12. Valve Gates and Hot Runners**

- **Hot Runners**
- **Valve Gates**

#### **13. Reaction Injection Molding**

• Reaction Injection Molding

#### **14. Using Inserts**

- Using Inserts
- **Inserts**
- Metal Material Database

#### **15. Multi Material Overmolding**

- Multi Material Overmolding
- Assigning injection units

#### **16. Co-Injection Molding**

- Co-Injection Molding
- **Thick Parts**

#### **17. Bi-Injection Molding**

- **Bi-Injection Molding**
- Copy and Paste
- **Bi-Injection**
- Injection Start Value

#### **18. Cooling Analysis**

- Cooling Analysis
- **Cooling**
- Cooling Channels and Mold Bodies
- **Baffle**
- Bubbler
- Cooling Simulations
- Coolant
- Mold
- Cool Parameters
- Cool Analysis
- Cool Results

#### **19. Warpage Analysis**

- Warpage Analysis
- **Shrinkage**
- Warpage
- Warp Parameters
- Warp Results
- Reducing and Fixing Warped Parts

**Objectifs d'apprentissage :** À la fin de la formation, le participant connait les possibilités du logiciel et est capable d'utiliser les fonctions apprises. **Activités de formation :** La formation est donnée en classe chez SolidXperts ou en ligne. Chaque étudiant a accès à un poste de travail ou à une version en ligne. Méthodologie : La formation est basée sur des études de cas démontrées par le formateur. Des exercices sont prévus à la fin de chaque leçon. **Évaluation des compétences :** Lors des travaux en classe, le formateur corrige les exercices à la demande et montre la solution à l'ensemble de la classe au besoin. Formateur : Les formateurs de SolidXperts sont certifiés CSWI (instructeurs certifiés par SOLIDWORKS) et accrédités par Emploi-Québec. **Matériel fourni :** Un ou des livre(s) de formation sont fourni(s) avec la formation. Attestation : Un certificat sera remis aux étudiants pour confirmer que ceux-ci ont complété avec succès la formation. **PMT2339-ENG**

# S SOLIDWORKS **Formations SOLIDWORKS PDM**

Plan de cours

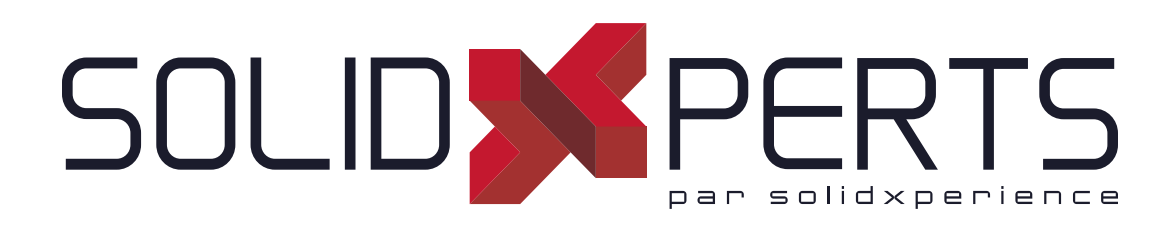

*ASSUREZ VOTRE SUCCÈS AVEC SOLIDWORKS*

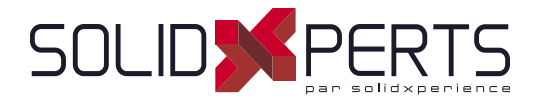

# **TABLE DES MATIÈRES - SOLIDWORKS PDM**

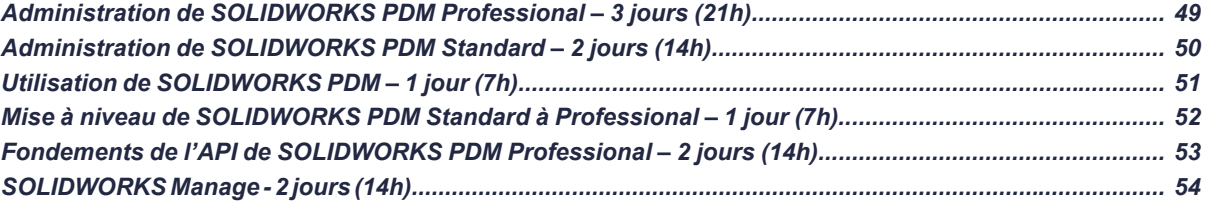

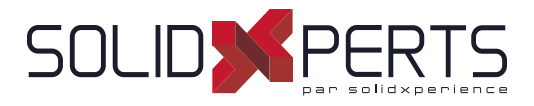

# **Administration de SOLIDWORKS PDM Professional – 3 jours (21h)**

#### **1. Planification de l'installation**

- Processus de planification
- Plan de gestion des données
- Plan de mise en œuvre
- Processus d'installation

#### **2. L'outil d'administration**

- Outil d'administration
- Création d'un coffre-fort de fichiers
- Création de vue d'un coffre-fort local

#### **3. Utilisateurs et groupes**

- Création d'utilisateurs
- Création de groupes

#### **4. Création de cartes de dossier**

- Types de cartes de données
- Éditeur de cartes
- Conception d'une carte de données de dossier
- Numéros de série
- Listes de cartes

#### **5. Cartes de fichier et de recherche**

- Importation de cartes de données
- Conception d'une carte de données de fichiers
- Conception d'une carte de données de recherche

#### **6. Vues de colonnes et de nomenclatures**

- Colonnes de liste de fichiers
- Colonnes de recherche
- Colonnes de nomenclatures

#### **7. Flux de travail**

- Flux de travail
- **Catégories**
- **Révisions**
- Révisions de tables de Mises-En-Plans

#### **8. Notifications et tâches**

Notifications et notifications conditionnelles

#### **9. Modèle de dossier**

• Création d'un modèle de dossier

#### 10. Modèle de fichier

Création d'un modèle de fichier

#### **11. Migration des données**

- Importation des anciennes données
- Migration des données
- Migration des révisions

#### **12. Sauvegarde du coffre-fort**

Sauvegarde du coffre-fort de fichiers

#### **Annexes**

- Types de fichier et réglages
- Import/Export de données
- Configuration de Toolbox

#### **Non inclus :**

- Processus d'installation
- Configuration de Routing
- Configuration de CircuitWorks

**Objectifs d'apprentissage :** À la fin de la formation, le participant connait les possibilités du logiciel et est capable d'utiliser les fonctions apprises. **Activités de formation :** La formation est donnée en classe chez SolidXperts ou en ligne. Chaque étudiant a accès à un poste de travail ou à une version en ligne. Méthodologie : La formation est basée sur des études de cas démontrées par le formateur. Des exercices sont prévus à la fin de chaque leçon. **Évaluation des compétences :** Lors des travaux en classe, le formateur corrige les exercices à la demande et montre la solution à l'ensemble de la classe au besoin. Formateur : Les formateurs de SolidXperts sont certifiés CSWI (instructeurs certifiés par SOLIDWORKS) et accrédités par Emploi-Québec. **Matériel fourni :** Un ou des livre(s) de formation sont fourni(s) avec la formation. Attestation : Un certificat sera remis aux étudiants pour confirmer que ceux-ci ont complété avec succès la formation. **PMT2334-ENG**

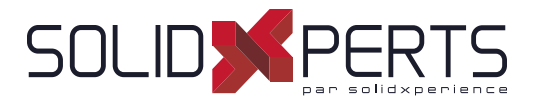

# **Administration de SOLIDWORKS PDM Standard – 2 jours (14h)**

#### **1. Planification de l'installation**

- Processus de planification
- Plan de gestion des données
- Plan de mise en œuvre
- Processus d'installation

#### **2. L'outil d'administration**

- Outil d'administration
- Création d'un coffre-fort de fichiers
- Création de vue d'un coffre-fort local

#### **3. Utilisateurs et groupes**

- Création d'utilisateurs
- Création de groupes

#### **4. Création de cartes de dossier**

- Types de cartes de données
- Éditeur de cartes
- Conception d'une carte de données de dossier

#### **5. Cartes de fichier et de recherche**

- Importation de cartes de données
- Conception d'une carte de données de fichiers
- Conception d'une carte de données de recherche

#### **6. Tables de Nomenclature (BOM)**

- Colonnes de liste de fichiers
- Colonnes de recherche
- Colonnes de nomenclatures

#### **7. Flux de travail**

- Création d'un flux de travail
- Conditions
- **Révisions**
- Tables de révisions de mises en plan

#### **8. Notifications et tâches**

- **Notifications**
- Tâches (conversion en PDF seulement)

#### **9. Migration des données**

- Importation des anciennes données
- Migration des données
- Migration des révisions

#### **10. Sauvegarde du coffre-fort**

Sauvegarde du coffre-fort de fichiers

#### **Annexes**

- Types de fichier et réglages
- Configuration de Toolbox

#### **Non inclus :**

- Processus d'installation
- Configuration de Routing
- Configuration de CircuitWorks

**Objectifs d'apprentissage :** À la fin de la formation, le participant connait les possibilités du logiciel et est capable d'utiliser les fonctions apprises. **Activités de formation :** La formation est donnée en classe chez SolidXperts ou en ligne. Chaque étudiant a accès à un poste de travail ou à une version en ligne. Méthodologie : La formation est basée sur des études de cas démontrées par le formateur. Des exercices sont prévus à la fin de chaque leçon. **Évaluation des compétences :** Lors des travaux en classe, le formateur corrige les exercices à la demande et montre la solution à l'ensemble de la classe au besoin. Formateur : Les formateurs de SolidXperts sont certifiés CSWI (instructeurs certifiés par SOLIDWORKS) et accrédités par Emploi-Québec. **Matériel fourni :** Un ou des livre(s) de formation sont fourni(s) avec la formation. Attestation : Un certificat sera remis aux étudiants pour confirmer que ceux-ci ont complété avec succès la formation.

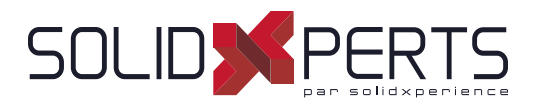

#### **Utilisation de SOLIDWORKS PDM – 1 jour (7h)**

#### **1. Concepts SOLIDWORKS PDM**

- Principes de base de PDM
- Qu'est-ce que SOLIDWORKS PDM?
- Vue d'ensemble de SOLIDWORKS PDM
- Modules de SOLIDWORKS PDM
- Composants de SOLIDWORKS PDM

#### **2. Interface utilisateur**

• Interface utilisateur de SOLIDWORKS PDM

#### **3. Création et archivage de documents**

- Création de nouveaux dossiers et fichiers
- Ajout de fichiers existants
- Archivage de documents
- Archivage de documents avancé

#### **4. Versionnage de fichiers**

Versionnage de fichiers

#### **5. Références de fi chier**

- Références de fichier
- Copie de fichiers avec références
- Déplacement de fichiers avec références (PDM Professional seulement)
- Partage de fichiers (PDM Professional seulement)

#### **6. Recherche**

- Recherche dans SOLIDWORKS PDM
- Recherches favorites (PDM Professional seulement)

#### **7. Flux de travail et notifications**

- Flux de travail SOLIDWORKS PDM
- Modification de l'état d'un fichier
- Voir notifications

#### **8. Travailler dans SOLIDWORKS\***

- Compléments SOLIDWORKS
- Options du complément
- Gestion du cache local
- *\* Leçon pour les utilisateurs SOLIDWORKS uniquement*

#### **Annexe**

• Utilisation des nomenclatures nommées (PDM Professional seulement)

#### *NOTE SPÉCIFIQUE À CETTE FORMATION*

*Audience cible : Les utilisateurs qui ne travaillent pas avec SOLIDWORKS n'ont pas besoin de suivre la dernière leçon de la formation.*

*Activités de formation : Cette formation est généralement donnée à un plus grand nombre de participants. Par soucis d'accommoder les clients, cette formation est donnée au bureau du client ou en ligne plutôt qu'en laboratoire informatique chez SolidXperts.*

Méthodologie : La formation est basée sur des études de cas démontrées par le formateur. Étant donné la facilité d'utilisation de PDM, il n'y a pas d'exercice pratique à la fin de *chaque leçon.*

Évaluation des compétences : *Il n y a pas d'évaluation des compétences formelle à la fin de la formation étant donné la facilité d'utilisation de PDM.* 

**PMT2331-ENG** Objectifs d'apprentissage : À la fin de la formation, le participant connait les possibilités du logiciel et est capable d'utiliser les fonctions apprises. **Évaluation des compétences :** Lors des travaux en classe, le formateur corrige les exercices à la demande et montre la solution à l'ensemble de la classe au besoin. Formateur : Les formateurs de SolidXperts sont certifiés CSWI (instructeurs certifiés par SOLIDWORKS) et accrédités par Emploi-Québec. **Matériel fourni :** Un ou des livre(s) de formation sont fourni(s) avec la formation. Attestation : Un certificat sera remis aux étudiants pour confirmer que ceux-ci ont complété avec succès la formation.

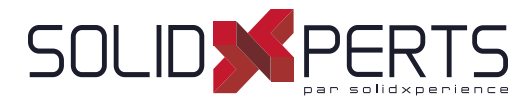

#### **Mise à niveau SOLIDWORKS PDM Standard à Professional – 1 jour (7h)**

*\* Les numéros ne sont pas en ordre séquentiel car ils réfèrent aux chapitres des formations : ''Administration de SOLIDWORKS PDM Professional'' & ''Utilisation de SOLIDWORKS PDM''*

### **ADMINISTRATION de PDM**

#### **2. L'outil d'administration**

- Outil d'administration
- Couleur des coffres-forts
- Champs supplémentaires

#### **3. Utilisateurs**

- Connexion Windows
- Réglages utilisateur : personnalisation

#### **4-5. Cartes de dossier et de fichier**

- Numéros de série
- Listes de cartes centralisées
- Listes à partir d'une base de données SQL Listes contrôlées par une variable
- Formules d'entrée de carte de données

#### **7. Flux de travail**

- **Catégories**
- Création de plusieurs flux de travail
- Nombre d'états illimité
- Types de transition
- Schémas de révision illimités

#### **8. Notifications et tâches**

- Système de messagerie
- Notifications conditionnelles
- Tâches de conversion diverses
- Options de tâches supplémentaires

#### **9. Modèle de dossier**

• Création d'un modèle de dossier

#### 10. Modèle de fichier

#### Création d'un modèle de fichier

#### **12. Sauvegarde du coffre-fort**

Plan de maintenance dans SQL Server Management Studio

#### **Annexes**

- Import/Export de données
- Survol : Réplication
- Survol : Web2
- Survol : Générateur de rapport
- Survol : Outils PDMXperts, programmations personnalisées, dispatch

#### **UTILISATION**

#### **2. Interface utilisateur**

- Prévisualisation multi-documents
- Fichiers en état privé

#### **5. Références de fichier**

- Déplacement de fichiers et les références
- Partage de fichiers

#### **6. Recherche**

- Outil de recherche dédié
- Recherches favorites
- Recherche dans le contenu (indexation)
- Recherche dans les étiquettes (« labels »)

#### **9. Travailler dans SOLIDWORKS**

- **Compléments**
- Marquage avec eDrawings Professionnel

#### **Annexe**

• Utilisation des nomenclatures nommées

#### **Non inclus :**

- Processus d'installation
- Configuration de Routing
- Configuration de CircuitWorks

**Objectifs d'apprentissage :** À la fin de la formation, le participant connait les possibilités du logiciel et est capable d'utiliser les fonctions apprises. **Activités de formation :** La formation est donnée en classe chez SolidXperts ou en ligne. Chaque étudiant a accès à un poste de travail ou à une version en ligne. Méthodologie : La formation est basée sur des études de cas démontrées par le formateur. Des exercices sont prévus à la fin de chaque leçon. **Évaluation des compétences :** Lors des travaux en classe, le formateur corrige les exercices à la demande et montre la solution à l'ensemble de la classe au besoin. Formateur : Les formateurs de SolidXperts sont certifiés CSWI (instructeurs certifiés par SOLIDWORKS) et accrédités par Emploi-Québec.

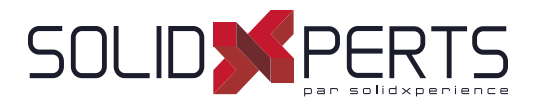

# **Fondements de l'API de SOLIDWORKS PDM Professional – 2 jours (14h)**

*\*Le cours est offert en français, cependant les livres ne sont disponibles qu'en anglais.*

#### **1. Connecting to a Vault**

- COM Programming
- Application Types
- **Namespaces**
- The IEdm Vault Interface
- Debugger feedback
- Logging into a Vault
- Handling HRESULT Return Values
- SOLIDWORKS PDM Professional API Help
- Interface Versioning

#### **2. Files, Folders, Items and References**

- The IEdm Object Interface
- The IEdm File Interface
- The IEdm Folder Interface
- The IEdm Pos Interface File References
- The IEdm Batch-Listening Interface
- The IEdm Clear-Local Cache Interface

#### **3. Users and Groups**

- The IEdm User Interface
- The IEdm User Group Interface
- The IEdm UserMgr Interface

### **4. Card Variables, Versions and Revisions**

**Matériel fourni :** Un ou des livre(s) de formation sont fourni(s) avec la formation.

- Card Variables
- **File Versions**
- **File Revisions**
- The IEdm Dictionary Interface

#### **5. Add-In Applications**

- SOLIDWORKS Enterprise PDM Add-Ins
- The IEdm AddIn Interface
- The Implements Statement
- Simple Implementation
- COM Registration
- Get AddIn Info
- Minimum Version Required
- Additional Add-In Information
- Installing an Add\_in
- Debugging a DLL
- The IEDm Vault Argument
- The IEDm CmdMGR Argument
- The IEDm AddIn 5. OnCmd
- EdmCmdData Members for EdmCmd
- EdmCmdData Members for EdmCmd\_Serial No

#### **6. Task Add-In Applications**

- SOLIDWORKS Enterprise PDM Task Add-Ins
- Task Interfaces
- Task Hooks
- The IEdm Search Interface
- The IEdm Workflow Mgr Interface
- The IEdm Workflow Interface

**Objectifs d'apprentissage :** À la fin de la formation, le participant connait les possibilités du logiciel et est capable d'utiliser les fonctions apprises. **Activités de formation :** La formation est donnée en classe chez SolidXperts ou en ligne. Chaque étudiant a accès à un poste de travail ou à une version en ligne. Méthodologie : La formation est basée sur des études de cas démontrées par le formateur. Des exercices sont prévus à la fin de chaque leçon. **Évaluation des compétences :** Lors des travaux en classe, le formateur corrige les exercices à la demande et montre la solution à l'ensemble de la classe au besoin. Formateur : Les formateurs de SolidXperts sont certifiés CSWI (instructeurs certifiés par SOLIDWORKS) et accrédités par Emploi-Québec. Attestation : Un certificat sera remis aux étudiants pour confirmer que ceux-ci ont complété avec succès la formation.

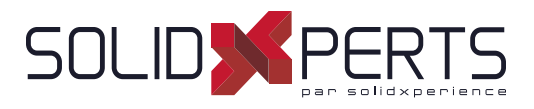

#### **SOLIDWORKS Manage – 2 jours (14h)**

*\*La formation : Administration de SOLIDWORKS PDM Professional est conseillée*

#### **1. System Options**

- Planning for SOLIDWORKS Manage System **Architecture**
- SQL Server
- **Firewall Ports**
- **Configuration File**
- SOLIDWORKS Manage Client
- **Administration Options**
- **Essential Administrative Options**
- Numbering Schemes
- Split AutoNumber

#### **2. Connecting to SOLIDWORKS PDM Professional**

- Record Object Types
- Requirements for Connecting
- Creating a PDM Object

#### **3. Document and Record Object Types**

- Record Object
- Non-Revision Controlled
- **Permissions**
- Document Object
- Document Object versus PDM Object
- **Local Cache**
- **File Status**
- Server Archives
- File Templates
- Template Permissions

#### **4. Fields and Field Groups**

- **Fields**
- Organizing Fields
- **Field Groups**
- Numbering by Field Group
- Sorting Records
- Default Values by Field Group
- Global Variables
- Building Equations

#### **5. Users and Groups**

- Importing Users
- Importing from Active Directory
- Users Receiving Passwords
- Resetting Passwords
- **Administrators**
- Importing Users from Text File
- Partial Administrators
- Special Permissions
- **Groups**
- Group Membership and Permissions
- Removing Permissions

#### **6. Bills of Materials**

- **Bills of Materials**
- Edit Existing BOM
- **BOM Fields**
- Creating Bills of Materials
- **View Options**
- The Type Field
- Importing BOM from Excel
- Formatting Spreadsheet

#### **7. Backup, Restore, and Upgrade**

- Backing Up
- Restoring the Environment
- Upgrading SOLIDWORKS Manage

#### **8. The Web Interface**

- The Web Interface
- **Limitations**
- Web Interface and PDM Objects
- Logging in with PDM Users

**Objectifs d'apprentissage :** À la fin de la formation, le participant connait les possibilités du logiciel et est capable d'utiliser les fonctions apprises. **Activités de formation :** La formation est donnée en classe chez SolidXperts ou en ligne. Chaque étudiant a accès à un poste de travail ou à une version en ligne. Méthodologie : La formation est basée sur des études de cas démontrées par le formateur. Des exercices sont prévus à la fin de chaque leçon. **Évaluation des compétences :** Lors des travaux en classe, le formateur corrige les exercices à la demande et montre la solution à l'ensemble de la classe au besoin. Formateur : Les formateurs de SolidXperts sont certifiés CSWI (instructeurs certifiés par SOLIDWORKS) et accrédités par Emploi-Québec. **Matériel fourni :** Un ou des livre(s) de formation sont fourni(s) avec la formation. Attestation : Un certificat sera remis aux étudiants pour confirmer que ceux-ci ont complété avec succès la formation. **PMT2235-ENG**

# SOLIDWORKS

# **Formations Automatisation**

Plan de cours

# SOLIDASPERTS par solidxperience

*ASSUREZ VOTRE SUCCÈS AVEC SOLIDWORKS*

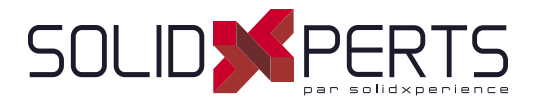

# **TABLE DES MATIÈRES - AUTOMATISATION**

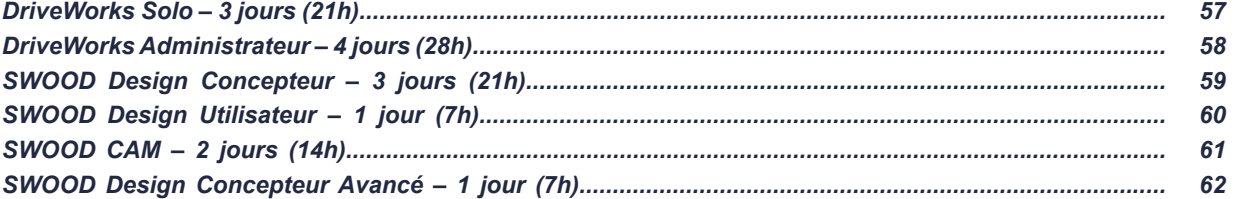

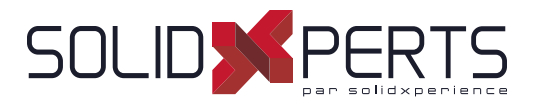

#### **DriveWorks Solo – 3 jours (21h)**

*\*Le cours est offert en français, cependant la documentation n'est disponible qu'en anglais. \*Cette formation est accompagnée de fi chiers numériques (aucun livre physique n'est offert).*

## **1. Leçon 1** Mise en route Capture de vos modèles **2. Leçon 2** • Le concepteur de projet (Project Designer) **3. Leçon 3** Construction des règles **4. Leçon 4** • Amélioration de votre projet **5. Leçon 5** • Fichiers de remplacement statique **6. Leçon 6 10. Leçon 10** Les documents **9. Leçon 9** • Gérer les propriétés personnalisées **8. Leçon 8** • Amélioration des formulaires • Fichiers de remplacement dynamique **11. Leçon 11** • Mise en plan

• Utilisation des tables

#### **7. Leçon 7**

• Navigation dans les formulaires

**Objectifs d'apprentissage :** À la fin de la formation, le participant connait les possibilités du logiciel et est capable d'utiliser les fonctions apprises. **Activités de formation :** La formation est donnée en classe chez SolidXperts ou en ligne. Chaque étudiant a accès à un poste de travail ou à une version en ligne. Méthodologie : La formation est basée sur des études de cas démontrées par le formateur. Des exercices sont prévus à la fin de chaque leçon. **Évaluation des compétences :** Lors des travaux en classe, le formateur corrige les exercices à la demande et montre la solution à l'ensemble de la classe au besoin. Formateur : Les formateurs de SolidXperts sont certifiés CSWI (instructeurs certifiés par SOLIDWORKS) et accrédités par Emploi-Québec. **Matériel fourni :** Un ou des livre(s) de formation sont fourni(s) avec la formation. Attestation : Un certificat sera remis aux étudiants pour confirmer que ceux-ci ont complété avec succès la formation.

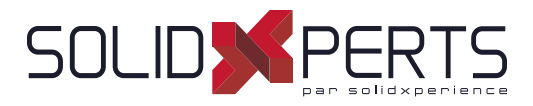

#### *\*Le cours est offert en français, cependant la documentation n'est disponible qu'en anglais.* \*\*Cette formation est donnée à l'aide de fichiers numériques seulement (aucun livre physique n'est offert). **DriveWorks Administrateur – 4 jours (28h) 1. Leçon 1** • Création de groupe et captions des modèles **2. Leçon 2** • Construction d'une interface utilisateur dans Driveworks Administrator **3. Leçon 3** Construction des règles **4. Leçon 4** Tester votre projet **5. Leçon 5** Nom de fichiers et règles de chemins relatifs **6. Leçon 6** • Tables **7. Leçon 7** • Navigation dans les formulaires • Modèles de formulaires • Gérer les propriétés personnalisées statiques et dynamiques **10. Leçon 10** Les documents **9. Leçon 9 8. Leçon 8** Remplacement des fichiers dynamiques **11. Leçon 11** • Mise en plan **12. Leçon 12** Flux de specifications • Prépraration pour l'automatisation **13. Leçon 13 (Avancé)** • Commandes de formulaires avancées **14. Leçon 14 (Avancé)** Commandes de spécifications **15. Leçon 15 (Avancé)** • Liaisons aux données **16. Leçon 16 (Avancé)** • Tables de données **17. Leçon 17 (Avancé)** • Propriétés hiérarchiques **18. Leçon 18 (Avancé)** • Boutons de macro **19. Leçon 19 (Avancé)**

Gestions des données

**Matériel fourni :** Un ou des livre(s) de formation sont fourni(s) avec la formation.

® SolidXperts, Inc. Tous droits réservés. | Rév. 21022023 58

• Tâches de génération

**Objectifs d'apprentissage :** À la fin de la formation, le participant connait les possibilités du logiciel et est capable d'utiliser les fonctions apprises.

Méthodologie : La formation est basée sur des études de cas démontrées par le formateur. Des exercices sont prévus à la fin de chaque leçon.

Formateur : Les formateurs de SolidXperts sont certifiés CSWI (instructeurs certifiés par SOLIDWORKS) et accrédités par Emploi-Québec.

Attestation : Un certificat sera remis aux étudiants pour confirmer que ceux-ci ont complété avec succès la formation.

**Activités de formation :** La formation est donnée en classe chez SolidXperts ou en ligne. Chaque étudiant a accès à un poste de travail ou à une version en ligne.

**Évaluation des compétences :** Lors des travaux en classe, le formateur corrige les exercices à la demande et montre la solution à l'ensemble de la classe au besoin.

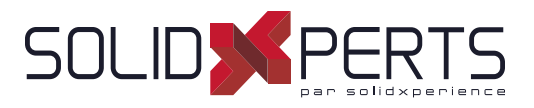

#### **SWOOD Design – Concepteur – 3 jours (21h)**

*\*Cette formation est donnée à l'aide de fi chiers numériques seulement (aucun livre physique n'est offert).*

#### **1. Présentation de SWOOD Design**

- Introduction à SWOOD Design
- **Configurations**
- Intégration complète de SWOOD dans **SOLIDWORKS**
- Interface utilisateur

#### **2. Conception d'un panneau SWOOD**

- Création d'un panneau
- Éditer un panneau
- Panneau Courbe
- Autres méthodes de créer un panneau

#### **3. Conception d'un caisson SWOOD**

- Présentation d'un Modèle de caisson
- Création d'un caisson avec Créer un panneau
- Éditer un caisson
- Ajout paramètres caisson
- Création d'un nouveau caisson à partir d'un caisson existant modifié
- Création et enregistrement nouveau modèle de caisson

#### **4. SWOODBox**

- Présentation Template
- Principe d'une SwoodBox
- Présentation volet de tâches SwoodBox Exemple d'insertion d'une SwoodBox
- Création et enregistrement d'un nouveau modèle de SwoodBox
- Usinage SwoodBox
- Insertion SwoodBox
- Présentation script d'une SwoodBox

#### **5. Liaisons (Connecteurs) SWOOD**

- Ouverture Bibliothèque
- Création élément Simple
- Création élément Composé
- Introduction des règles avec script
- Insertion de liaisons

#### **6. Moulures**

- Création d'un nouveau profil
- Application profil créé à une nouvelle moulure
- Application moulure sur pièce

#### **7. Chants**

- Application d'un chant sur panneau
- Création d'un usinage intégré
- Application d'un chant sur panneau avec usinage

#### **8. Matériaux**

- Création nouveau matériau
- Application matériau (panneau, caisson, glisser-déposer avec ou sans épaisseur)
- Gérer les matériaux
- Gestionnaire de panneau

#### **9. Gestion d'un projet à caissons multiples**

- Création projet
- Copie Caisson
- Modification des dimensions de caissons
- Création esquisses implantation
- Implantation caisson sur esquisses
- Création des points d'insertions magnétiques
- Implantation caisson avec points d'insertions magnétiques
- **Modification esquisses**
- Générer un rapport

**Objectifs d'apprentissage :** À la fin de la formation, le participant connait les possibilités du logiciel et est capable d'utiliser les fonctions apprises. **Activités de formation :** La formation est donnée en classe chez SolidXperts ou en ligne. Chaque étudiant a accès à un poste de travail ou à une version en ligne. Méthodologie : La formation est basée sur des études de cas démontrées par le formateur. Des exercices sont prévus à la fin de chaque leçon. **Évaluation des compétences :** Lors des travaux en classe, le formateur corrige les exercices à la demande et montre la solution à l'ensemble de la classe au besoin. Formateur : Les formateurs de SolidXperts sont certifiés CSWI (instructeurs certifiés par SOLIDWORKS) et accrédités par Emploi-Québec. **Matériel fourni :** Un ou des livre(s) de formation sont fourni(s) avec la formation.

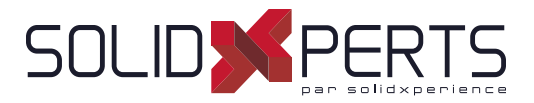

### **SWOOD Design Utilisateur – 1 Jour (7h)**

\*Cette formation est donnée à l'aide de fichiers numériques seulement (aucun livre physique n'est offert).<br>Prérequis : L'utilisateur doit comprendre les principes de base de la Modélisation dans SOLIDWORKS

#### **1. SWOOD et SOLIDWORKS**

- À propos de SWOOD et de SOLIDWORKS
- Implémenter SWOOD dans SOLIDWORKS
- Paramètres de SOLIDWORKS pour SWOOD

#### **2. Conception de Panneaux**

- Définition du Panneau dans SWOOD
- Commandes d'édition de Panneaux et Bibliothèques
- Gestion des Matériaux dans SWOOD
- Fonctionnement de la Bibliothèque de Matériaux
- Gestion des Chants et Moulures
- Interface de Bibliothèque
- Interface de la commande d'édition de Panneaux

#### **3. Caissons**

- Définition du Caisson dans SWOOD
- Interfaces utiles

#### **4. Connecteurs**

- Définition du Connecteur dans SWOOD
- Interfaces de Commande et de Bibliothèque

#### **5. SWOODBox**

- Définition de la SWOODBox dans SWOOD
- Interfaces utiles

#### **6. Implantation**

• Interface de commande d'implantation

#### **7. Rapports SWOOD**

- **Présentation**
- Interfaces de Rapports

**Objectifs d'apprentissage :** À la fin de la formation, le participant connait les possibilités du logiciel et est capable d'utiliser les fonctions apprises.

**Activités de formation :** La formation est donnée en classe chez SolidXperts ou en ligne. Chaque étudiant a accès à un poste de travail ou à une version en ligne. Méthodologie : La formation est basée sur des études de cas démontrées par le formateur. Des exercices sont prévus à la fin de chaque leçon.

**Évaluation des compétences :** Lors des travaux en classe, le formateur corrige les exercices à la demande et montre la solution à l'ensemble de la classe au besoin. Formateur : Les formateurs de SolidXperts sont certifiés CSWI (instructeurs certifiés par SOLIDWORKS) et accrédités par Emploi-Québec.

**Matériel fourni :** Un ou des livre(s) de formation sont fourni(s) avec la formation.

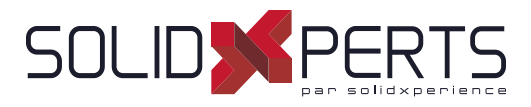

#### **SWOOD CAM – 2 jours (14h)**

*\*La formation ''SWOOD Design Concepteur'' est requise pour cette formation.* \*\*Cette formation est donnée à l'aide de fichiers numériques seulement (aucun livre physique n'est offert).

#### **1. Intégration de SWOOD dans SOLIDWORKS**

- **Complément**
- Paramètres SWOOD

#### **2. Paramètres de SW pour SWOOD**

- Configuration requise
- Gestion des vues
- Assemblages complexes
- Personnalisation du Gestionnaire de commandes
- Surbrillance dynamique
- Fichiers de propriétés personnalisées

#### **3. Création d'outils**

- Présentation de la bibliothèque d'outils
- La Bibliothèque d'outils
- Présentation de la bibliothèque d'agrégats
- Propriétés de l'agrégat
- Propriétés de broches
- Création d'outils simples
- Modification du bloc de perçage / agrégats
- Gestion des lames

#### **4. Programmations et opérations automatiques**

- Gestion des phases dans un fichier pièce
- **Origine**
- Insertion d'outils dans un fichier pièce
- Création d'un usinage (contour automatique)
- Création d'un perçage automatique (sans sélection)
- Création d'une rainure automatique (sans sélection)
- Création de l'opération de poche automatique
- Création de l'opération de sciage automatique

#### **5. Opérations manuelles**

- Pocher et Pocher machine
- Opération avec sélection de parois
- Création d'une opération de contournage pour rainure/feuillure
- Création d'une opération de contournage avec outil à chanfreiner (sélection d'arêtes)
- Représentation d'un outil pour la simulation
- Création d'une opération sur esquisse

#### **6. Opérations 4 axes et 5 axes**

- Surfaçage, Contournage, Sciage
- Ligne guide pour plan incliné
- Opérations de poche en incliné
- Interpoler Axe C
- **Chanfreiner**
- Création d'une opération de suivi 5 axes en OP0
- Création d'une opération ébauche 3D (ébauche + finition)
- **7. Intégration panneau SWOOD DESIGN avec les opération SWOOD CAM**
	- Création du template
	- Création d'un caisson avec les usinages
	- Création d'une opération contourner partiel
	- Implantation d'usinage par contraintes en assemblage
	- Implantation d'usinage par décalages en assemblage
	- Implantation d'usinage par répétition en assemblage
	- Transformation d'une pièce en assemblage

#### **8. Liens avec SWOOD DESIGN**

- Usinage d'une moulure
- Calibrage avec et sans chants
- Brut suivant chants et stratifiés

**Objectifs d'apprentissage :** À la fin de la formation, le participant connait les possibilités du logiciel et est capable d'utiliser les fonctions apprises. **Activités de formation :** La formation est donnée en classe chez SolidXperts ou en ligne. Chaque étudiant a accès à un poste de travail ou à une version en ligne. Méthodologie : La formation est basée sur des études de cas démontrées par le formateur. Des exercices sont prévus à la fin de chaque leçon. **Évaluation des compétences :** Lors des travaux en classe, le formateur corrige les exercices à la demande et montre la solution à l'ensemble de la classe au besoin. Formateur : Les formateurs de SolidXperts sont certifiés CSWI (instructeurs certifiés par SOLIDWORKS) et accrédités par Emploi-Québec. **Matériel fourni :** Un ou des livre(s) de formation sont fourni(s) avec la formation.

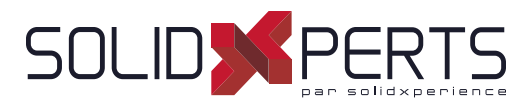

# **SWOOD Design Concepteur Avancé – 1 jour (7h)**<br> *La formation "SWOOD Design Concepteur" est requise pour cette formation.*

*\*Cette formation est donnée à l'aide de fi chiers numériques seulement (aucun livre physique de disponible).*

#### **1. Initiation à la programmation des Scripts**

- Organisation des scripts
- Introduction à la programmation des scripts
- Différents niveaux d'application des scripts

#### **2. SwoodBox avancée**

- Présentation de SwoodBox avancée
- Création des paramètres d'une SwoodBox
- Création des règles d'une SwoodBox
- Automatiser une SwoodBox avec un script

#### **3. Utilisation de SWOODCenter**

- Ouverture Bibliothèque
- Création élément Simple
- Création élément Composé
- Introduction des règles avec script
- Insertion de liaisons

#### **4. Rapport SWOOD**

• Exportation des données

**Objectifs d'apprentissage :** À la fin de la formation, le participant connait les possibilités du logiciel et est capable d'utiliser les fonctions apprises.

**Activités de formation :** La formation est donnée en classe chez SolidXperts ou en ligne. Chaque étudiant a accès à un poste de travail ou à une version en ligne. Méthodologie : La formation est basée sur des études de cas démontrées par le formateur. Des exercices sont prévus à la fin de chaque leçon.

**Évaluation des compétences :** Lors des travaux en classe, le formateur corrige les exercices à la demande et montre la solution à l'ensemble de la classe au besoin. Formateur : Les formateurs de SolidXperts sont certifiés CSWI (instructeurs certifiés par SOLIDWORKS) et accrédités par Emploi-Québec.

**Matériel fourni :** Un ou des livre(s) de formation sont fourni(s) avec la formation.

# **Formations SOLIDWORKS Electrical**

SOLIDWORKS

Plan de cours

# SOLIDASPERTS solidxperience

*ASSUREZ VOTRE SUCCÈS AVEC SOLIDWORKS*

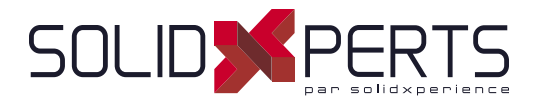

# **TABLE DES MATIÈRES - SOLIDWORKS ELECTRICAL**

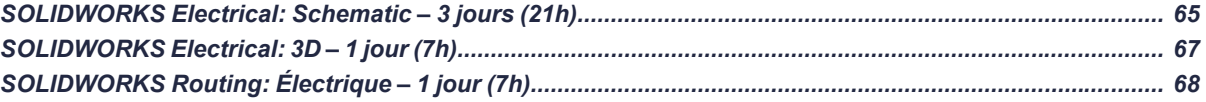

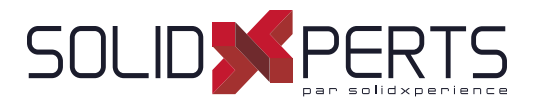

# **SOLIDWORKS Electrical : Schematic – 3 jours (21h)**

#### **1. Modèle de projet**

- SOLIDWORKS Electrical
- Démarrage de SOLIDWORKS Electrical
- Qu'est-ce qu'un projet?
- Modèles de projet
- Configuration de projet
- Comment un projet est-il structuré?

#### 2. Modification de modèle de projet

- Que sont les environnements ?
- Tracer plusieurs fils

#### **3. Types de mise en plan**

- Que sont les types de mise en plan ?
- Projets existants et archivés
- Symboles de schéma linéaire
- Ajout de câbles
- Panneau symbole
- Symboles de schémas
- Propriétés du symbole

#### **4. Symboles et composants**

- Qu'est-ce qu'un composant?
- Colonne de description
- Association symbole-composant

#### **5. Références constructeur**

- Que sont les références constructrices?
- Recherche de références constructeur
- Assemblages électriques

#### **6. Fils et équipotentielles**

- Équipotentielles et fils
- Gestionnaire de style de fil
- Remplacement de fils
- Résultats de numérotation par équipotentielle
- Résultats de numérotation de fils
- Utilisation d'indicateurs nodaux

#### **7. Câblage**

- Qu'est-ce que le câblage ?
- Câbles
- Câblage détaillé
- **Bornier**
- Connexions broches-broches
- Copier et coller un câblage

#### **8. Création de symbole**

- Symboles et normes
- Gestionnaire de symboles
- Propriétés du symbole
- Circuits, bornes, types
- Attribut multiple
- Fractionnement des données d'attribut
- Ajouter à la bibliothèque
- Copier et coller un symbole

#### **9. Macros**

- Que sont les Macros?
- Création et utilisation des macros

Suite »

**Objectifs d'apprentissage :** À la fin de la formation, le participant connait les possibilités du logiciel et est capable d'utiliser les fonctions apprises. **Activités de formation :** La formation est donnée en classe chez SolidXperts ou en ligne. Chaque étudiant a accès à un poste de travail ou à une version en ligne. Méthodologie : La formation est basée sur des études de cas démontrées par le formateur. Des exercices sont prévus à la fin de chaque leçon. **Évaluation des compétences :** Lors des travaux en classe, le formateur corrige les exercices à la demande et montre la solution à l'ensemble de la classe au besoin. Formateur : Les formateurs de SolidXperts sont certifiés CSWI (instructeurs certifiés par SOLIDWORKS) et accrédités par Emploi-Québec. **Matériel fourni :** Un ou des livre(s) de formation sont fourni(s) avec la formation. Attestation : Un certificat sera remis aux étudiants pour confirmer que ceux-ci ont complété avec succès la formation. **PMT2313-ENG**

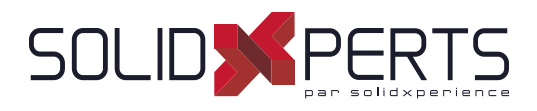

# **SOLIDWORKS Electrical : Schematic** *(suite)*

#### **10. Références croisées**

- Liste des références croisées
- Types de références croisées
- Liste des emplacements des références croisées

#### **11. Gestion des renvois**

- Que sont les renvois?
- Renvois

#### **12. Automate dynamique**

- Qu'est-ce qu'un automate?
- Ajout d'un schéma
- Ajout d'un repère d'automate
- Insertion d'un automate
- Édition d'un automate

#### **13. Automate**

• Comment les automates sont-ils automatisés?

**Matériel fourni :** Un ou des livre(s) de formation sont fourni(s) avec la formation.

- Repère d'automate, pièces
- Gestionnaire d'E/S

#### **14. Connecteurs**

- **Connecteurs**
- Insérer un connecteur
- Insertion de connecteurs

#### **15. Mise en armoire 2D**

- Que sont les mises en armoire 2D?
- Création d'une disposition 2D
- Insertion de goulottes et de rails
- Insérer des composants
- Ordre de câblage
- Optimisation de l'ordre de câblage

#### 16. Vérifications des règles de conception

- Que sont les vérifications des règles de conception?
- Bornes non connectées
- Conflit d'équipotentielles
- Nombre maximum de fils
- Symboles parent en double
- Symboles enfant sans parent
- Bornier vide
- Bornier en double

#### **17. Nomenclatures**

- Que sont les nomenclatures?
- Modèles de nomenclature
- Colonnes de nomenclature
- Formule de colonne
- Variable de colonne de requête SQL
- Tri et rupture

**PMT2313-ENG**

**Objectifs d'apprentissage :** À la fin de la formation, le participant connait les possibilités du logiciel et est capable d'utiliser les fonctions apprises.

Méthodologie : La formation est basée sur des études de cas démontrées par le formateur. Des exercices sont prévus à la fin de chaque leçon.

Formateur : Les formateurs de SolidXperts sont certifiés CSWI (instructeurs certifiés par SOLIDWORKS) et accrédités par Emploi-Québec.

Attestation : Un certificat sera remis aux étudiants pour confirmer que ceux-ci ont complété avec succès la formation.

**Activités de formation :** La formation est donnée en classe chez SolidXperts ou en ligne. Chaque étudiant a accès à un poste de travail ou à une version en ligne.

**Évaluation des compétences :** Lors des travaux en classe, le formateur corrige les exercices à la demande et montre la solution à l'ensemble de la classe au besoin.

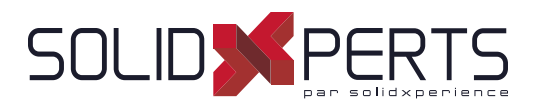

# **SOLIDWORKS Electrical : 3D – 1 jour (7h)**

#### **1. Création d'assemblage**

- Que sont les assemblages?
- Décompression d'un projet
- Ouverture d'un projet dans SOLIDWORKS
- Documents de projet électrique
- Assemblage SOLIDWORKS

#### **2. Armoires, goulottes, rails**

- Armoires, goulottes, rails
- Insérer un composant
- Attribution de noms
- Insertion de rails
- Références de contraintes
- Modifier la longueur du rail ou de la goulotte
- Insertion de goulottes
- **Contraintes**

#### **3. Fonctionnalités associées aux composants**

- Qu'est -ce qu'un composant?
- Assistant de création de composants électriques
- Définir les faces
- Créer une référence de contrainte
- Créer des points de raccordement
- Créer des points de raccordement de câble

#### **4. Insérer des composants**

- Insérer des composants
- Aligner les composants
- Insertion de bornes

#### **5. Routage des fils**

- Routage des fils
- Trajectoire de routage
- Router les fils

#### **6. Routage des câbles**

- Routage des câbles
- Création des points de raccordement de câbles
- Router les câbles
- Définir les tenants/aboutissant d'une câble par localisation

**Objectifs d'apprentissage :** À la fin de la formation, le participant connait les possibilités du logiciel et est capable d'utiliser les fonctions apprises. **Activités de formation :** La formation est donnée en classe chez SolidXperts ou en ligne. Chaque étudiant a accès à un poste de travail ou à une version en ligne. Méthodologie : La formation est basée sur des études de cas démontrées par le formateur. Des exercices sont prévus à la fin de chaque leçon. **Évaluation des compétences :** Lors des travaux en classe, le formateur corrige les exercices à la demande et montre la solution à l'ensemble de la classe au besoin. Formateur : Les formateurs de SolidXperts sont certifiés CSWI (instructeurs certifiés par SOLIDWORKS) et accrédités par Emploi-Québec. **Matériel fourni :** Un ou des livre(s) de formation sont fourni(s) avec la formation. Attestation : Un certificat sera remis aux étudiants pour confirmer que ceux-ci ont complété avec succès la formation. **PMT2214-ENG**

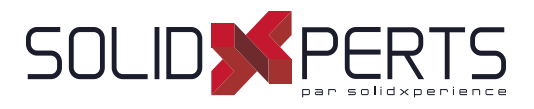

# **SOLIDWORKS Routing : Électrique – 1 jour (7h)**

*\*Le cours est offert en français, cependant les livres ne sont disponibles qu'en anglais.*

#### **1. Fundamentals of Routing**

- What is Routing?
- Routing Setup
- General Routing Settings

#### **2. Basic Electrical Routing**

- **Basic Electrical Routing**
- Adding Routing Components
- Start by Drag and Drop Connector
- Auto Route
- Save to External Files

#### **3. Routing with Clips**

- Routing with Clips
- Routing Through Existing Clips
- Adding Clips while Auto Routing
- **Editing a Route**
- Working with Clips
- Routing Through a Clip
- Splitting a Route
- Adding a Splice
- Multiple Routes Though a Clip

#### **4. Electrical Routing Components**

- Routing Library Parts Introduction
- Electrical Routing Library Parts
- **Libraries**
- Routing Component Wizard
- Routing Component Attributes
- **Electrical Libraries**

#### **5. Standard Cables and Reusing Routes**

- Using Standard Cables
- Standard Cable Excel File
- Modifying Standard Cables
- Creating a standard Cable
- Reuse route
- Delink harness
- Routing Templates

#### **6. Electrical Data Import**

- Importing Data
- Routing Library Manager
- From/To Lists
- Route Properties
- Route Guidelines
- Using Guidelines and Clips

#### **7. Electrical Drawings**

- Route Flattening and Detailing
- Annotation Flattening
- **Flatten Route**
- Manufacture Flattening

#### **8. Flex Cables**

- **Flex Cables**
- **Flex Cable Routes**
- **Flex Cable Auto Routing**
- Using Flex Cables with Clips

#### **9. Electrical Conduits**

- Electrical Conduits
- **Rigid Conduit**
- Orthogonal Routing with Auto Route
- **Electrical Data in Conduits**
- Manual Sketch Routing
- **Flexible Electrical Conduit**

#### **Appendix A: Review Section**

- **Review of Configurations**
- A Note About File References
- Design Tables
- Review of Top Down Design
- **Editing Options**
- Review of Design Library Task Pane
- Review of 3D Sketching

**Objectifs d'apprentissage :** À la fin de la formation, le participant connait les possibilités du logiciel et est capable d'utiliser les fonctions apprises. **Activités de formation :** La formation est donnée en classe chez SolidXperts ou en ligne. Chaque étudiant a accès à un poste de travail ou à une version en ligne. Méthodologie : La formation est basée sur des études de cas démontrées par le formateur. Des exercices sont prévus à la fin de chaque leçon. **Évaluation des compétences :** Lors des travaux en classe, le formateur corrige les exercices à la demande et montre la solution à l'ensemble de la classe au besoin. Formateur : Les formateurs de SolidXperts sont certifiés CSWI (instructeurs certifiés par SOLIDWORKS) et accrédités par Emploi-Québec. **Matériel fourni :** Un ou des livre(s) de formation sont fourni(s) avec la formation. Attestation : Un certificat sera remis aux étudiants pour confirmer que ceux-ci ont complété avec succès la formation.

# **Formations Compléments SOLIDWORKS**

SOLIDWORKS

Plan de cours

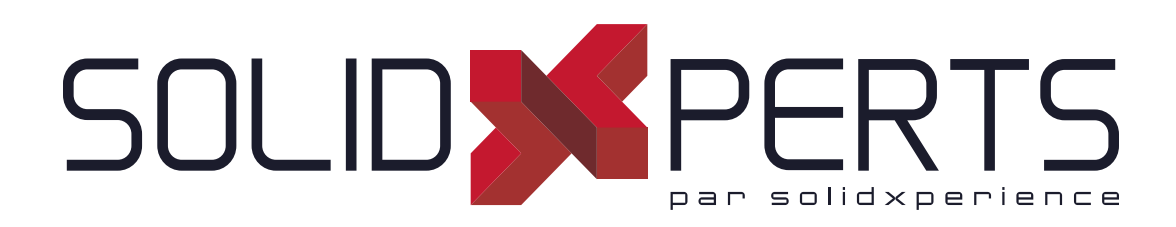

*ASSUREZ VOTRE SUCCÈS AVEC SOLIDWORKS*

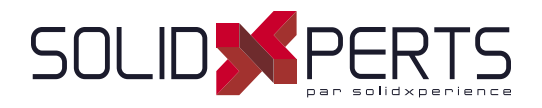

# TABLE DES MATIÈRES - COMPLÉMENTS SOLIDWORKS

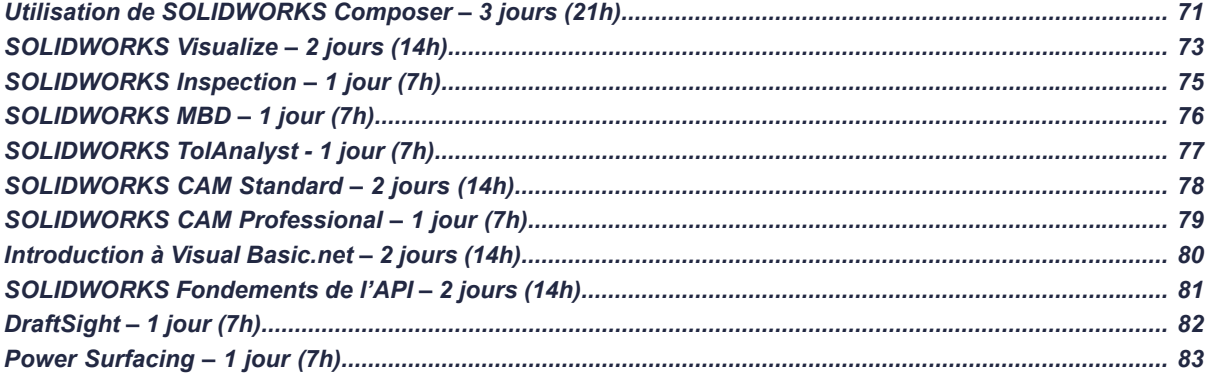

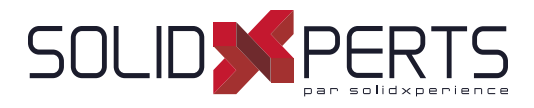

# **Utilisation de SOLIDWORKS Composer – 3 jours (21h)**

#### **1. Pour commencer**

- Qu'est-ce que l'application SOLIDWORKS Composer?
- Démarrage de SOLIDWORKS Composer
- Terminologie de SOLIDWORKS Composer
- Interface utilisateur de SOLIDWORKS Composer
- **Vues**
- Outils de navigation
- Actualiser les vues
- Acteurs collaboratifs
- Vue de caméra
- **Transformer**
- Création de sortie 2D
- Mode vue/Mode animation

#### **2. Création des images de couverture et de détail**

- Outils de rendu
- Outils d'alignement de la caméra
- Rendu personnalisé
- Digger

#### **3. Création d'une vue éclatée**

- Outils de visibilité
- Vues éclatées
- Acteurs collaboratifs Style
- Sortie de graphisme vectoriel

#### **4. Création du vues éclatées supplémentaires**

- Importation de fichiers
- Espace papier
- Mettre à jour les vues avec les acteurs sélectionnés
- Aligner les acteurs
- Lignes d'éclatement
- Vues personnalisées
- Lien entre les vues

#### **5. Création de nomenclatures**

- Nomenclatures
- Sortie de graphisme vectoriel
- Une autre table de nomenclature
- Nomenclature de niveau assemblage
- Mode de sélection d'assemblage

#### **6. Création d'une image marketing**

- **Sélections**
- **Textures**
- Éclairage
- **Scènes**
- Image haute résolution

#### **7. Création d'une animation**

- Volet Barre d'animation
- Clés de position

#### **8. Création d'un contenu interactif**

- Vue pour l'animation
- Amélioration de l'animation
- Clés du Digger
- Sélections dans la piste de clés
- Événements
- Animation d'acteurs collaboratifs

**9. Création d'une animation de présentation**

- Clés de caméra
- Grilles
- Fonctionnalité Caméra Supplémentaire

Suite »

**Objectifs d'apprentissage :** À la fin de la formation, le participant connait les possibilités du logiciel et est capable d'utiliser les fonctions apprises. **Activités de formation :** La formation est donnée en classe chez SolidXperts ou en ligne. Chaque étudiant a accès à un poste de travail ou à une version en ligne. Méthodologie : La formation est basée sur des études de cas démontrées par le formateur. Des exercices sont prévus à la fin de chaque leçon. **Évaluation des compétences :** Lors des travaux en classe, le formateur corrige les exercices à la demande et montre la solution à l'ensemble de la classe au besoin. Formateur : Les formateurs de SolidXperts sont certifiés CSWI (instructeurs certifiés par SOLIDWORKS) et accrédités par Emploi-Québec. **Matériel fourni :** Un ou des livre(s) de formation sont fourni(s) avec la formation. Attestation : Un certificat sera remis aux étudiants pour confirmer que ceux-ci ont complété avec succès la formation. **PMT2390-ENG**

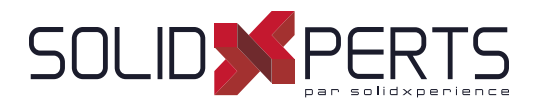

# **Utilisation de SOLIDWORKS Composer** *(suite)*

#### **10. Ajout d'effets spéciaux aux animations**

- Workshop Bibliothèque d'animations
- Effets spéciaux de l'animation
- Animation en mode de sélection d'assemblage
- **Scénarios**

#### 11. Mise à jour des fichiers SOLIDWORKS **Composer**

- Mettre à jour un assemblage entier
- Modifications de la géométrie d'un acteur

#### **12. Utiliser des projets**

- Que sont les projets?
- Fichiers de produit
- Orientation du produit
- **13. Publication à partir de SOLIDWORKS Composer**
	- Préparation d'un fichier pour publication
	- Publication en PDF
	- Publication dans Microsoft PowerPoint
	- Publication en HTML

**Objectifs d'apprentissage :** À la fin de la formation, le participant connait les possibilités du logiciel et est capable d'utiliser les fonctions apprises. **Activités de formation :** La formation est donnée en classe chez SolidXperts ou en ligne. Chaque étudiant a accès à un poste de travail ou à une version en ligne. Méthodologie : La formation est basée sur des études de cas démontrées par le formateur. Des exercices sont prévus à la fin de chaque leçon. **Évaluation des compétences :** Lors des travaux en classe, le formateur corrige les exercices à la demande et montre la solution à l'ensemble de la classe au besoin. Formateur : Les formateurs de SolidXperts sont certifiés CSWI (instructeurs certifiés par SOLIDWORKS) et accrédités par Emploi-Québec. **Matériel fourni :** Un ou des livre(s) de formation sont fourni(s) avec la formation. Attestation : Un certificat sera remis aux étudiants pour confirmer que ceux-ci ont complété avec succès la formation. **PMT2390-ENG**
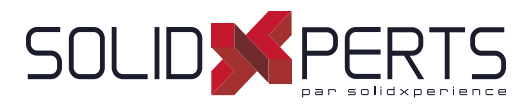

## **SOLIDWORKS Visualize – 2 jours (14h)**

*\*Le cours est offert en français, cependant les livres ne sont disponibles qu'en anglais.*

## **1. CAD to SOLIDWORKS Visualize**

- Rendering from CAD
- Importing to Visualize
- Render Selection
- **Denoiser**
- **Appearances**
- **File Libraries**
- **Scenes**
- **Rendering**

## **2. Import Settings and Appearances**

- Import Settings Appearances
- Project Description
- Part Grouping
- Structure and Organization
- Selection Tools
- Object Manipulation
- **Split**
- Copy and Paste
- Appearance Types
- **Textures**
- **Texture Mapping**
- Appearance Type Parameters
- **Merge Parts**

## **3. Decals**

- **Decals**
- Decal Feature
- Decals Depth
- Decal Mapping
- **Blend Texture**
- Multi-Layer Decal Process

## **4. Cameras**

- **Cameras**
- **Aspect Ratio**
- Keep Above Floor
- **Perspective**
- Camera Orientation
- **Grid Overlay**
- Depth of Field
- **Filters**

#### **5. Backplates, Environments and Lights**

- **Scenes**
- **New Cutting Plane**
- **Backplates**
- **Environments**
- **Lights**

## **6. Productivity tools**

- **Multiple Views**
- Render All Cameras
- Time Limit Rendering
- **Output Viewer**
- **Configurations**
- **Exports**
- **Render All Configurations**
- Render Queue
- Visualize Boost

WWW.SOLIDXPERTS.COM

WWW.SOLIDXPERTS.COM

Suite »

**Objectifs d'apprentissage :** À la fin de la formation, le participant connait les possibilités du logiciel et est capable d'utiliser les fonctions apprises. **Activités de formation :** La formation est donnée en classe chez SolidXperts ou en ligne. Chaque étudiant a accès à un poste de travail ou à une version en ligne. Méthodologie : La formation est basée sur des études de cas démontrées par le formateur. Des exercices sont prévus à la fin de chaque leçon. **Évaluation des compétences :** Lors des travaux en classe, le formateur corrige les exercices à la demande et montre la solution à l'ensemble de la classe au besoin. Formateur : Les formateurs de SolidXperts sont certifiés CSWI (instructeurs certifiés par SOLIDWORKS) et accrédités par Emploi-Québec. **Matériel fourni :** Un ou des livre(s) de formation sont fourni(s) avec la formation. Attestation : Un certificat sera remis aux étudiants pour confirmer que ceux-ci ont complété avec succès la formation. **PMT2355-ENG**

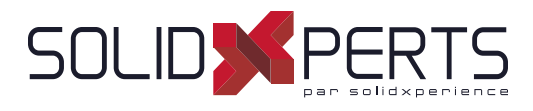

# **SOLIDWORKS Visualize** *(suite)*

# **7. Animation and Grouping**

- Animations
- **Groups**
- Animation Output
- **Motion Blur**
- Keyframe Animation

## **8. Camera Animations**

- Camera Animations
- Camera Movement with the triad
- Keyframe Properties

## **9. Animating Appearances, Scenes**

- Appearance Animations
- Scene Animations

## **10. Alternative outputs**

- Alternative Outputs
- **Turntable**
- Interactive Images
- Panorama View
- Sun Study
- 360° Camera

## **11. Simulations**

- Simulated physics
- Shake simulation
- Simulation manager
- Simulation states
- Vehicle simulation
- Physics Animations

**Objectifs d'apprentissage :** À la fin de la formation, le participant connait les possibilités du logiciel et est capable d'utiliser les fonctions apprises. **Activités de formation :** La formation est donnée en classe chez SolidXperts ou en ligne. Chaque étudiant a accès à un poste de travail ou à une version en ligne. Méthodologie : La formation est basée sur des études de cas démontrées par le formateur. Des exercices sont prévus à la fin de chaque leçon. **Évaluation des compétences :** Lors des travaux en classe, le formateur corrige les exercices à la demande et montre la solution à l'ensemble de la classe au besoin. Formateur : Les formateurs de SolidXperts sont certifiés CSWI (instructeurs certifiés par SOLIDWORKS) et accrédités par Emploi-Québec. **Matériel fourni :** Un ou des livre(s) de formation sont fourni(s) avec la formation. Attestation : Un certificat sera remis aux étudiants pour confirmer que ceux-ci ont complété avec succès la formation. **PMT2355-ENG**

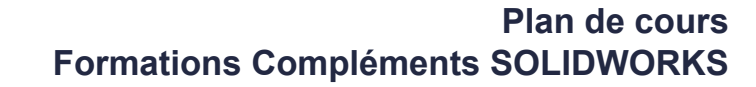

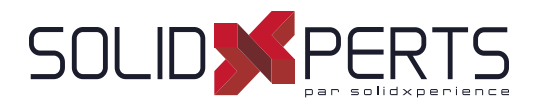

## **SOLIDWORKS Inspection – 1 jour (7h)**

*\*Le cours est offert en français, cependant les livres ne sont disponibles qu'en anglais. \*\*La durée de la formation est environ une demi-journée mais nous allons compléter celle-ci avec un exemple sur l'un de vos modèles ou par du coaching sur vos exemples.*

#### **1. Inspection Add-in**

- What is SOLIDWORKS Inspection?
- Inspection project
- SOLIDWORKS Inspection manager
- **Export inspection data**
- Design revision
- Manual Ballooning
- Working with 3D documents

# **Appendix A: Inspection Report Templates**

- Inspection Report Templates
- **Template Editor**

## **Appendix B: Understanding Regular Expressions**

**7. Appendix C: Glossary of Quality Terms**

• Regular Expressions

# **2. Standalone Application**

- **Overview**
- User interface
- Inspection project
- **Extracting characteristics**
- General characteristic tools
- Table manager
- Managing bill of characteristics
- **Grids**
- Multiple Documents
- Publishing reports
- Drawing revisions

## **3. SOLIDWORKS Inspection Professional**

- **Overview**
- Loading the inspection professional Add-in
- Measurements Input
- Publishing reports with inspection results
- CMM data import

**Terminology** 

**Objectifs d'apprentissage :** À la fin de la formation, le participant connait les possibilités du logiciel et est capable d'utiliser les fonctions apprises. **Activités de formation :** La formation est donnée en classe chez SolidXperts ou en ligne. Chaque étudiant a accès à un poste de travail ou à une version en ligne.

Méthodologie : La formation est basée sur des études de cas démontrées par le formateur. Des exercices sont prévus à la fin de chaque leçon.

**Évaluation des compétences :** Lors des travaux en classe, le formateur corrige les exercices à la demande et montre la solution à l'ensemble de la classe au besoin. Formateur : Les formateurs de SolidXperts sont certifiés CSWI (instructeurs certifiés par SOLIDWORKS) et accrédités par Emploi-Québec.

**Matériel fourni :** Un ou des livre(s) de formation sont fourni(s) avec la formation.

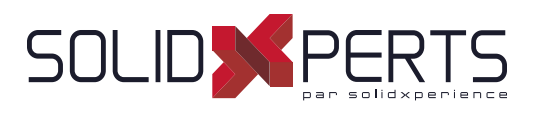

# **SOLIDWORKS MBD – 1 Jour (7h)**

*\*Le cours est offert en français, cependant les livres ne sont disponibles qu'en anglais.*

# **1. Introduction to SOLIDWORKS MBD**

- What is SOLIDWORKS MBD?
- Course Layout
- MBD Using Feature Dimensions
- Sharing 3D Views
- 3D PDF Capabilities
- MBD Using DimXpert
- DimXperts Capabilities
- eDrawings and MBD
- eDrawings Capabilities
- STEP 242 Files
- MBD and Assemblies
- Steps in the Process

## **2. Using Feature Dimension and Annotation Views**

- Using Feature Dimensions with MBD
- Default Annotations Views
- Optimizing Settings
- Adding and Organizing Annotations
- Adding Reference Dimensions
- Modifying Dimensions
- Creating a Section Annotation View
- Editing an Annotation View
- Unassigned Items
- Creating an Annotation View
- Note Area
- Using Tables

# **3. Capturing 3D Views**

- 3D Views
- 3D Views Tab
- Capture 3D View
- Activating and Modifying 3D Views
- Using 3D Views Options
- Publishing PMI
- Special 3D View Types
- Model Break View

# **4. 3D PDF Template Editor**

- 3D PDF Template Editor
- Areas of the Template
- **Text Types**
- **Other Template Aspects**
- Building a Custom Template
- Saving and Storing Custom Templates
- Testing the Templates

# **5. Using DimXpert**

- What is DimXpert?
- DimXpert Settings
- DimXpert Block Settings
- DimXpert Dimension Settings
- How DimXpert works
- Auto Dimension Scheme
- DimXpertManager
- Show Tolerance Status
- Modifying DimXpert Annotations
- Combining Dimensions
- Creating Multiple Schemes
- Manual DimXpert Annotations
- Feature Selector Toolbar
- Using DimXpert Dimension Tools
- Unique DimXpert Options

## **6. MBD and Assembly Models**

- Assembly Models and MBD
- Assembly Level Dimensions
- Optimizing Settings in Assemblies
- Adding Assembly Annotations
- BOM Tables and Balloons
- Publishing Assembly PMI
- Additional MBD Tools

**Objectifs d'apprentissage :** À la fin de la formation, le participant connait les possibilités du logiciel et est capable d'utiliser les fonctions apprises. **Activités de formation :** La formation est donnée en classe chez SolidXperts ou en ligne. Chaque étudiant a accès à un poste de travail ou à une version en ligne. Méthodologie : La formation est basée sur des études de cas démontrées par le formateur. Des exercices sont prévus à la fin de chaque leçon. **Évaluation des compétences :** Lors des travaux en classe, le formateur corrige les exercices à la demande et montre la solution à l'ensemble de la classe au besoin. Formateur : Les formateurs de SolidXperts sont certifiés CSWI (instructeurs certifiés par SOLIDWORKS) et accrédités par Emploi-Québec. **Matériel fourni :** Un ou des livre(s) de formation sont fourni(s) avec la formation. Attestation : Un certificat sera remis aux étudiants pour confirmer que ceux-ci ont complété avec succès la formation.

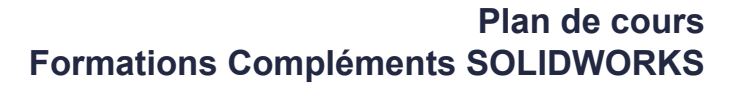

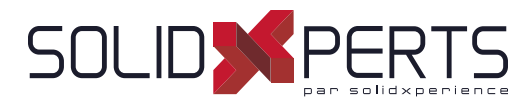

# **SOLIDWORKS TolAnalyst - 1 jour (7h)**

*\*Aucun livre n'existe présentement pour le cours de TolAnalyst. \*\*La durée de la formation est environ une demi-journée, mais nous allons compléter celle-ci avec un exemple sur l'un de vos modèles ou par du coaching sur vos exemples.*

## **1. DimXpert**

- DimXpert Overview
- Auto Dimension Scheme
- Datums
- Size Dimensions
- Location Dimensions
- Geometric Tolerances
- **Tolerance Status**
- DimXpert Options
- Using DimXpert Information in Drawings
- Pattern Feature

## **2. TolAnalyst**

- TolAnalyst Overview
- **Establishing the Measurement**
- Assembly Sequence
- Assembly Constraints
- Analysing the Results
- Fixed/Floating Fasteners

**Objectifs d'apprentissage :** À la fin de la formation, le participant connait les possibilités du logiciel et est capable d'utiliser les fonctions apprises.

**Activités de formation :** La formation est donnée en classe chez SolidXperts ou en ligne. Chaque étudiant a accès à un poste de travail ou à une version en ligne. Méthodologie : La formation est basée sur des études de cas démontrées par le formateur. Des exercices sont prévus à la fin de chaque leçon.

**Évaluation des compétences :** Lors des travaux en classe, le formateur corrige les exercices à la demande et montre la solution à l'ensemble de la classe au besoin. Formateur : Les formateurs de SolidXperts sont certifiés CSWI (instructeurs certifiés par SOLIDWORKS) et accrédités par Emploi-Québec.

**Matériel fourni :** Un ou des livre(s) de formation sont fourni(s) avec la formation.

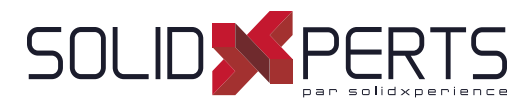

# **SOLIDWORKS CAM Standard – 2 jours (14h)**

# **1. SOLIDWORKS CAM Basics and User Interface**

- What is SOLIDWORKS CAM?
- SOLIDWORKS CAM User Interface
- Process Overview
- SOLIDWORKS CAM Feature
- **Tree Operation Plans**
- **Toolpaths**

## **2. Automatic Feature Recognition (AFR) and Operation Modification**

- Working with Features, Operations, and **Toolpaths**
- Automatic Feature Recognition
- **Feature Strategy**
- **Modifying Operations**
- Modifying Parameters
- Design Changes

## **3. Interactive Feature Recognition (IFR)**

- Interactive Feature Creation
- 2.5 Axis Features
- Part Perimeter Feature
- Mill Part Setup
- Work Coordinate Offsets
- Selection Filters

# **4. Interactive Operations**

- Interactive 2.5 Axis Mill Operations
- Save Operation Plan

# **5. Merging Features and Operations**

- Machining Similar Features
- **Create Group**
- Combine Operations
- **Link Operations**

#### **6. Avoid and Contain Areas**

- Add Avoid and Contain Areas
- **7. Pattern Features and Mirror Toolpaths**
	- Patterning 160
	- **Mirror Toolpaths**
- **8. Advanced Features and Operations**
	- Advanced Feature Creation
	- Engrave Feature
	- **Curve Feature**
	- Multi-stepped Hole
	- Case Study: Multi-stepped Hole Machining
	- Tap and Thread Mill Hole Operation
	- Case Study: Tap and Thread Mill
	- Corner Round and Chamfer Machining
	- Case Study: Corner Round and Chamfer Machining
	- Multi Surface Feature
	- Case Study: Multi Surface Feature Creation

## **9. Customizing the Technology Database**

- SOLIDWORKS CAM Technology Database (TechDB)
- User Defined Tool
- **Mill Machine**
- Mill Tool
- **Tool Crib**
- **Strategies**

**Objectifs d'apprentissage :** À la fin de la formation, le participant connait les possibilités du logiciel et est capable d'utiliser les fonctions apprises. **Activités de formation :** La formation est donnée en classe chez SolidXperts ou en ligne. Chaque étudiant a accès à un poste de travail ou à une version en ligne. Méthodologie : La formation est basée sur des études de cas démontrées par le formateur. Des exercices sont prévus à la fin de chaque leçon. **Évaluation des compétences :** Lors des travaux en classe, le formateur corrige les exercices à la demande et montre la solution à l'ensemble de la classe au besoin.

Formateur : Les formateurs de SolidXperts sont certifiés CSWI (instructeurs certifiés par SOLIDWORKS) et accrédités par Emploi-Québec.

**Matériel fourni :** Un ou des livre(s) de formation sont fourni(s) avec la formation.

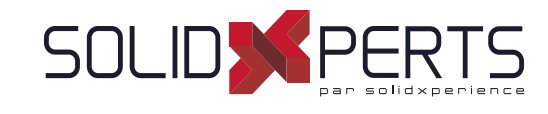

## **SOLIDWORKS CAM Professional – 1 jour (7h)**

*\*Le cours est offert en français, cependant les livres ne sont disponibles qu'en anglais. \*\* La formation SOLIDWORKS CAM Standard est requise pour cette formation. \*\*\*Il n'est pas possible de donner ce plan de cours en 1 jour, mais étant donné que la majorité de nos clients n'utilise que 50% du contenu, la formation offerte est d'une durée d'un jour et focalisée sur vos méthodes de fabrication.*  \*\*\*\*Si vous avez besoin de la totalité du contenu, il est possible d'avoir cette formation sur 2 jours. Vérifiez auprès de votre gérant de compte.

# **1. SOLIDWORKS CAM Configurations**

- SOLIDWORKS CAM Product Review
- SOLIDWORKS CAM Configurations
- Working With CAM Configurations

## **2. High Speed Machining (VoluMill TM)**

- VoluMill Overview
- VoluMill Settings
- VoluMill Technology Expert

#### **3. Assembly Machining**

- SOLIDWORKS CAM Assembly Mode
- **Machine Setup**
- Part Manager
- Stock Manager
- Assembly Machining Programming with **Subroutines**
- Machining Multiple Parts
- Import Part Data
- Split Instance
- Split Setup

#### **4. 3 Plus 2 Machining**

- 3 Plus 2 Machining (Indexing)
- **Indexing**

# **5. Turning Basics**

- SOLIDWORKS CAM Turning
- Process Overview
- **Setup**
- Chuck/Fixture
- **Stock**
- Machinable Features
- New Turn Feature

#### **6. Chucks, ID Features and Operations**

- Section Method
- Double Chucking
- Modifying Feature and Operation Parameters
- Editing toolpaths

#### **7. Probing**

Introduction to Probing

**PMT2355-ENG Objectifs d'apprentissage :** À la fin de la formation, le participant connait les possibilités du logiciel et est capable d'utiliser les fonctions apprises. **Activités de formation :** La formation est donnée en classe chez SolidXperts ou en ligne. Chaque étudiant a accès à un poste de travail ou à une version en ligne. Méthodologie : La formation est basée sur des études de cas démontrées par le formateur. Des exercices sont prévus à la fin de chaque leçon. **Évaluation des compétences :** Lors des travaux en classe, le formateur corrige les exercices à la demande et montre la solution à l'ensemble de la classe au besoin. Formateur : Les formateurs de SolidXperts sont certifiés CSWI (instructeurs certifiés par SOLIDWORKS) et accrédités par Emploi-Québec. **Matériel fourni :** Un ou des livre(s) de formation sont fourni(s) avec la formation. Attestation : Un certificat sera remis aux étudiants pour confirmer que ceux-ci ont complété avec succès la formation.

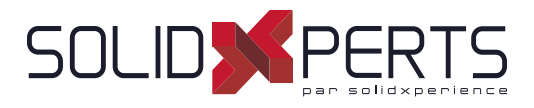

## **Introduction à Visual Basic.net – 2 jours (14h)**

*\*Le cours est offert en français, cependant les livres ne sont disponibles qu'en anglais.*

- **1. Introduction**
- **2. L'interface de base**
- **3. Le code**
	- Types de variables
	- Définition des variables
	- La boîte de message
- **4. Compilation**

#### **5. Les outils VB**

- Repères
- Points d'arrêt
- Raccourcis clavier
- **6. Loops**
	- For...Next
	- Do...Loop
	- Forcer la sortie
- **7. L'énoncé If**
- **8. L'énoncé Select Case**
- **9. L'interface de vos programmes**
	- Langue de l'interface
	- Activation des contrôles
	- Autres paramètres de l'interface

#### **10. Les messages**

- Message simple
- Message avec captation de la réponse
- **11. Goto**

#### **12. Conventions**

- Nom des variables
- Nom des méthodes
- Nom des arguments

#### **13. Les variables listes**

- L'array
- La collection

#### **14. Le contrôle Timer**

**15. Les opérateurs**

#### **16. Le fichier texte**

- Lecture d'un fichier texte
- Écriture dans un fichier texte

#### **17. Le gestionnaire de fichiers**

- Opérations sur les fichiers
- Opérations sur les dossiers

#### **18. Création d'une méthode**

- La méthode de type Sub
- La méthode de type Function

## **19. Manipuler le registre**

Gestion des options dans la base de registre

#### **20. Windows**

#### **21. Les opérations sur le texte**

- Comparaison de texte
- Conversion de valeurs
- Extraction d'une partie de texte
- Extraction des données d'un chemin de fichier Fractionnement de texte
- Remplacement de valeurs

**Objectifs d'apprentissage :** À la fin de la formation, le participant connait les possibilités du logiciel et est capable d'utiliser les fonctions apprises. **Activités de formation :** La formation est donnée en classe chez SolidXperts ou en ligne. Chaque étudiant a accès à un poste de travail ou à une version en ligne. Méthodologie : La formation est basée sur des études de cas démontrées par le formateur. Des exercices sont prévus à la fin de chaque leçon. **Évaluation des compétences :** Lors des travaux en classe, le formateur corrige les exercices à la demande et montre la solution à l'ensemble de la classe au besoin. Formateur : Les formateurs de SolidXperts sont certifiés CSWI (instructeurs certifiés par SOLIDWORKS) et accrédités par Emploi-Québec. **Matériel fourni :** Un ou des livre(s) de formation sont fourni(s) avec la formation. Attestation : Un certificat sera remis aux étudiants pour confirmer que ceux-ci ont complété avec succès la formation.

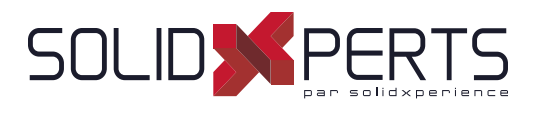

# **SOLIDWORKS Fondements de l'API – 2 jours (14h)**

*\*La formation Introduction à Visual Basic.net est requise pour cette formation. \*\*Le cours est offert en français, cependant les livres ne sont disponibles qu'en anglais.*

# **1. Using the Macro Recorder**

- Macro Recording
- Macro Toolbar
- Understanding How Macro Code Works
- Understanding How to Call Members on API interfaces
- Passing Parameters
- Cleaning Up Code
- Adding Forms to a Macro

# **2. The API Object Model**

- SOLIDWORKS API Object Model
- Application Objects
- Connecting to New Documents
- Connecting to Existing Documents

# **3. Setting System Options and Document Properties**

- User Preferences System Option
- User Preferences Document Properties
- Locating the Correct APIs and Enumeration Values
- User Preferences Tables for System Option, **Document**
- Properties and Menu Items

# **4. Automating Part Design**

• Automation Tool for Parts

# **5. Assembly Automation**

• Automation Tool for Assemblies

# **6. Drawing Automation**

• Automating Drawing Creation

## **7. Selection and Traversal Techniques**

- Programming with a Selected Object
- The SOLIDWORKS BREP Model
- Body and Face Traversal
- Feature Manager Traversal

## **8. Adding Custom Properties and Attributes**

- Custom Properties
- Configurations with Custom Properties
- **File Summary Information**
- Document Attributes
- The Attribute Objects
- **Face Attributes**

# **9. The SOLIDWORKS API SDK**

- The API SDK
- Creating a VB.NET Add-In
- Creating a C# Add-in
- C++ Add-Ins
- Choosing a Programming Language

## **10. Customizing the SOLIDWORKS User Interface**

- Customizing the UI With VB.NET
- Understanding The Add-in Code
- **Property Pages**
- Property Page Groups and Controls
- Removing Menus and Toolbars
- Other Areas of Customization

# **11. Notification**

- **Notification**
- Notification in VBA
- Simple Notification
- Using Notifications in .NET

**Objectifs d'apprentissage :** À la fin de la formation, le participant connait les possibilités du logiciel et est capable d'utiliser les fonctions apprises. **Activités de formation :** La formation est donnée en classe chez SolidXperts ou en ligne. Chaque étudiant a accès à un poste de travail ou à une version en ligne. Méthodologie : La formation est basée sur des études de cas démontrées par le formateur. Des exercices sont prévus à la fin de chaque leçon.

**Évaluation des compétences :** Lors des travaux en classe, le formateur corrige les exercices à la demande et montre la solution à l'ensemble de la classe au besoin. Formateur : Les formateurs de SolidXperts sont certifiés CSWI (instructeurs certifiés par SOLIDWORKS) et accrédités par Emploi-Québec. **Matériel fourni :** Un ou des livre(s) de formation sont fourni(s) avec la formation.

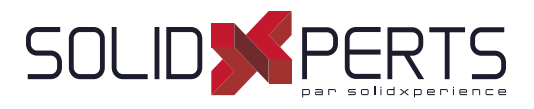

# **DraftSight – 1 jour (7h)**

*\*Le cours est offert en français, cependant les livres ne sont disponibles qu'en anglais.*

# **1. User Interface**

- Pointing Device DraftSight Window
- Title Bar Pull-Down Menu
- Toolbars Graphic Windows
- Commande Line Status Bar
- Shortcut Menus Dialog Boxes
- Keyboard Options Help Menu

# **2. Creating a Simple Drawing**

- New Line
- Delete Command Rectangle
- Circle -Drafting Settings
- Arc Undo and Redo
- Polygon- Drawing Setup

## **3. Coordinates**

- Coordinated System CCS Icon
- Inquiry Units
- Coordinate Entry Snap from Entity Snap
- **Drawing Boundary**

## **4. Modify Commandes**

- **Selecting Entities**
- Move Command Copy Command
- Offset Command Mirror Command
- Rotate Command Scale Command
- Trim Command Extend Command

# **5. Properties and Layers Toolbars**

- Layer Control Activate Layer Command
- Color Control Command LineStyle Control Command
- LineWeight Control Command
- Layers Manager Command
- Property Painter
- Properties Command

# **6. Drawing Files**

- New Save Open
- File Management File Utilities

# **7. Using Schematic Annotations**

- Point Point Format
- Mark Divisions PolyLine
- Explode Edit PolyLine
- Blocks -Insert Block
- Clean ExportDrawing
- Hatch Pattern
- Stretch Change Length
- Split Fillet- Chamfer
- EntityGrips Egrip Settings

# **8. View Commands**

- Dynamic Pan Dynamic Zoom
- Zoom Window Zoom Previous
- Zoom Options Rebuild
- Named Views Multiple ViewTiles

# **9. Text and Dimensions**

- Simple Note Note
- Text Style Edit Annotation
- Find and Replace Spell Check
- Dimensions Dimensions Style
- Edit Dimension Location Edit Dimension Text
- **Edit Dimension Properties**

# **10. Drawing Output and Layout**

- Drawing Layout View Tiles
- Working with Viewports on Sheets Print

**Objectifs d'apprentissage :** À la fin de la formation, le participant connait les possibilités du logiciel et est capable d'utiliser les fonctions apprises. **Activités de formation :** La formation est donnée en classe chez SolidXperts ou en ligne. Chaque étudiant a accès à un poste de travail ou à une version en ligne. Méthodologie : La formation est basée sur des études de cas démontrées par le formateur. Des exercices sont prévus à la fin de chaque leçon. **Évaluation des compétences :** Lors des travaux en classe, le formateur corrige les exercices à la demande et montre la solution à l'ensemble de la classe au besoin. Formateur : Les formateurs de SolidXperts sont certifiés CSWI (instructeurs certifiés par SOLIDWORKS) et accrédités par Emploi-Québec. **Matériel fourni :** Un ou des livre(s) de formation sont fourni(s) avec la formation. Attestation : Un certificat sera remis aux étudiants pour confirmer que ceux-ci ont complété avec succès la formation.

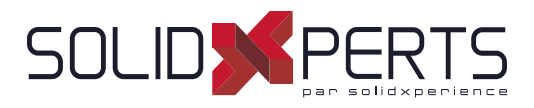

# **Power Surfacing – 1 jour (7h)**

*\*Le cours est offert en français, cependant les livres ne sont disponibles qu'en anglais.*

## **1. Opérations de Base**

- Manipulations de Base
- **Extrude**
- Insert loops

## **2. Suite Opérations**

- **Hard Line**
- Define Boundary

## **3. Références de Corps SOLIDWORKS**

- Import References
- Constrain to...
- Auto Update All Constrains

**Objectifs d'apprentissage :** À la fin de la formation, le participant connait les possibilités du logiciel et est capable d'utiliser les fonctions apprises. **Activités de formation :** La formation est donnée en classe chez SolidXperts ou en ligne. Chaque étudiant a accès à un poste de travail ou à une version en ligne. Méthodologie : La formation est basée sur des études de cas démontrées par le formateur. Des exercices sont prévus à la fin de chaque leçon. **Évaluation des compétences :** Lors des travaux en classe, le formateur corrige les exercices à la demande et montre la solution à l'ensemble de la classe au besoin. Formateur : Les formateurs de SolidXperts sont certifiés CSWI (instructeurs certifiés par SOLIDWORKS) et accrédités par Emploi-Québec. **Matériel fourni :** Un ou des livre(s) de formation sont fourni(s) avec la formation. Attestation : Un certificat sera remis aux étudiants pour confirmer que ceux-ci ont complété avec succès la formation. **PMT2200-ENG** 

## **4. Constraintes Spatiales**

- Retain Offset Constrain
- Retain Ratio Constrain

# **5. Opérations Avancées**

- Manipulations Avancées
- **Thicken**
- **Symétrie**

# SOLIDWORK **Formations Impression 3D**

Plan de cours

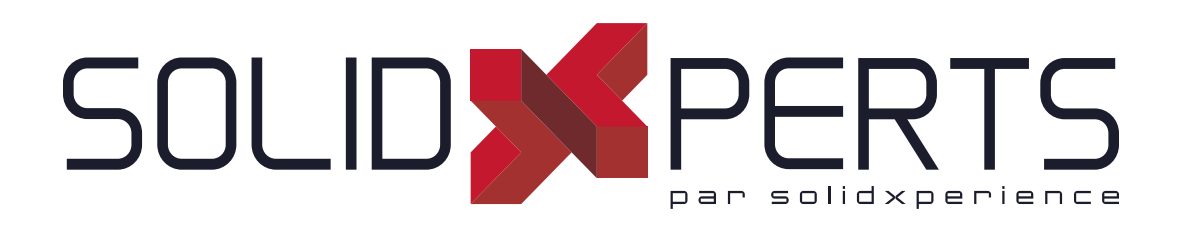

*ASSUREZ VOTRE SUCCÈS AVEC SOLIDWORKS*

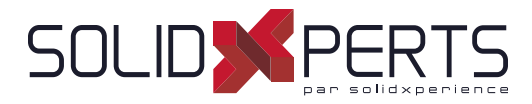

# **TABLE DES MATIÈRES - IMPRESSION 3D**

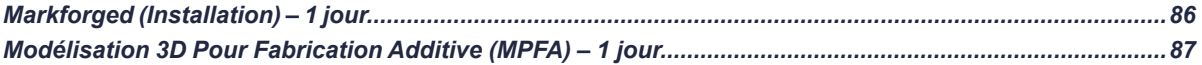

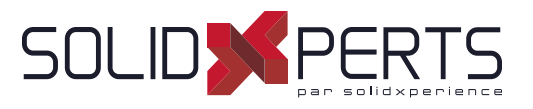

# **Markforged (Installation) – 1 jour**

*\*Le cours est offert en français, cependant la documentation est disponible qu'en anglais.*

## **1. Préparation**

- Déballage imprimante
- Vérification du contenu des boîtes
- Installation physique de l'imprimante
- Branchement de l'imprimante sur le réseau

## **2. Introduction**

- Introduction SolidXperts
- Exemples d'utilités des impressions 3D
- Résistance VS ABS
- Liens web utiles
- Création du compte principal Eiger
- Introduction aux fichiers STL et à leur résolution

# **3. Entretien et Calibration**

- Composants de l'imprimante 3D
- Utilisation de clef USB
- Technique de nivelage du plateau d'impression
- Ajustement de la buse de fibre
- Test d'impression du nivelage du plateau d'impression
- Nettoyage des buses
- Remplacement de la buse de plastique
- Remplacement de la buse de fibre
- Wet plastic purge
- Test d'impression colonnes Onyx
- Ajustement XY
- Tension des courroies

# **4. Informations**

- Collage des pièces
- Information d'impression
- Propriété mécanique matériel

# **5. Logiciel Eiger**

- Options du menu
- Ajout de fibre Sandwich panel
- Type de remplissage de fibre
- Vue pièce Vue interne
- Options de visibilité
- Remplissage complet d'une pièce à l'aide de fibre
- Remplissage complet d'une pièce à l'aide de plastique
- Pourquoi certains endroits ne sont pas remplis
- Modifier la géométrie d'une pièce peut aider la gestion de la fibre
- Orientation de la pièce pour le placement de la fibre
- Utiliser la fonction « Brim »
- Ouverture de requêtes chez Markforged
- Sauvegarde du fichier « Log » de l'imprimante 3D

# **6. Finalisation**

- Dernières questions de votre part
- Départ d'une impression à l'aide de vos fichiers STL. d'Eiger vers l'imprimante 3D

**Objectifs d'apprentissage :** À la fin de la formation, le participant connait les possibilités du logiciel et est capable d'utiliser les fonctions apprises.

**Activités de formation :** La formation est donnée en classe chez SolidXperts ou en ligne. Chaque étudiant a accès à un poste de travail ou à une version en ligne. Méthodologie : La formation est basée sur des études de cas démontrées par le formateur. Des exercices sont prévus à la fin de chaque leçon.

**Évaluation des compétences :** Lors des travaux en classe, le formateur corrige les exercices à la demande et montre la solution à l'ensemble de la classe au besoin. Formateur : Les formateurs de SolidXperts sont certifiés CSWI (instructeurs certifiés par SOLIDWORKS) et accrédités par Emploi-Québec.

**Matériel fourni :** Un ou des livre(s) de formation sont fourni(s) avec la formation.

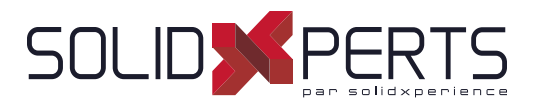

# **Modélisation 3D Pour Fabrication Additive (MPFA) – 1 jour**

## **1. Qu'est-ce que la fabrication additive?**

- Bref historique de la fabrication additive
- Exemples d'utilisation
- **2. Principe de base de la technologie**
	- Fonctionnement mécanique
	- Particularités du processus FFF (forces et faiblesses de la technologie).

## **3. Présentation de certains matériaux d'impression**

- ABS et PLA
- Onyx
- Fibre continue

# **4. Aperçu d'un logiciel d'impression**

- Création d'un fichier STL
- Exemple de logiciel d'impression

## **5. Produire de façon efficace**

- Choisir la bonne orientation
- Limiter l'utilisation de matériau de support
- Limiter les faiblesses (sens d'impression)
- Limiter le temps d'impression
- Comportement du support

# **6. Questions à se poser avant de produire une pièce**

- But de la fabrication
- Environnement d'utilisation
- Durée d'utilisation
- Nombre de pièces à fabriquer
- Disponibilité des technologies
- **7. Adaptation du design selon le type de fabrication et d'utilisation**
	- Mode de pensée : Usinage VS Fabrication Additive
- **8. Optimisation du design pour fabrication additive FFF**
	- Précision et tolérances
	- Épaisseurs des parois
	- Dimensions minimums
	- Réduire le stress
	- Chanfrein vs arrondis
	- Limiter la fragilité
	- Qualité de surface
	- Coût et temps de fabrication

## **9. Conseils pour une plus grande durabilité**

- Pièces d'usures et intégration des technologies
- Utilisation de pièces achetés
- **Filetage**
- Pause lors de l'impression

## **10. Mises en situation**

- Prototypage
- **Outillage**

WWW.SOLIDXPERTS.COM WWW.SOLIDXPERTS.COM

**Activités de formation :** La formation est donnée en classe chez SolidXperts ou en ligne. Chaque étudiant a accès à un poste de travail ou à une version en ligne. Méthodologie : La formation est basée sur des études de cas démontrées par le formateur. Des exercices sont prévus à la fin de chaque leçon. **Évaluation des compétences :** Lors des travaux en classe, le formateur corrige les exercices à la demande et montre la solution à l'ensemble de la classe au besoin. Formateur : Les formateurs de SolidXperts sont certifiés CSWI (instructeurs certifiés par SOLIDWORKS) et accrédités par Emploi-Québec. **Matériel fourni :** Un ou des livre(s) de formation sont fourni(s) avec la formation. Attestation : Un certificat sera remis aux étudiants pour confirmer que ceux-ci ont complété avec succès la formation.

**Objectifs d'apprentissage :** À la fin de la formation, le participant connait les possibilités du logiciel et est capable d'utiliser les fonctions apprises.